**République Algérienne Démocratique et Populaire Ministère de l'Enseignement Supérieur et de la Recherche Scientifique Université ABDERRAHMANE MIRA de Bejaia**

**Faculté de technologie**

**Département de Génie électrique**

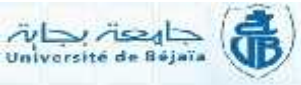

# **MEMOIRE DE FIN D'ETUDES**

*En vue de l'obtention du diplôme de Master en Electrotechnique*

*Option : Automatisme Industriel*

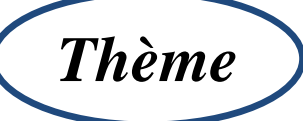

# **PROGRAMMATION ET CONCEPTION D'UNE INTERFACE D'UNE TABLE DE DECOUPE**

*Présenté par : Encadré par :*

GENERAL EMBALLAGI

*Mr OUIZI Farid Mr MEZIANI Toufik* *Mr MELAHI .A Mr LAOUCHICHE.W*

*Promotion* **2012 - 2013**

*Nous tenons à remercier Dieu tout puissant de nous avoir accordé la réaliser ce modeste travail.*

*connaissance des sciences et de nous avoir pouvoir et l'énergie pour<br>
réaliser ce modeste travail.*<br>
Nos chaleureux remerciements s'adressent à nos familles, nos pères, nos mères,<br>
qui nous ont été compréhensits, serviab *Nos chaleureux remerciements s'adressent à nos familles, nos pères, nos mères, qui nous ont été compréhensifs, serviables et présents à nos cotés durant toute cette période de travail.*

*Nous tenons à adresser nos vifs remerciements à Mr LAOUCHICHE.W,*

*Mr MELAHI.A qui ont proposé et dirigé et pour leurs entières disponibilités, leurs aides et précieux conseils.*

*Notre gratitude va aussi aux membres de jury qui ont bien accepté de juger ce présent travail.*

*Il nous est particulièrement agréable d'exprimer ici notre reconnaissance envers tous qui ont rendu possible ce travail.*

*Que tous ceux qui ont contribué de prés ou de loin à notre formation trouvent ici nos sincères remerciements.*

*Qui nous a été confié, dans le cadre de notre mémoire de fin de cycle.*

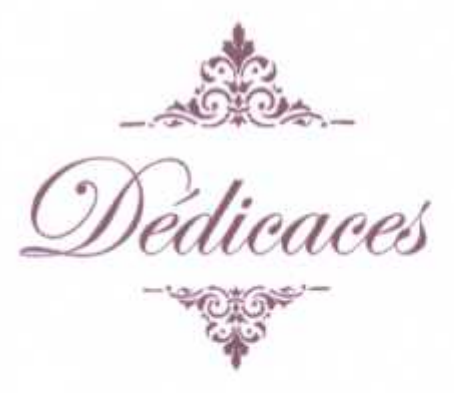

*Je tiens à dédier ce mémoire :*

 $555533333$ 

*A la mémoire de mon Père et à ma très chère Mère, en témoignage et en gratitude de leurs dévouement, de leurs soutien permanent durant toutes mes années d'études, leurs sacrifices illimités, leurs réconfort moral, eux qui ont consenti tant d'effort pour mon éducation, mon instruction et pour me voir atteindre ce but, pour tout cela et pour ce qui ne peut être dit, mes affections sans limite.*

*A mon frère Hafid.*

- *A mes sœurs Hassina, Kahina et Houria*
- *A toute la famille sans oublier Mayas, Hvouva, Yazid*
- *A mes amis de la promotion sortante 2013*
- *A mes chers amis et copains de chambre: Zahir, Lamine, Karim, Hamid, Abdelhak, Mourad, Toufik, Mounir, Boualem et Adel.*

*FARID.*

receive

- *A mon cher Ami et Co-binôme Toufik et toute sa famille.*
- *Ceux qui m'ont soutenu pendant toute la durée de mes études*

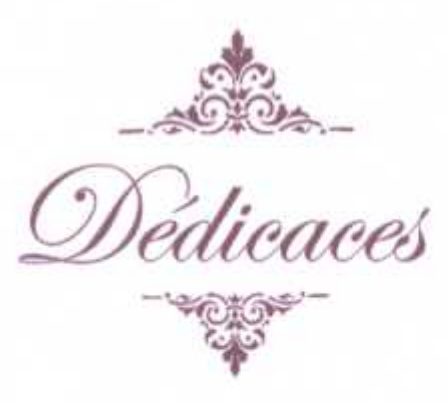

 $555333339$ 

*Je dédie ce modeste travail A :*

*Tous ceux et celles qui m'ont aidé de proche et de loin, notamment :*

*Mes parents, qui ne m'ont jamais laissé tomber dans toutes les circonstances,*

*Mes frères ABDENOUR, MOHAND et toute mes*

*Sœurs, sans oublier ma chère grande mère Ma tente ZAHRA et Mon oncle ABDERRAHMANE*

*et son épouse FADILA*

*Mes cousins, hommes et femmes qu'ils soient Toute la famille MEZIANI*

*Mon binôme FARID et toute sa famille*

*Sans oublier mes amis qui ont été prés de moi durant toute la période de sa réalisation : BOUALEM, SONIA, HAMID, ABDELHAK, ZAHIR, IMENE, TOUFIK et MOURAD Tous mes enseignants qui ont contribué à ma formation.*

*TOUFIK*

receitte

*« Sommaire »*

# **Sommaire**

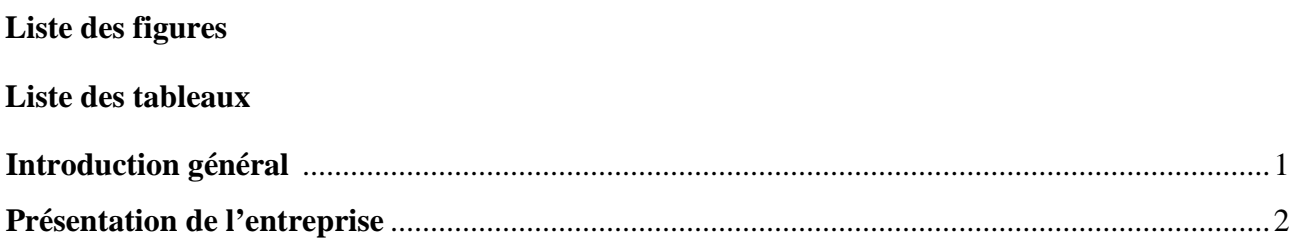

# Chapitre I : Présentation du système de découpe

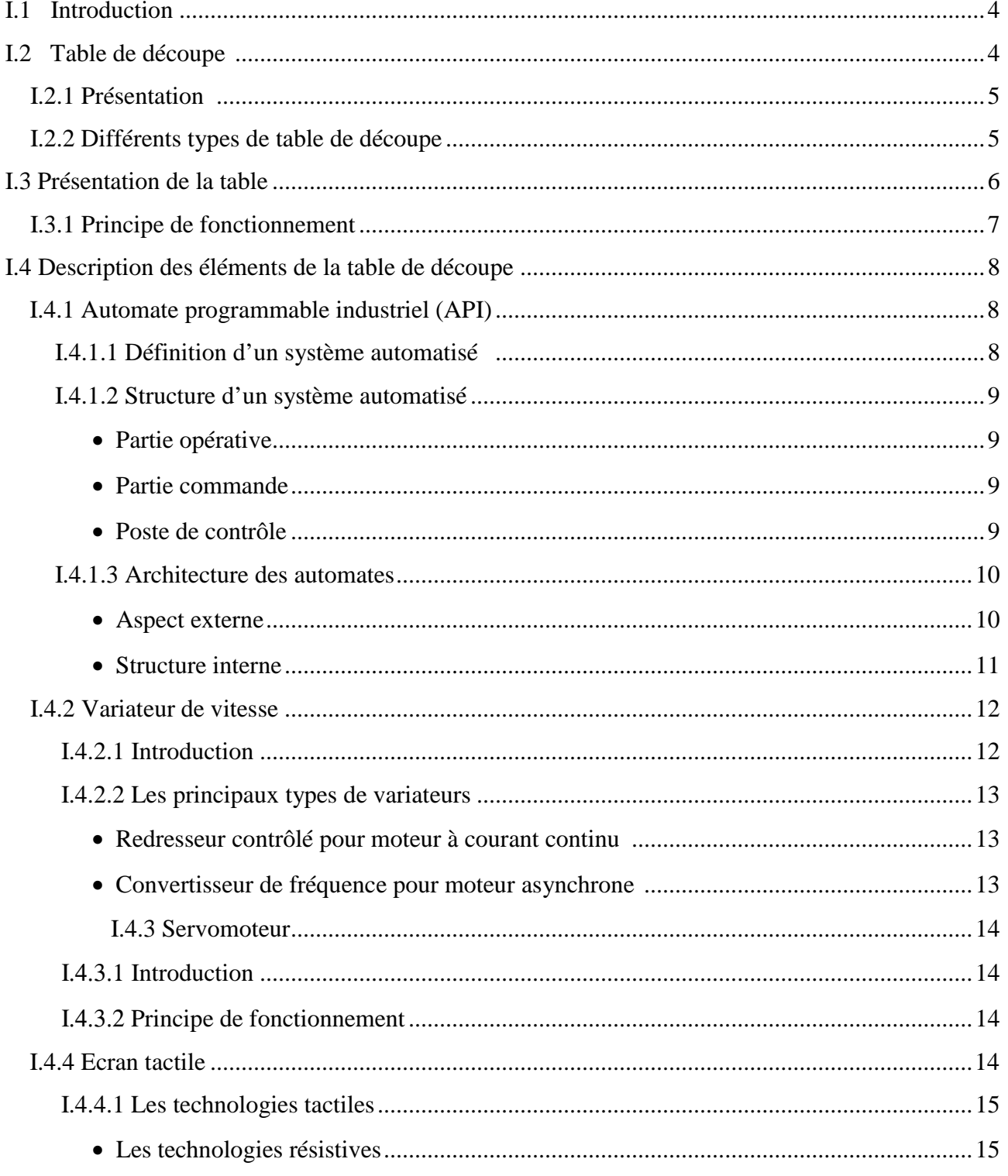

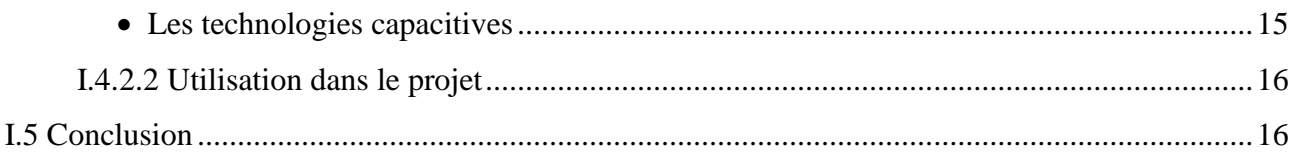

# Chapitre II: Programmation de l'Automate programmable

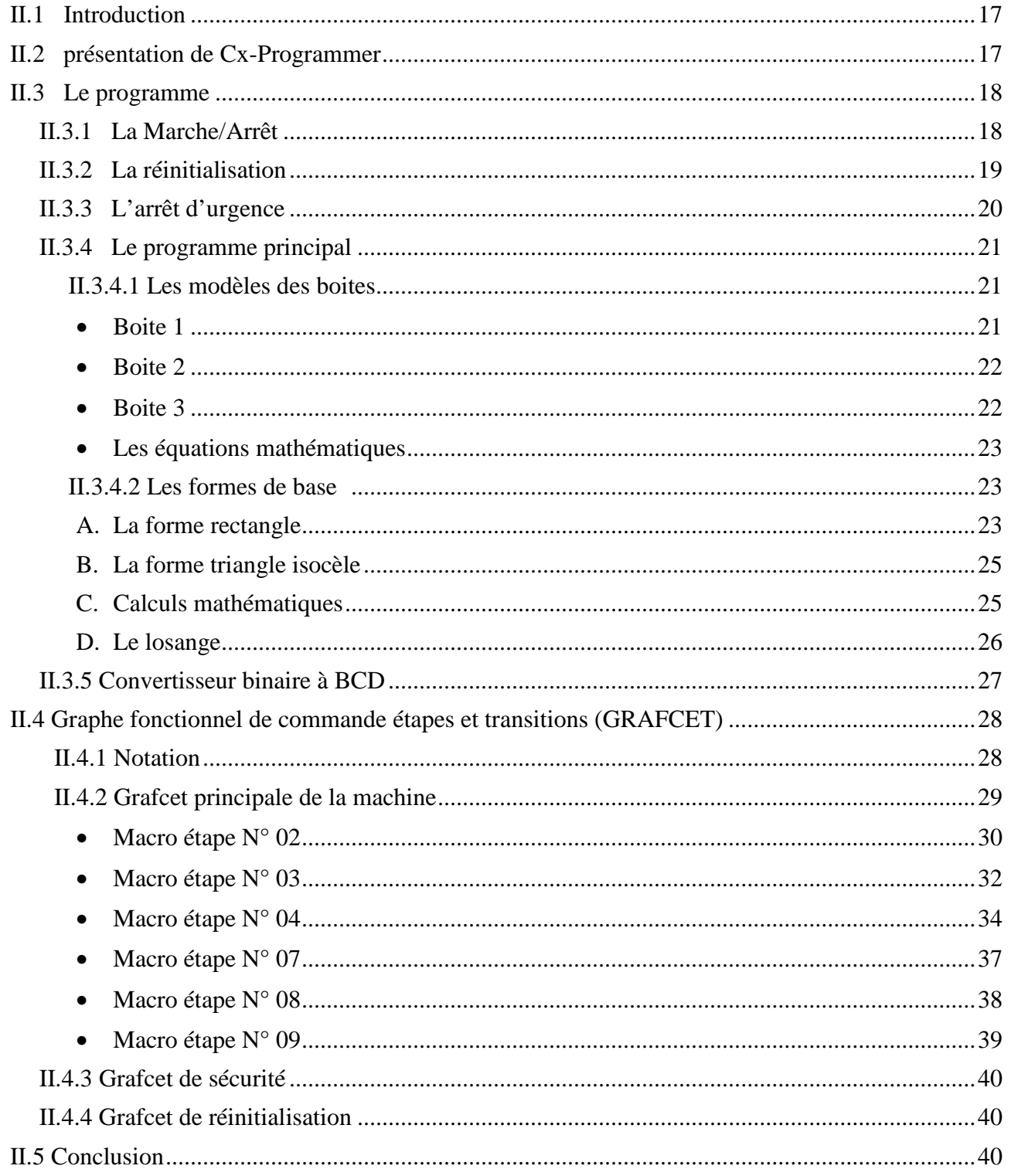

# Chapitre III: Conception de l'interface de commande

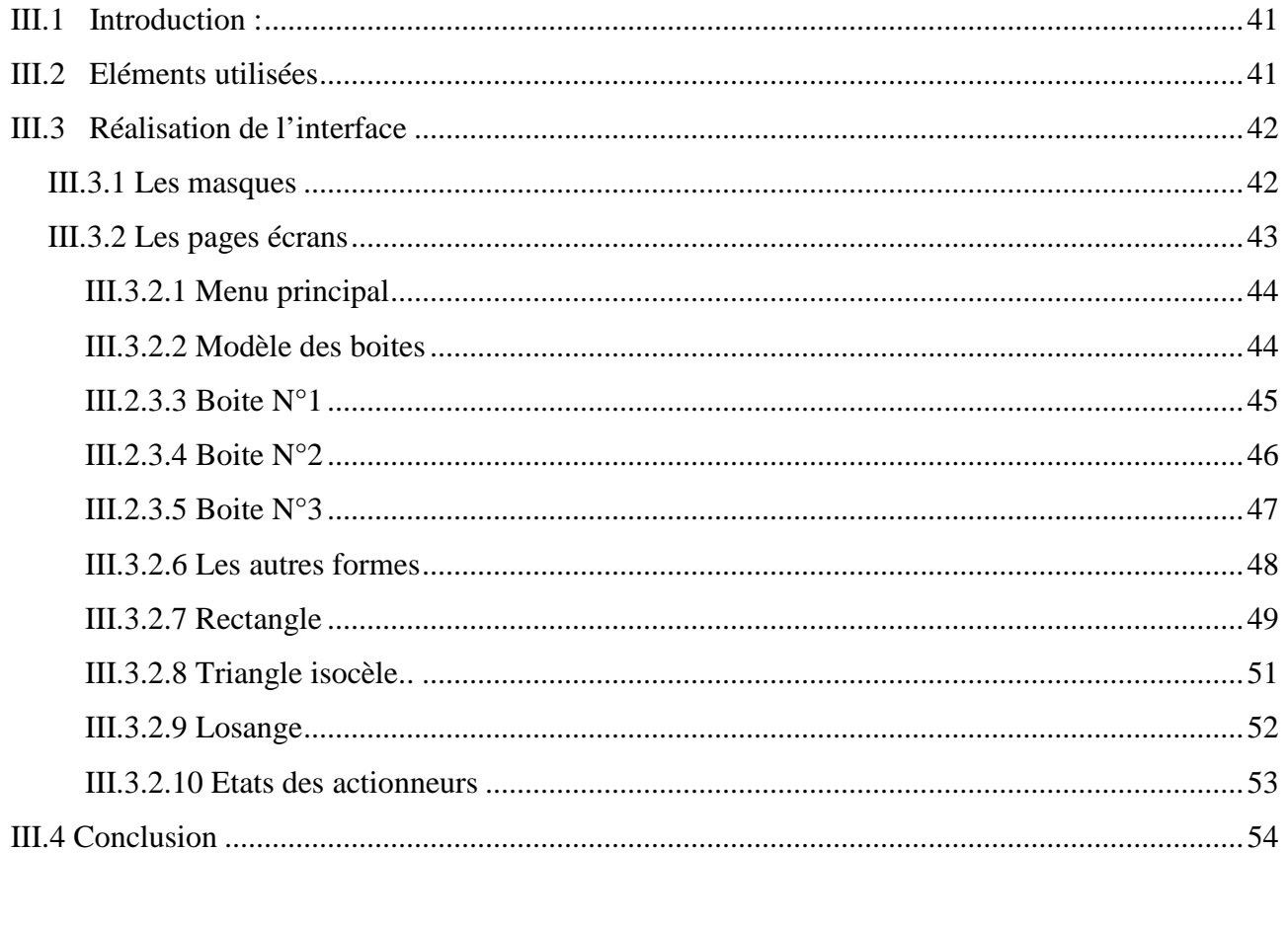

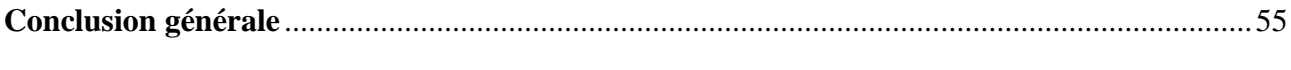

# **Bibliographie**

**Annexes** 

# *« Liste des figures»*

# *Liste des figures*

**Figure I.1** Un des Premiers modèles d'un système de découpe **Figure I.2** Table de découpe à outils polyvalents Kongsberg XP **Figure I.3** Schéma global des composants du système de découpe **Figure I.4** Exemple d'une découpe **Figure I.5** Système automatisé de production **Figure I.6** schéma d'un système automatisé **Figure I.7** Automate compact Allen-Bradley **Figure I.8** Automate modulaire OMRON **Figure I.9** Structure interne d'un API **Figure I.10** Variateur de vitesse Omron **Figure I.11** Le diagramme couple-vitesse d'une machine **Figure I.12** Servomoteur AC brushless BS 55 **Figure I.13** Schéma d'un écran tactile capacitif

**Figure II.1** Barre d'outils

- **Figure II.2** Ladder du marche/arrêt
- **Figure II.3** Ladder de réinitialisation
- **Figure II.4** Ladder d'arrêt d'urgence
- **Figure II.5** Première boite
- **Figure II.6** Deuxième boite
- **Figure II.7** troisième boite
- **Figure II.8** Forme rectangle
- **Figure II.9** Ladder du rectangle
- **Figure II.10** Forme triangle isocèle
- **Figure II.11** Forme d'un losange
- **Figure II.12** Ladder du convertisseur binaire à BCD
- **Figure II.13** Grafcet principale de la machine
- **Figure II.14** Grafcet de la macro étape N°02
- **Figure II.15** Grafcet de la macro étape N°03
- **Figure II.16** Grafcet de la macro étape N°04
- **Figure II.17** Grafcet de la macro étape N°07
- **Figure II.18** Grafcet de la macro étape N°08

**Figure II.19** Grafcet de la macro étape N°09

**Figure II.20** Grafcet de sécurité

**Figure II.21** Grafcet de réinitialisation

**Figure III.1** Premier masque

- **Figure III.2** Deuxième masque
- **Figure III.3** Fenêtre du paramétrage des masques
- **Figure III.4** Fenêtre du menu principal
- **Figure III.5** Modèles des boîtes
- **Figure III.6** Boite N°1
- **Figure III.7** Boite N°2
- **Figure III.8** boite N°3
- **Figure III.9** Formes de base
- **Figure III.10** La forme rectangle isocèle
- **Figure III.11** La forme triangle
- **Figure III.12** La forme losange
- **Figure III.13** Fenêtre de l'état des actionneurs

*« Liste des tableaux »*

# **Liste des tableaux**

- **Tableau III.1** Adresses de la boite N°1
- **Tableau III.2** Adresses de la boite N°2
- **Tableau III.3** Adresses de la boite N°3
- **Tableau III.4** Adresses de la forme rectangle
- **Tableau III.5** Adresses de la forme triangle isocèle
- **Tableau III.6** Adresses de la forme losange
- **Tableau III.7** Adresses utilisées pour les actionneurs

*« Introduction générale »*

#### **Introduction générale**

Dans l'industrie, l'automatisation tient une place très importante. Aujourd'hui, il serait difficile de concevoir un système de production sans avoir recours aux différents technologies et composants qui forment les systèmes automatisés de production.

Le but de notre travail est l'automatisation et la conception d'une interface homme machine pour une table de découpe, celle-ci est l'une des parties du projet de réalisation d'une machine à découpe du carton ondulé au sein de l'entreprise SPA GENRAL EMBALLGE.

Le système automatisé moderne comporte principalement des automates pour la commande, les actionneurs et les capteurs ainsi qu'une interface homme machine pour la supervision et le pilotage du processus.

Pour atteindre notre objectif, nous avons procédé de la manière suivante :

Dans le premier chapitre, nous présentons la table à découpe, les principaux éléments qui la constituent et leurs fonctionnements.

Le second chapitre est consacré à la description du fonctionnement séquentiel du système et l'élaboration des différents GRAFCET afin d'établir les programmes en langage LADDER dans le logiciel Cx-Programmer.

Le dernier chapitre est dédié à la conception de l'interface de commande du système de découpe à l'aide du logiciel Cx-Designer. L'interface permet de choisir les modèles à découper ainsi que leurs dimensions, et de superviser le système.

## **Présentation de l'entreprise**

SARL Général Emballage est leader confirmé au niveau national de l'industrie du carton ondulé, fondée en Aout 2000 à la zone industrielle TAHARACHT Akbou, véritable carrefour économique de Bejaia.

Actuellement, elle entre en production sur trois sites industriels (Akbou, Oran et Sétif). Elle est entrée en exploitation en 2002, et a obtenu le Trophée de la Production (Euro- Développement PME) en 2007. En raison de son développement, Général Emballage débute son exportation vers Tunis en 2008.

Général Emballage réalise depuis quelques années déjà une croissance à deux chiffres. Les indicateurs de performance de l'entreprise n'ont jamais été aussi mondiaux de certification en Algérie. Dans le cadre de partenariat, l'entreprise signe un accord professionnel avec l'Université de Bejaia en Juillet 2012.

Général Emballage a su au cours des années mettre son expérience au service du client grâce à une recherche permanente de l'efficience qui s'est traduite en 2013 par la certification ISO 9001 : 2008 de son système de management de la qualité.

# **Situation géographique de l'entreprise**

L'entreprise GENERAL EMBALLAGE est implantée dans une zone industrielle TAHARACHT Akbou, véritable carrefour économique de Bejaia. Située à deux Kilomètres d'une grande agglomération (Akbou) et à quelque dizaine de mètres de la voie ferrée. L'entreprise est à 60 km de Bejaïa.

# **Organigramme de l'entreprise**

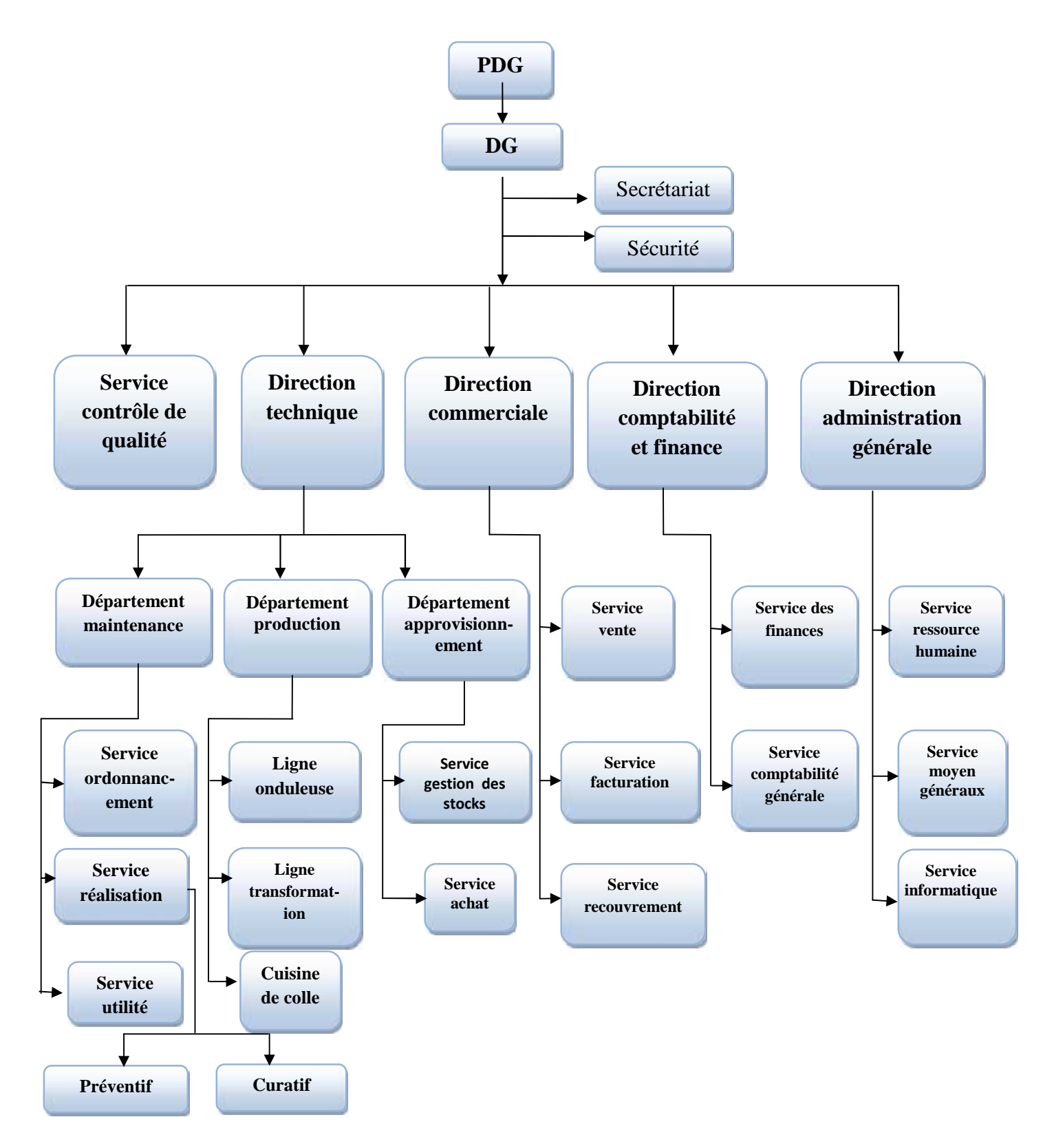

# **Organisation général de GENERAL EMBALLAGE**

# *Chapitre I*

**«** *Présentation du système de découpe* **»**

# **I.1 Introduction**

Actuellement, la conception et la production d'emballages ont besoin d'une solution rapide pour la confection d'échantillons.

Afin d'optimiser le processus de production du carton qui ne cesse d'augmenter, de nouvelles tables du secteur de l'emballage constituent un modèle de fiabilité et de productivité. Grâce aux pointeurs laser sur la tête porte-outils permettant un repérage rapide et précis, les tables offrent une productivité et une souplesse inégalée. Son système de mémorisation des paramètres réduit considérablement les temps morts tout en évitant les erreurs des opérateurs.

#### **I.2 Table de découpe**

Les machines de découpe ont fait leur apparition dans le début du  $20^{\circ}$  siècle sur le continent européen. Elles étaient une alternative aux méthodes de découpages traditionnelles. À leurs apparitions, les matériaux à découper étaient limités. Par la suite au cours de plusieurs années les machines de découpe ont profondément évolué avec une marge de matériaux de découpe plus élargie. En effet avec l'arrivée d'accessoires plus maniable et facile à utiliser, les tables de découpe peuvent s'adapter à tout type d'industrie.

Actuellement, différents accessoires ont été intégrés à ces machines (servomoteurs, automates programmables,…), pour avoir des découpes plus précises et une facilité de commande.

Un exemple pour une des premières tables de découpe produite sur un seul axe est représenté dans la figure ci-dessous.

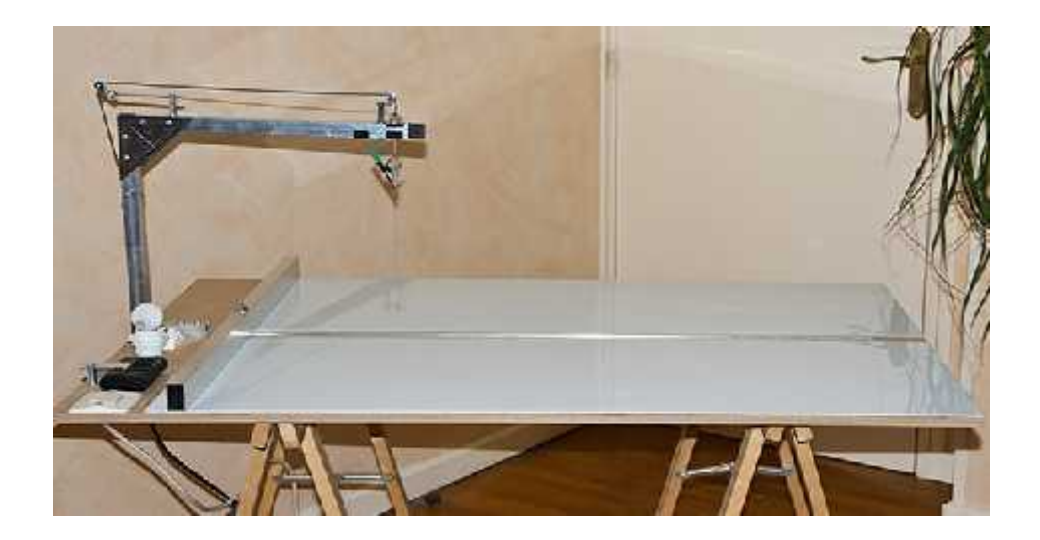

**Figure I.1** Un des premiers modèles d'un système de découpe

# **I.2.1 Présentation**

Le principe général d'une table de découpe est commun chez les différents constructeurs. En effet, à la base une table est mise à une hauteur voulue, fixée au sol. Sur cette table, une tête munie d'un outil de découpe est placée sur un arbre généralement déplaçant suivant deux directions (x) et (y). La manière de découpe, les outils de découpes ainsi que les différents accessoires intégrés dans la table de découpe varient entre les différents constructeurs.

#### **I.2.2 Différents types de table de découpe**

L'évolution du marché et de la demande a élargi la gamme des tables de découpe. En effet à ce jour, plusieurs types de table existent. Au-delà de leurs différentes géométries, elles diffèrent principalement avec la méthode utilisée pour la découpe ainsi que les outils utilisés. On en trouve plusieurs types de machines variant d'un constructeur à un autre, les principales sont :

#### **Table de découpe à outils polyvalents**

Permet de faire diverses taches telles que : la découpe, le traçage, fraisage.

#### **Table de découpe laser**

Généralement utilisé pour la découpe de précision, mais avec une gamme de matériaux limités (métaux seulement).

#### **Table de découpe plasma**

Ressemblante à celle du laser, mais plus efficace sur grande épaisseur.

#### **Table de découpe à jet d'eau**

Elle rassemble les avantages des deux types de table de découpe, laser et plasma. Avec en plus une gamme de matériaux plus large.

Les tables de découpe peuvent aussi être classées suivant leur domaine d'utilisation, on trouve :

- L'industrie graphique
- L'emballage, le PLV
- Les textiles
- $\bullet$ Le cuir
- Application multiple

La figure suivante représente un exemple d'une table de découpe à outils polyvalents :

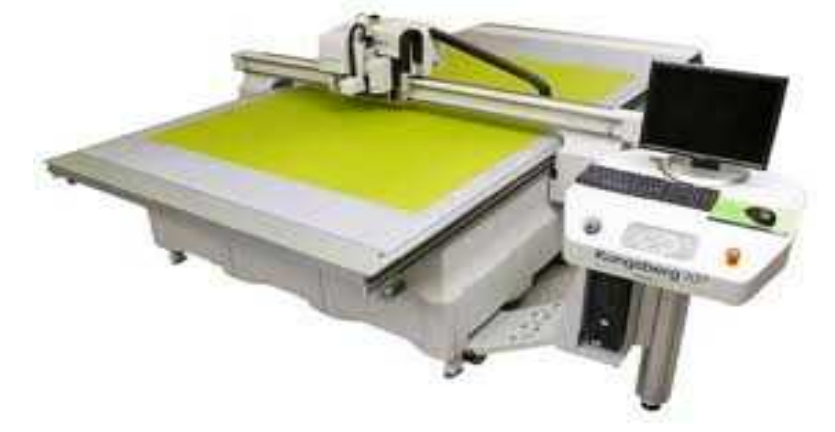

**Figure I.2** Table de découpe à outils polyvalents Kongsberg XP

# **I.3 Présentation de notre table de découpe**

La table est composée des éléments de base suivants :

- Un écran tactile (Omron) qui permet de choisir les formes et leurs dimensions.
- Un automate programmable (Omron).
- Deux variateurs de vitesse (Control technique).
- Deux servomoteurs.

Ces composants sont illustrés sur la figure suivante:

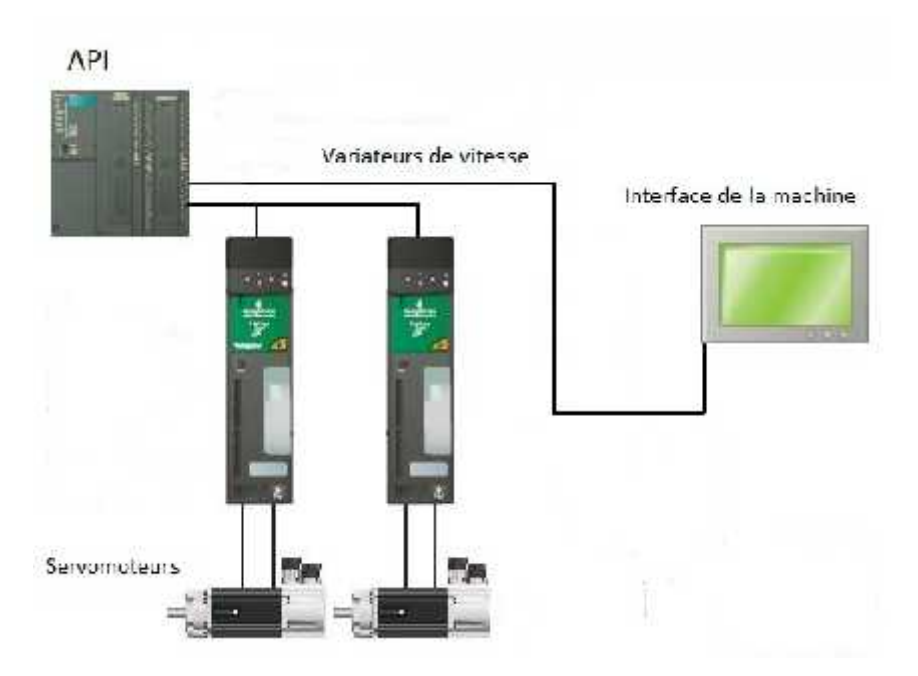

**Figure I.3** Schéma global des composants du système de découpe

Notre projet consiste à concevoir l'interface et automatiser le système de découpe. La table est munie de :

- Tête laser fixe.
- Table qui se déplace selon les axes 'x' et 'y' par l'action de deux moteurs M1 et M2 respectivement.
- Capteurs fins de course sur les extrémités de la table.

# **I.3.1 Principe de fonctionnement**

La découpe d'une forme est réalisée à l'aide des actions des moteurs (marche en avant et en arrière) de la façon suivante :

- La découpe de la droite [ab] est assurée par l'action du moteur M1 en arrière (la table se déplace en arrière selon x) et la découpe se fait en avant.
- La découpe de la droite [bc] est assurée par l'action du moteur M2 en avant (la table se déplace en avant selon l'axe y) et la découpe se fait en arrière

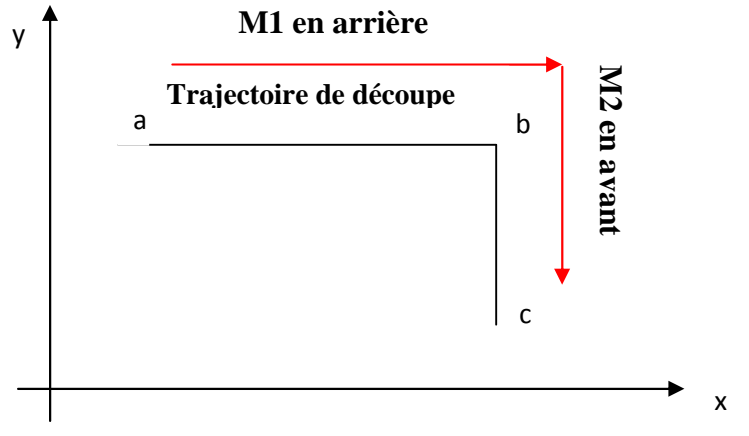

**Figure I.4** Exemple d'une découpe

# **I.4 Description des éléments de la table de découpe**

#### **I.4.1 Automate programmable industriel (API)**

L'Automate programmable industriel (API) est un appareil électronique programmable, adapté à l'environnement industriel. Il réalise des fonctions d'automatisme pour assurer la commande de préactionneurs et d'actionneurs à partir d'informations logiques, analogiques ou numériques. Ils sont apparus aux États-Unis vers les années soixante, leurs succès donnent naissance à une industrie mondiale qui s'est considérablement développée depuis.

Ils répondaient aux désirs des industries de l'automobile de développer des chaînes de fabrication automatisées qui pourraient suivre l'évolution des techniques et des modèles fabriqués. L'automate programmable est utilisé principalement afin d'accroître la productivité (rentabilité, compétitivité) du système, améliorer la flexibilité de production et la qualité du produit, s'adapter à des contextes particuliers tels que les environnements hostiles pour l'homme (milieu toxique, dangereux. nucléaire...), et à des tâches physiques ou intellectuelles pénibles pour l'homme (manipulation de lourdes charges, tâches répétitives...) **[1]**.

#### **I.4.1.1 Définition d'un système automatisé**

L'objectif de l'automatisation des systèmes est de produire, en ayant recours le moins possible à l'homme, des produits de qualité, et ce, pour un coût le plus faible possible. Un système automatisé est un ensemble d'éléments en interaction, et organisé dans un but précis, c'est d'agir sur une matière d'œuvre afin de lui donner une valeur ajoutée.

Le système automatisé est soumis à des contraintes : énergétiques, de configuration, de réglage et d'exploitation qui interviennent dans tous les modes de marche et d'arrêt du système **[2].**

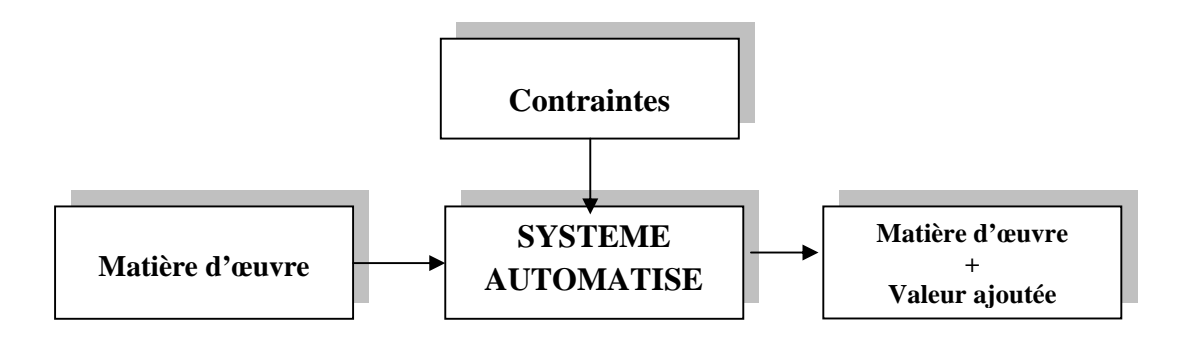

**Figure I.5** Système automatisé de production

#### **I.4.1.2 Structure d'un système automatisé**

Tout système automatisé peut se décomposer selon le schéma ci-dessous :

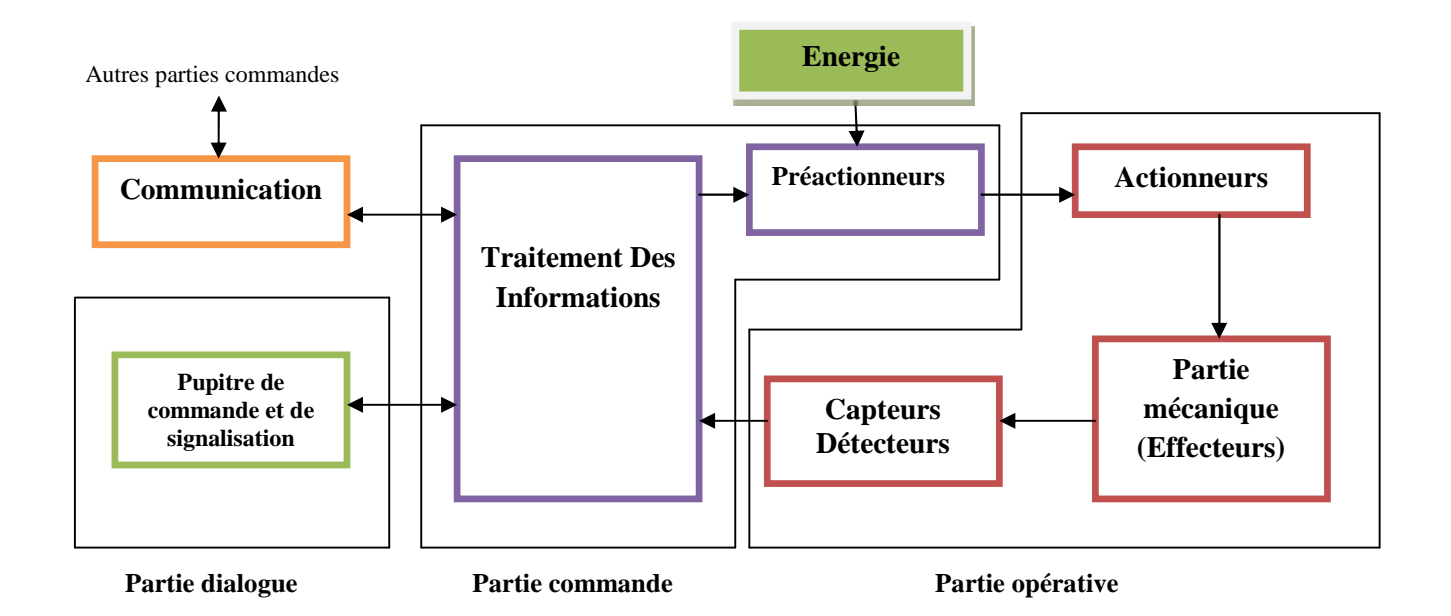

**Figure I.6** schéma d'un système automatisé

#### **Partie opérative**

Elle agit sur la matière d'œuvre afin de lui donner sa valeur ajoutée, les actionneurs (moteurs, vérins) agissent sur la partie mécanique du système qui agit sur la matière d'œuvre, les capteurs/détecteurs transforment la variation des grandeurs physiques en signaux électriques.

#### **Partie commande**

Elle donne les ordres de fonctionnement à la partie opérative, les préactionneurs permettent de commander les actionneurs ; ils assurent le transfert d'énergie entre la source de puissance (réseau électrique, pneumatique…) et les actionneurs. Exemple : contacteur, distributeur…

#### **Partie dialogue**

Composé des pupitres de commande et de signalisation, il permet à l'opérateur de commander le système (marche, arrêt, départ cycle…). Il permet également de visualiser les différents états du système à l'aide des voyants, de terminal de dialogue ou d'interface homme-machine (IHM).

#### **I.4.1.3 Architecture des automates**

#### **Aspect externe**

Les automates peuvent être de type compact ou modulaire.

De type compact, le processeur, l'alimentation, les entrées et les sorties sont intégrés dans ces automates de fonctionnement simple. Ils sont généralement destinés à la commande de petits automatismes.

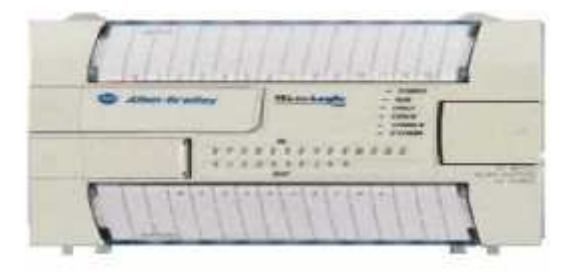

**Figure I.7** Automate compact Allen-Bradley

De type modulaire, le processeur, l'alimentation et les interfaces d'entrées/sorties résident dans des unités séparées (modules). Ces automates sont intégrés dans les automatismes complexes dont la puissance, la capacité de traitement et la flexibilité sont nécessaires.

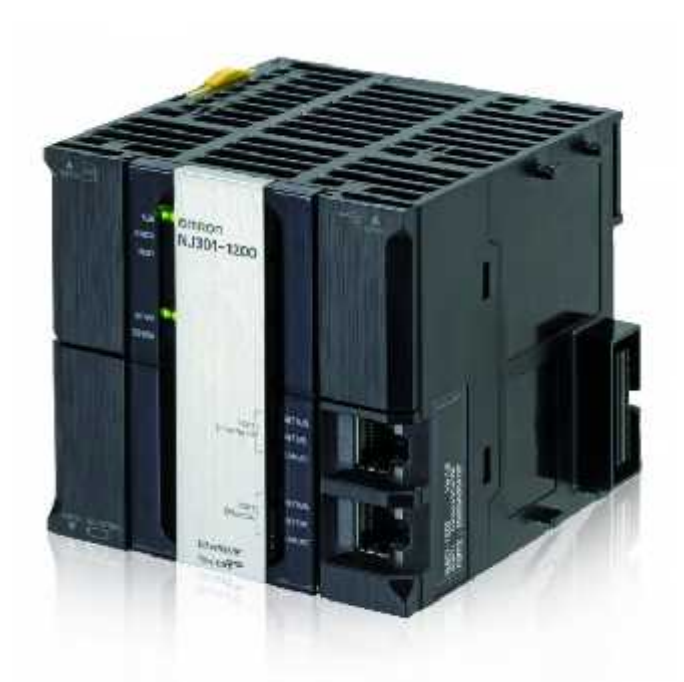

**Figure I.8** Automate modulaire OMRON

# **Structure interne**

La structure interne d'un automate programmable industriel (API) est assez voisine de celle d'un système informatique simple.

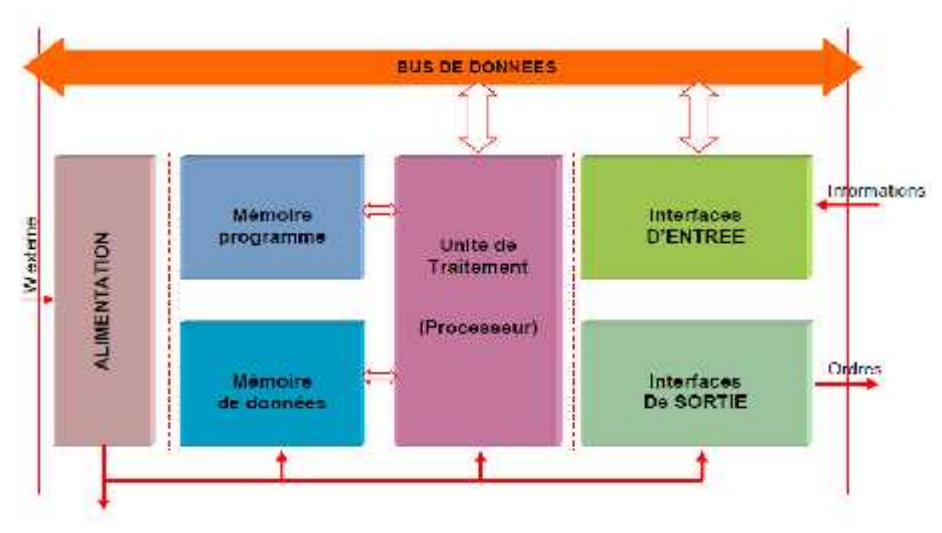

**Figure I.9** Structure interne d'un API

Les API comportent les parties suivantes :

# **Module d'alimentation**

Il assure la distribution d'énergie aux différents modules de l'API.

# **Unité de traitement ou processeur**

Le processeur gère l'ensemble des échanges informationnels en assurant la lecture des informations d'entrée, l'exécution des instructions du programme mis en mémoire et la commande ou l'écriture des sorties.

# **Le bus de données**

Il permet la communication de l'ensemble des blocs de l'automate et des éventuelles extensions.

# **Mémoire de programme**

La mémoire programme de type RAM contient les instructions à exécuter par le processeur.

# **Mémoire de données**

La mémoire de donnée permet le stockage de :

- L'image des entrées reliées à l'interface d'entrée.
- L'état des sorties élaborées par le processeur.
- Les valeurs internes utilisées par le programme (résultats de calculs, états intermédiaires…).
- Les états forcés ou non des E/S.

## **Interface d'entrée**

L'interface d'entrée permet la connexion à l'API d'une multitude de capteurs pouvant être Tout Ou Rien (TOR où logiques), numériques ou bien analogiques. Ces différentes entrées sont mises en forme par l'interface d'entrée avant d'être stockées dans la mémoire de données.

## **Interface de sortie**

L'interface de sortie permet la connexion à l'API d'une multitude de préactionneurs pouvant être TOR (logiques ou Tout Ou Rien), numériques ou analogiques.

## **I.4.2 Variateur de vitesse**

#### **I.4.2.1 Introduction**

Les variateurs de vitesse sont constitués principalement d'un convertisseur statique et d'une électronique de commande. Les variateurs récents contiennent aussi un étage de correction du facteur de puissance afin de respecter les normes de compatibilité électromagnétique.

En général, le convertisseur statique est un hacheur ou un onduleur. L'électronique de commande réalise la régulation et l'asservissement de la machine à travers le convertisseur statique de sorte que l'utilisateur puisse commander directement sa vitesse. Sa conception dépend essentiellement de la stratégie de commande choisie.

Les variateurs de vitesse permettent d'économiser de l'énergie, car ils sont notamment capables de modifier la vitesse d'un moteur électrique en contrôlant sa puissance d'alimentation **[3].**

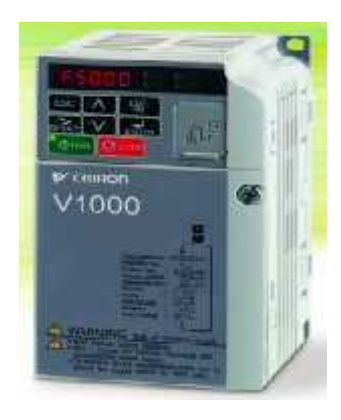

**Figure I.10** Variateur de vitesse Omron

Un variateur est un convertisseur d'énergie dont le rôle consiste à moduler l'énergie électrique fournie au moteur. Les variateurs de vitesse assurent une mise en vitesse et une décélération progressive, ils permettent une adaptation précise de la vitesse aux conditions d'exploitation. Les variateurs de vitesse sont de type redresseur contrôlé pour alimenter les moteurs à courant continu, et les convertisseurs de fréquence sont destinés aux moteurs à courant alternatif **[4]**.

#### **I.4.2.2 Les principaux types de variateurs**

Il existe de nombreux variateurs de vitesse électronique :

**Redresseur contrôlé pour moteur à courant continu :** Il fournit, à partir d'un réseau alternatif monophasé ou triphasé, un courant continu avec un contrôle de la valeur moyenne de la tension.

**Convertisseur de fréquence pour moteur asynchrone :** Il fournit, à partir d'un réseau alternatif à fréquence fixe, une tension alternative triphasée de valeur efficace et de fréquence variable**[5].**

## **I.4.3 Servomoteur**

#### **I.4.3.1 Introduction**

Un servomoteur est un système motorisé capable d'atteindre des positions prédéterminées, puis de les maintenir. La position est : dans le cas d'un moteur rotatif, une valeur d'angle, et dans le cas d'un moteur linéaire une distance. On utilise des moteurs électriques (continu, asynchrone) aussi bien que des moteurs hydrauliques. Le démarrage et la conservation de la position prédéterminée sont commandés par un système de réglage.

De nos jours, les servomoteurs généralement utilisés sont des moteurs pas-à-pas. Ce type de moteur permet de garder une position à condition d'être alimenté en tension. **[6]**

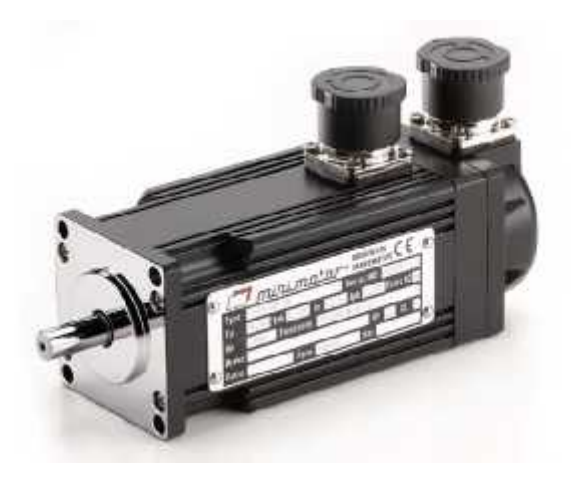

**Figure I.12** Servomoteur AC brushless BS 55

#### **I.4.3.2 Principe de fonctionnement**

Le principe de fonctionnement d'un servomoteur est basé essentiellement sur la possibilité de générer un potentiel variable grâce à la position angulaire d'un potentiomètre de commande, tandis qu'un dispositif électronique de comparaison de tension assure la fermeture de l'un ou de l'autre des deux relais d'alimentation du moteur de façon à obtenir, selon le cas, le sens de rotation approprié avec une signalisation permet à l'opérateur de suivre l'évolution de l'exécution de la mise en position demandée au servomoteur **[7].**

#### **I.4.4 Ecran tactile**

Un écran tactile est un périphérique informatique qui combine les fonctionnalités d'affichage d'un écran (moniteur) et celles d'un dispositif de pointage, comme la souris ou le pavé tactile. Cela permet de réduire le nombre de périphériques sur certains systèmes et de réaliser des logiciels ergonomiques très bien adaptés à certaines fonctions. Les écrans tactiles sont utilisés, par exemple, pour les GPS, des lecteurs MP3, les smartphones, les tablettes **[8].**

La détection d'un point d'appui sur une surface repose sur la mesure de la variation d'une grandeur physique. Les technologies tactiles se distinguent par les différentes grandeurs physiques mesurées et les méthodes d'acquisition pour traduire les mesures en coordonnées (x;y), comme le montre la figure ci-dessous **[9].**

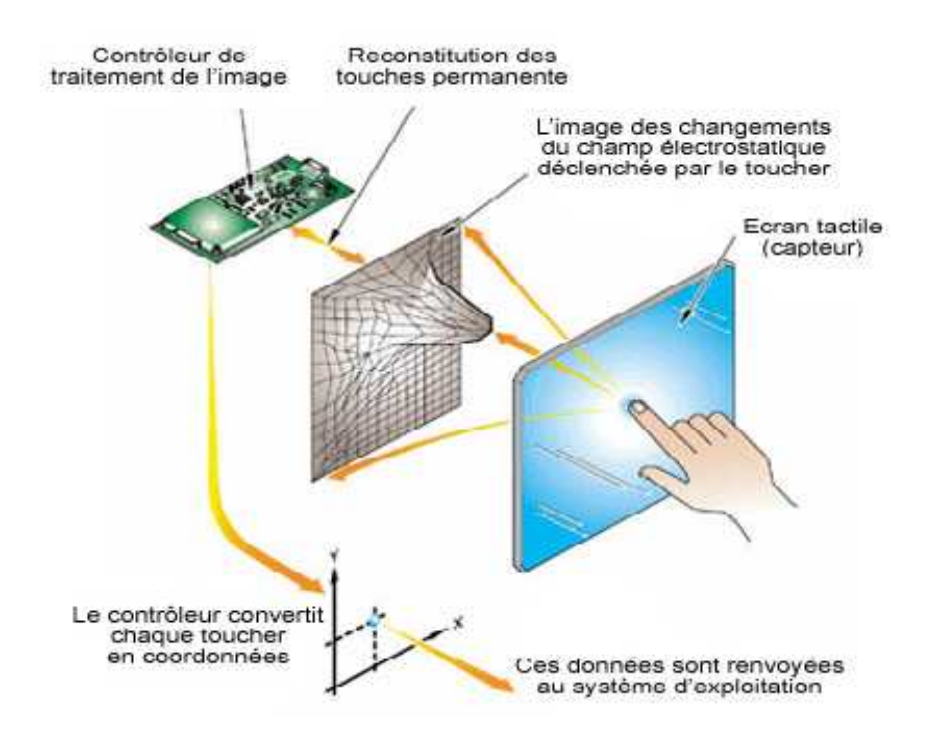

**Figure I.13** Schéma d'un écran tactile capacitif

#### **I.4.4.1 Les technologies tactiles**

Il existe plusieurs types de mise en œuvre pour les écrans tactiles, chacune ayant ses avantages et inconvénients. Le choix de l'une ou l'autre de ces technologies se fera en fonction des critères de prix, de résistance aux chocs, de précision ou de taille. Il y a :

#### **Les technologies résistives :**

Il existe les technologies résistives analogiques 4 fils, 5 fils, 8 fils et les technologies résistives numériques matricielles.

#### **Les technologies capacitives :**

On trouve la technologie capacitive intrinsèque projetée (Self Capacitance), mutuelle projetée (Mutual Capacitance) et la technologie capacitive de surface (Surface Capacitive).

Il y a aussi d'autres technologies telles que la technologie à infrarouge, Technologie optique des écrans interactifs et technologie FTIR(*frustrated total internal reflection*)**[10]**.

# **I.4.4.2 Utilisation dans le projet**

Le choix de l'écran tactile utilisé dans notre projet s'est porté sur un écran tactile Omron.

Omron était le premier fabricant à introduire des interfaces opérateur avec écrans tactiles sur le marché européen. Aujourd'hui, Omron est toujours un des fournisseurs principaux. La grande expérience établie avec ce genre d'interface résulte en une série de produits avec une qualité et des fonctionnalités sans compromis.

# **I.5 Conclusion**

Ce chapitre est une présentation d'une pré-étude sur le projet de réalisation d'un système de découpe du carton ondulé. Composé de servomoteurs, servovariateurs, automate programmable ainsi munis d'un écran tactile pour la commander, ce qui nous a permet de comprendre le fonctionnement et le rôle de chacun de ces éléments.

# *Chapitre II*

*« Programmation de l'automate programmable »*

# **II.1 Introduction**

La programmation d'automate représente une partie essentielle pour l'automatisation d'un système industriel. Dans ce chapitre, on va décrire les déférentes étapes qui permettent de mettre un programme sous Cx-Programmer. Ce programme sera chargé dans l'automate afin de commander le système.

## **II.2 Présentation de Cx-Programmer**

CX-Programmer constitue une plate-forme logicielle API commune pour tous les types d'automates programmables Omron. Il permet de créer ou modifier des projets contenant des programmes automates, la visualisation en ligne des états de segments de programmes ou de variables, la configuration matérielle étant lue par le logiciel connecté. Cx-Programmer est capable d'associer un nom à une adresse (pour améliorer la documentation et la lisibilité d'un programme). Cx-Programmer permet aussi l'introduction de types de données. Dans notre programme, ces adresses sont de type WORD (adresse de 16 bits), la figure suivante présente la barre d'outils de Cx-Programmer :

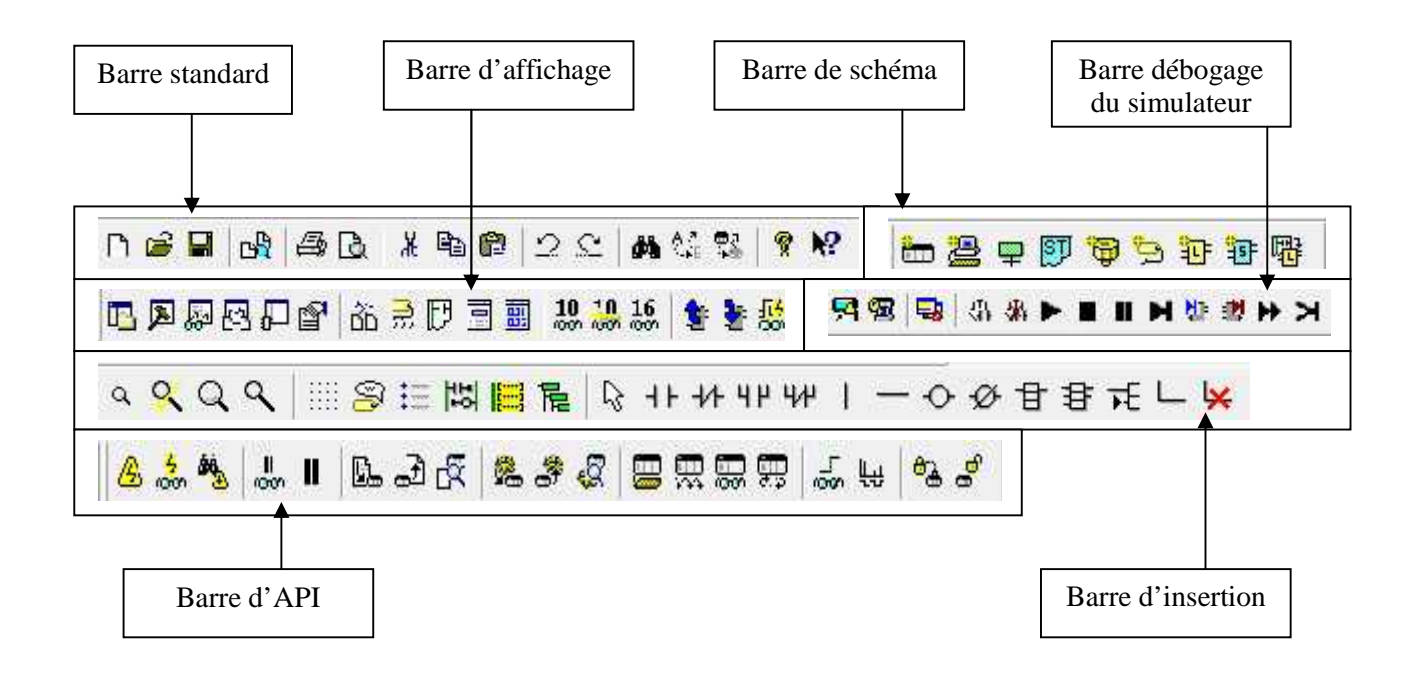

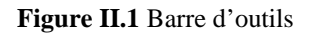

Dans le programme, on a utilisés différentes instructions telles que (voir annexe A1) :

- Temporisateur (TIM temporisateur 100ms [type BCD])
- $\triangleright$  Convertisseur Binaire vers BCD (BCD(024))
- $\triangleright$  Addition (+(400) addition binaire)
- $\triangleright$  Soustraction (-(410) Soustraction binaire)
- $\triangleright$  Multiplication (\*(420) multiplication binaire)
- $\triangleright$  Division (/(430) division binaire)
- $\triangleright$  Racine carrée (ROOT(072))

#### **II.3 Le programme**

Ce programme comporte plusieurs sections, et chacune d'elle est destinée à une tâche bien définie, dans le but d'avoir un programme clair.

# **II.3.1 La marche et l'arrêt**

Dans cette partie du programme, on commande la marche et l'arrêt de notre système. Pour que ce dernier soit en marche, il faut une confirmation du modèle et que la machine soit à l'état normal (sans défaut), on appuie sur le bouton Marche, et un voyant s'allume.

Pour l'arrêter, il suffit d'appuyer sur le bouton Arrêt et le voyant s'éteint.

La figure suivante présente le ladder de la marche et de l'arrêt

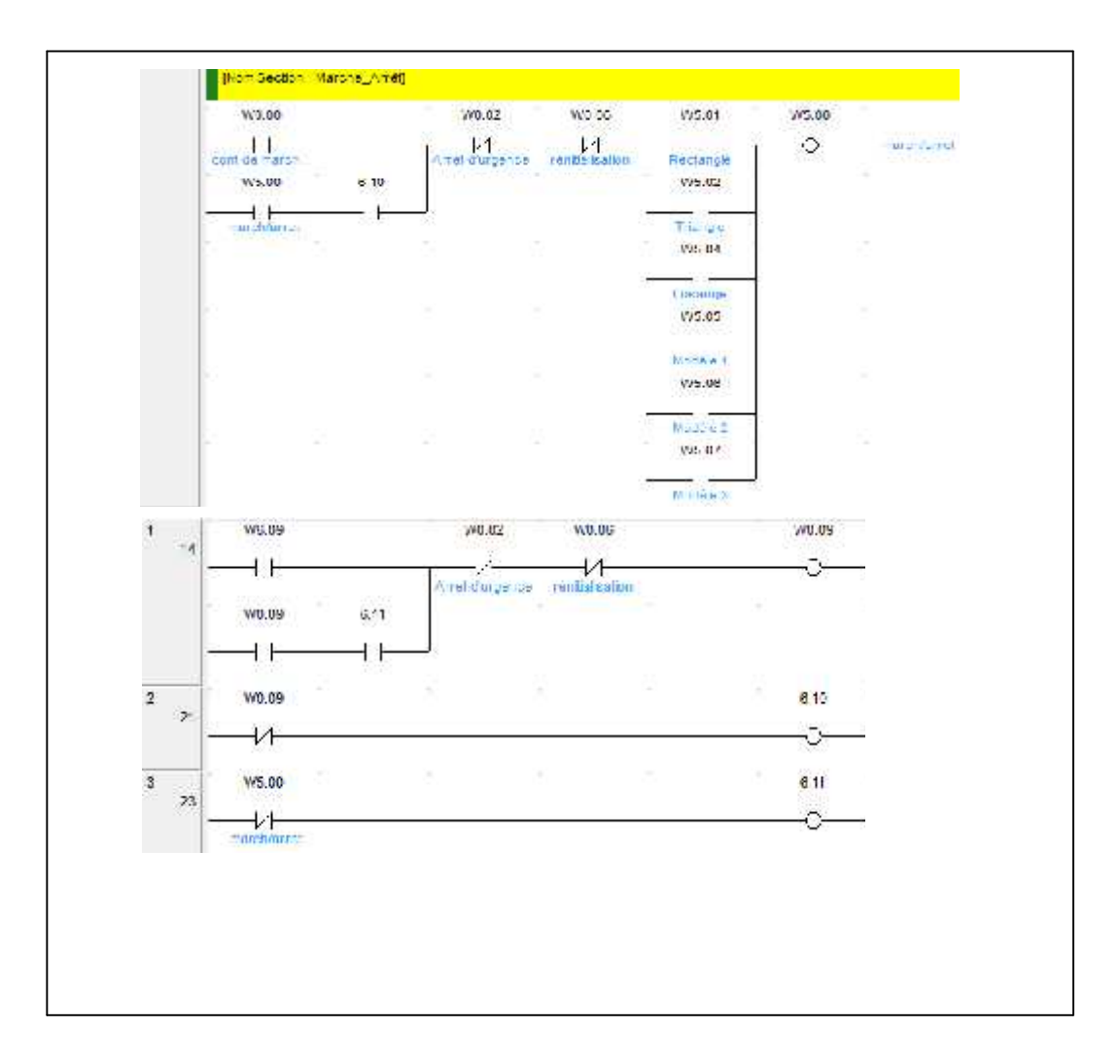

**Figure II.2** Ladder du marche/arrêt

# **II.3.2 La réinitialisation**

Ce bouton nous permet de réinitialiser le système et cela en cas d'un défaut ou d'une erreur produite en pleine exécution. Le système revient au point d'origine **z(0,0)**, à l'aide des deux capteurs de fin de courses situent à l'extrémité de la table selon l'axe « x » et l'axe « y ». La réinitialisation permet aussi de désactiver l'arrêt d'urgence.

Le programme de réinitialisation est présenté sur la figure suivante :

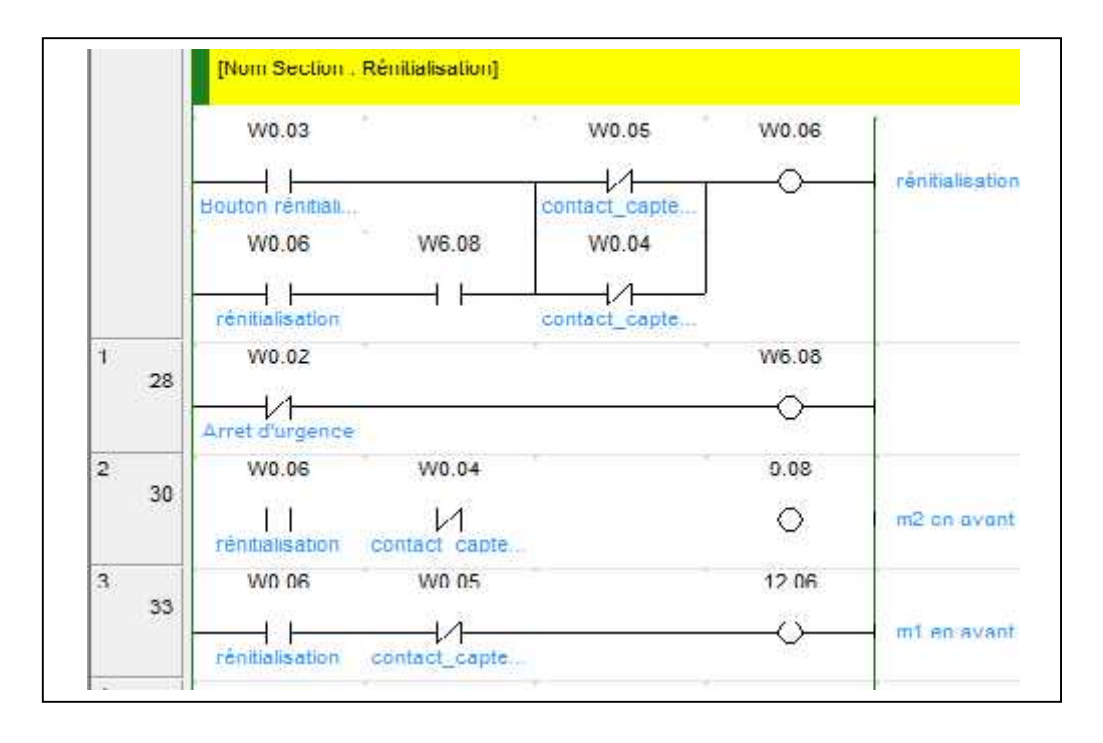

**Figure II.3** Ladder de réinitialisation

# **II.3.3 L'arrêt d'urgence**

L'arrêt d'urgence provoque une mise hors énergie des actionneurs, et informe l'automate de cette situation. L'appuie sur le bouton d'arrêt d'urgence met hors fonctionnement tout les moteurs et le laser.

Le programme de l'arrêt d'urgence est illustré sur le figure ci-dessous

|    | $\sim$<br>×<br>W0.01 | $\sigma$ .<br>W0.02 |                 |
|----|----------------------|---------------------|-----------------|
|    | bouton d'arret       |                     | Arret d'urgence |
|    | W6.07<br>W0.02       | ×                   | ¥               |
|    | Arret d'urgence      |                     |                 |
| 17 | W0.06                | W6.07               |                 |

**Figure II.4** Ladder d'arrêt d'urgence
#### **II.3.4 Le programme principal**

Dans ce programme, on commande le déplacement de la table selon l'axe « x » et l'axe « y » pour découper la forme désirée, en excitant la marche avant ou arrière des deux moteurs « M1 » et « M2 ». Pour découper les modèles avec des dimensions introduites dans Cx- Designer, ce programme fait appel aux adresses de ces dimensions. De façon qu'une dimension dans Cx-Designer se convertit à un temps en Cx-Programmer, à l'aide des temporisateurs de type TIM 100 ms. (1 millimètre  $\rightarrow$  100 millisecondes). (Voir annexe A1)

Chaque formes et boites possèdent un point de départ (définie par des coordonnées introduites dans Cx-Desinger) afin de commencer la découpe. Pour que la tête se positionne sur ce point, les moteurs M1 et M2 marchent en arrière (le déplacement selon l'axe x et y).

Et lorsque la découpe se termine, la tête se déplace au point d'origine z**(0,0)** par les actions des moteurs M1 et M2 marchent en avant.

#### **II.3.4.1 Les modèles des boites**

On a proposé trois différents modèles de boites, on peut également ajouter une de ces formes à ces modèles (le rectangle, triangle et losange).

En confirmant l'un des trois modèles des boites, la table se déplace afin de découper la forme désirée à l'aide des actions des deux moteurs M1 et M2.

On présente dans chaque figure la trajectoire de découpe et les points de départs.

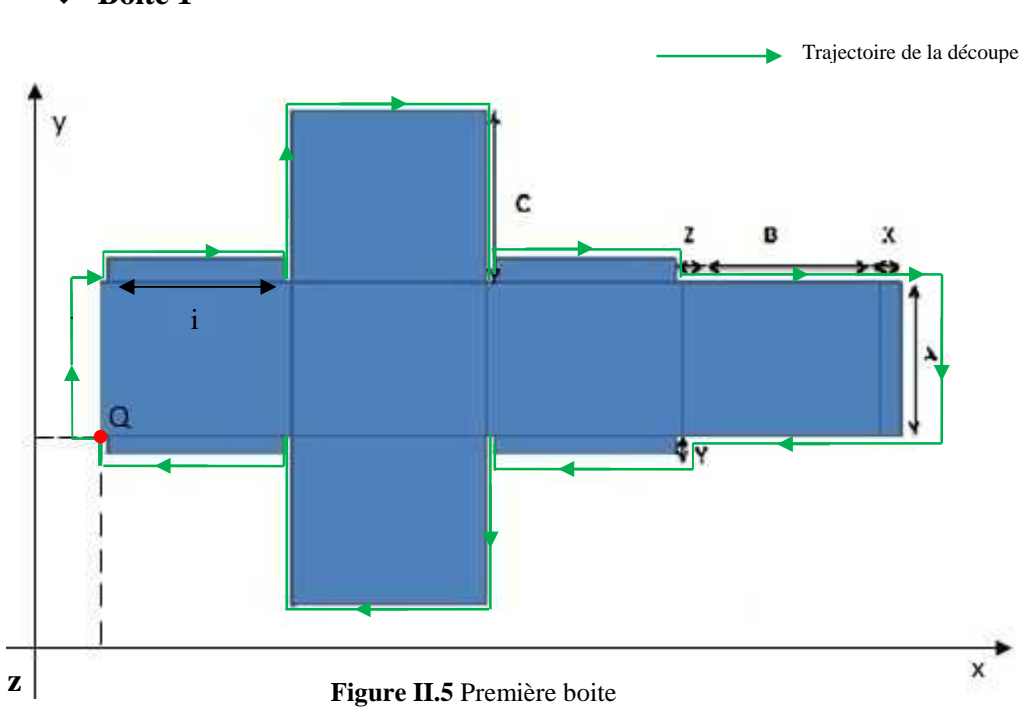

**Boite 1**

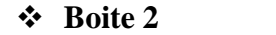

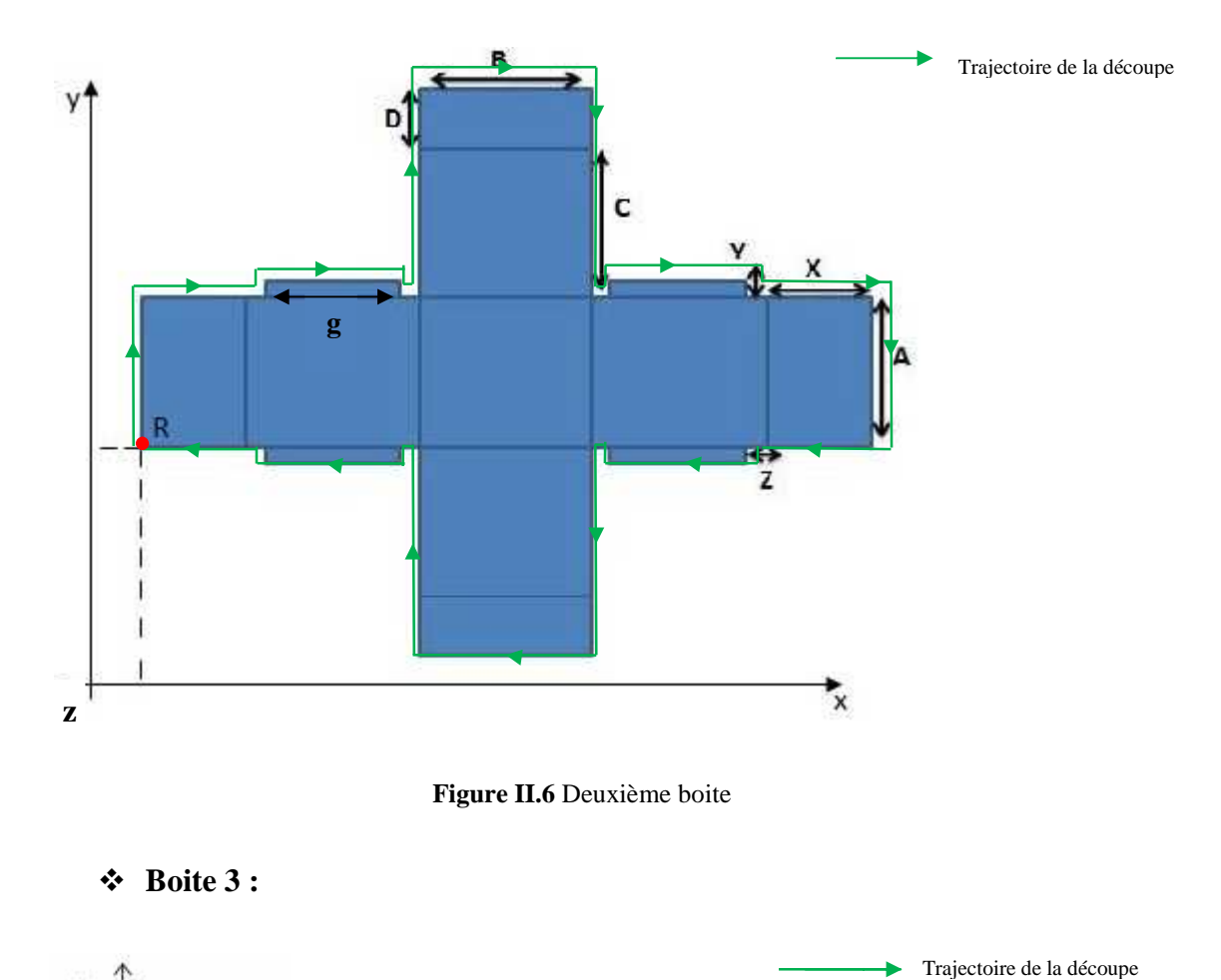

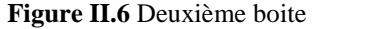

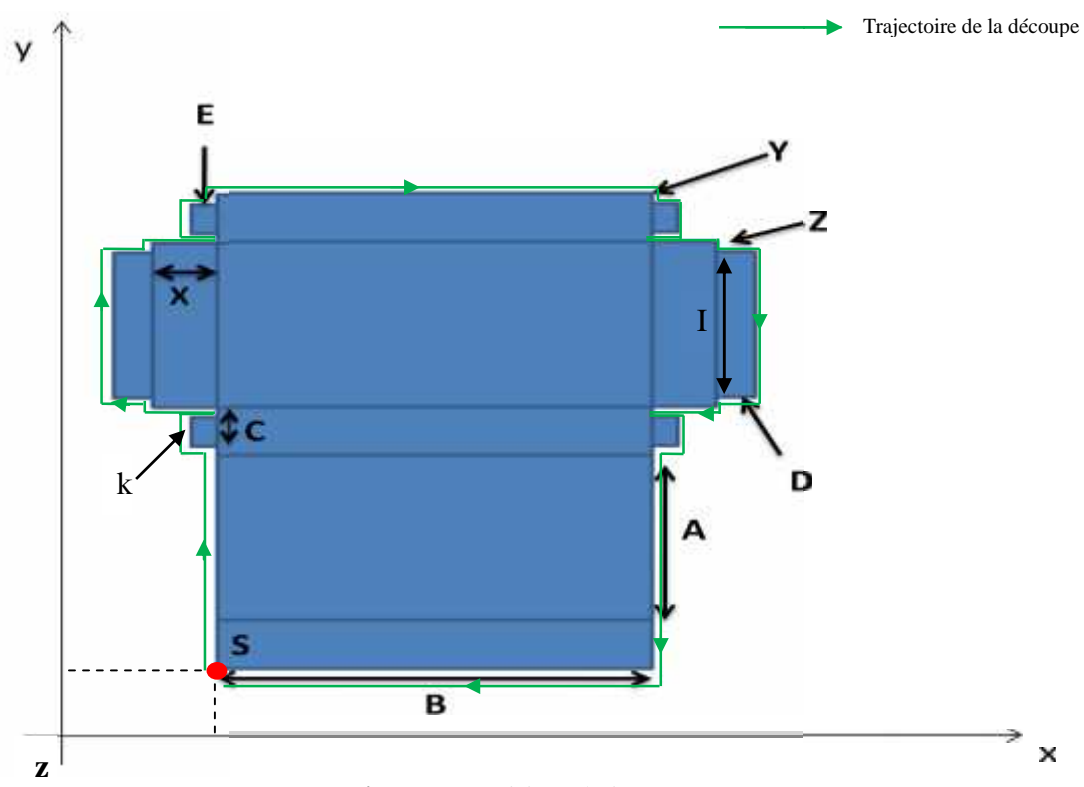

**Boite 3 :**

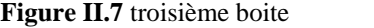

## **Les équations mathématiques**

Pour la découpe de chaque boite, on se refaire à des équations pour calculer les dimensions montrées dans les figures de chacune de ces boites

**Boite** 1(figure II.5) **:**

$$
i = c - (2 \ast z) \quad (1)
$$

**Boite 2** (figure II.6)**:**

$$
g = c - (2 \times z) \quad (2)
$$

**Boite 3** (figure II.7) **:**

$$
k = c - (2 * y) \quad (3)
$$
  

$$
l = a - (2 * z) \quad (4)
$$

## **II.3.4.2 Les formes de base**

#### **A. La forme rectangle**

Après la confirmation de cette forme, la démarche exécutée par le programme est l'excitation des contacts des moteurs de la manière suivante :

- Moteur M2 marche en arrière afin de découper la droite **a**
- Moteur M1 marche en arrière afin de découper la droite **b**
- Moteur M2 marche en avant pour découper la droite **c**
- Moteur M1 marche en avant pour découper la droite **d**

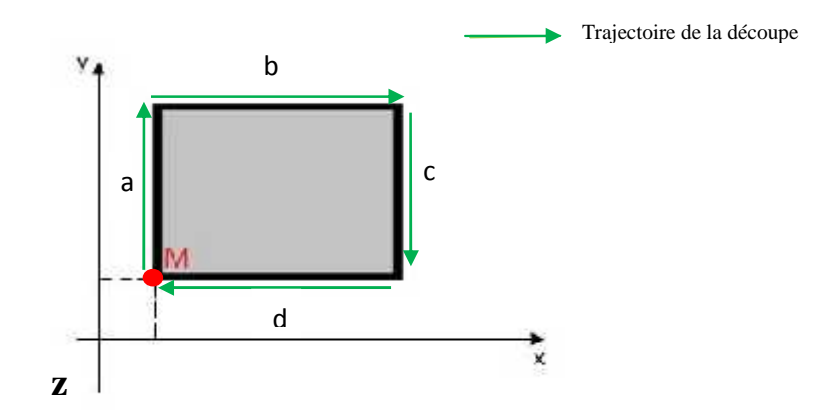

**Figure II.7** Forme rectangle

La figure suivante présente le programme du rectangle

|                                 | Un Rectangle                    |                                              |          |                     |                                                 |                  |
|---------------------------------|---------------------------------|----------------------------------------------|----------|---------------------|-------------------------------------------------|------------------|
|                                 | 13.00                           | n.<br>W5.00                                  |          | 1 BA                | 1000                                            | W210             |
|                                 | $\dashv$ F                      | нF                                           |          |                     |                                                 |                  |
|                                 | <b>Teldos igle</b><br>13.04     | march/a el                                   |          |                     |                                                 |                  |
|                                 | $-1.1$                          |                                              |          |                     |                                                 |                  |
|                                 | reconnect                       |                                              |          |                     |                                                 |                  |
|                                 | 13.08                           |                                              |          |                     |                                                 |                  |
|                                 | $+ +$<br>retaangle              |                                              |          |                     |                                                 |                  |
| $\frac{1}{2}$<br>-93            |                                 | V/5.00 13.00 T0000                           |          | 1.00.               |                                                 |                  |
|                                 | <b>Contractor</b><br>morenfamet | <b><i><u>Production</u></i></b><br>seetongig | $\geq$ 1 | $\circlearrowright$ | 172.01                                          |                  |
|                                 |                                 | 15.04                                        |          |                     |                                                 |                  |
|                                 |                                 | ⊣ ⊦                                          |          |                     |                                                 |                  |
|                                 |                                 | restangler<br>15.00                          |          |                     |                                                 |                  |
|                                 |                                 | ⊣⊦                                           |          |                     |                                                 |                  |
|                                 |                                 | regtangia                                    |          |                     |                                                 |                  |
| $2\overline{100}$               | T0000                           |                                              |          | 135                 | <b>U001</b>                                     | WZY <sup>*</sup> |
|                                 | ł F                             |                                              |          |                     |                                                 |                  |
| э.<br>102                       | T0000                           | <b>T0001</b>                                 |          | 4.00                |                                                 |                  |
|                                 | t t                             | 14⊧                                          |          | ୍                   | $\mathbf{u}$ and                                |                  |
| $\Lambda$                       | <b>TDC01</b>                    |                                              |          | THA <sub>1</sub>    | 0002                                            | W212             |
| 129                             | i t                             |                                              |          |                     |                                                 |                  |
|                                 |                                 |                                              |          |                     |                                                 |                  |
| $\sim$ $13^{\circ}$             | 10001                           | 10002                                        |          | 1.01                |                                                 |                  |
|                                 | $\perp$                         | V                                            |          | $\langle \rangle$   | $\Pi_{\mathcal{P}}\setminus\Pi_{\mathcal{P}}$ . |                  |
| $\tilde{\pi}$<br>134            | 73007                           |                                              |          | TIM                 | 0003                                            | W213             |
|                                 |                                 |                                              |          |                     |                                                 |                  |
| $\overline{7}$                  | T0002                           | <b>T0003</b>                                 |          | 1.01                |                                                 |                  |
| -136                            | 1 F                             | łZ.                                          |          | シ                   | in1 marche amere                                |                  |
| a.                              | 10000                           |                                              |          | TIM                 | 0004                                            | W212             |
| 139                             | $\pm 1$                         |                                              |          |                     |                                                 |                  |
|                                 |                                 |                                              |          |                     |                                                 |                  |
| $\mathcal{D}$<br>$14^{\circ}$   |                                 | T3003 T0004                                  |          | 7.00                |                                                 |                  |
|                                 | i t                             | ι.                                           |          | ୍                   | THE VE EIGHTHE BY                               |                  |
| 10<br>144                       | T0001                           |                                              |          | 184                 | 0.10-7                                          | W212             |
|                                 | i t                             |                                              |          |                     |                                                 |                  |
| 11                              | T0004                           | 73005                                        |          |                     |                                                 |                  |
| 123                             |                                 |                                              |          | $-2.00$             |                                                 |                  |
|                                 | $+ +$                           | ⊣≁                                           |          | ◇                   | mi marche avanti                                |                  |
| $\frac{1}{2}$ 126               | 10005                           |                                              |          | TM                  | 0140                                            | W210             |
|                                 | 1 F                             |                                              |          |                     |                                                 |                  |
| $\frac{1}{120}$                 | T0005                           | TO: 40                                       |          | 7.01                |                                                 |                  |
|                                 | 1.1                             | 1/1                                          |          | くゝ                  | m2-marritic avenue                              |                  |
|                                 | T0140                           |                                              |          |                     |                                                 |                  |
| $\frac{1}{131}$                 |                                 |                                              |          | <b>TM</b>           | $014 +$                                         | ALC A            |
|                                 | t H                             |                                              |          |                     |                                                 |                  |
| $\langle \Delta \rangle$<br>133 | 10000                           | 1,0001                                       |          | 50.01               |                                                 |                  |
|                                 | $+ +$                           | ャト                                           |          |                     | ave she and man directly                        |                  |

**Figure II.9** Ladder du rectangle

## **B. La forme triangle isocèle**

En confirmant cette forme, la table se déplace à l'aide des deux moteurs de la manière suivante :

- Moteur M1 et M2 marche en arrière pour faire la droite C
- Moteur M1 marche en arrière et M2 en avant pour faire la droite C'
- Moteur M1 marche en avant pour faire la base b, M2 à l'arrêt.

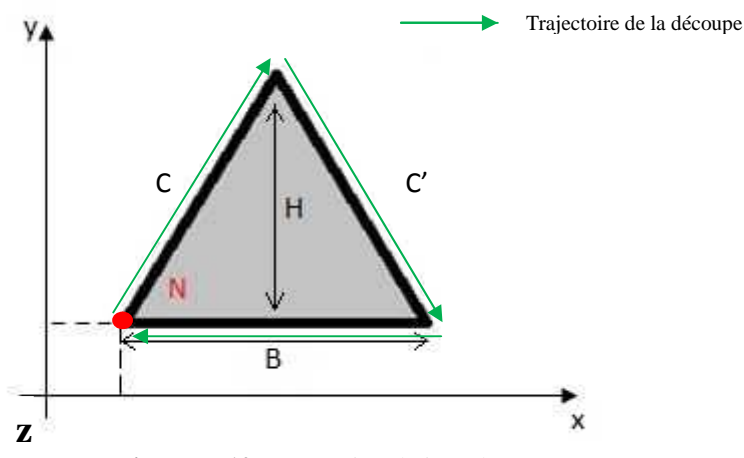

**Figure II.10** Forme triangle isocèle

Pour le calcul de C et C', on a procédé de la manière suivante:

$$
(B/2)^{2} + H^{2} = C^{2} \quad (5)
$$

$$
C = C' = \sqrt{(B/2)^{2} + H^{2}} \quad (6)
$$

Dans le programme, on a calculé ces valeurs en utilisant les instructions suivantes :

- Division binaire pour avoir la distance **B/2**
- Multiplication binaire pour obtenir **(B/2)²** et **H²**
- Addition binaire pour calculer **(B/2)²**+ **H²**
- Racine carrée pour le calcul de **C** et **C'**

**N.B**. Pour les instructions utilisées voir annexe A1

## C. **La forme losange**

On introduit les valeurs des médianes **'d'**et **'D'** indiqués dans la figure ci-dessous, les moteurs auront les exécutions suivantes :

- Le moteur M1 marche avant et M2 marche arrière pour découper la droite *f*.
- Le moteur M1 marche arrière et M2 marche arrière pour faire la droite
- Le moteur M1 marche arrière et M2 marche avant pour découper la droite ′′
- Le moteur M1 marche avant et M2 marche avant pour découper la droite  $\mathcal{L}^{\text{max}}$

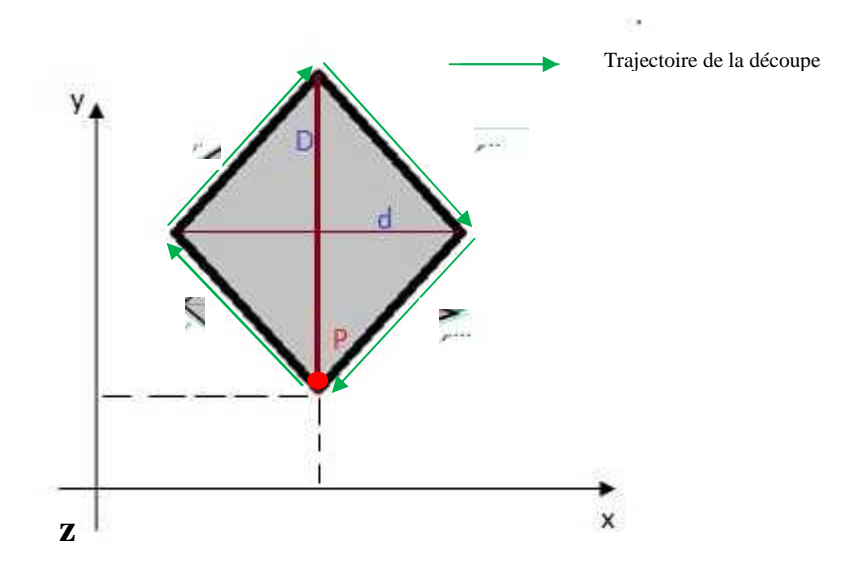

**Figure II.11** Forme d'un losange

Pour calculer les différentes distances, on a utilisé les équations suivantes

$$
(d/2)^{2} + (D/2)^{2} = f^{2} \quad (7)
$$
  

$$
f = f' = f'' = f''' = \sqrt{(d/2)^{2} + (D/2)^{2}} \quad (8)
$$

Et pour calculer la distance *f*, on a utilisé ces instructions (voir annexe A1):

- Division binaire pour avoir la distance **d/2** et **D/2**
- Multiplication binaire pour obtenir **(d/2)\* (d/2)** et (**D/2)\* (D/2)**
- Addition binaire pour calculer **(b/2)²**+ **(D/2)²**
- Racine carrée pour le calcul de *f*

## **II.3.5 Convertisseur binaire à BCD**

On utilise ce convertisseur pour convertir les valeurs binaires de Cx-Designer en valeurs BCD. Afin d'utiliser des Temporisateurs 100ms de types BCD dans le programme. (Les temporisateurs binaires existants dans Cx-Programmer sont de 0.1ms et 10ms).

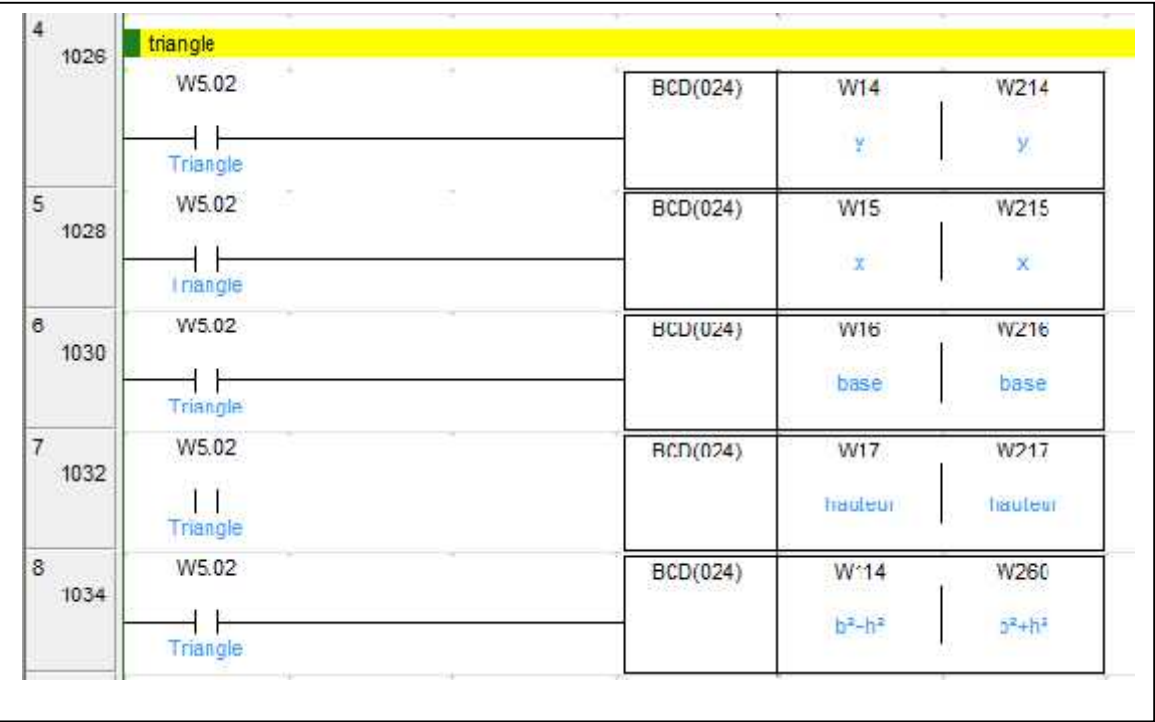

Ceci un exemple Ladder du convertisseur utilisé dans la forme triangle.

**Figure II.12** Ladder du convertisseur binaire à BCD

le bloc BCD(024) permet de convertir le contenu binaire des adresses W14, W15, W16…, en valeurs BCD dans les adresses W214, W215, W216... (Voir annexe 1).

# **II.4 Graphe fonctionnel de commande étapes et transitions (GRAFCET)**

# **II.4.1 Notation**

# A. **Les entrées**

- **M** Bouton marche/ Arrêt de la machine
- **Cp1** Capteur de fin de course de l'axe x
- **Cp2** Capteur de fin de course de l'axe y
- **B1** Confirmer Boite N°1
- **B2** Confirmer Boite N°2
- **B3** Confirmer Boite N°3
- **F1** Confirmer Rectangle
- **F2** Confirmer Triangle
- **F3** Confirmer Losange
- **Bp\_Arr\_urg** Bouton d'arrêt d'urgnce
- **Bp\_Réinit** Bouton de réinitialisation
	- B. **Les sorties**
- **M1 Av** Moteur 1 marche en avant
- **M1 Ar** Moteur 1 marche en arrière
- **M2 Av** Moteur 2 marche en avant
- **M2 Ar** Moteur 2 marche en arrière
- **LA** Excitation du la tète Laser

# **II.4.2 Grafcet principale de la machine**

Nous avons élaboré le grafcet principale du fonctionnement automatique du système de découpe. On a utilisé les macros étapes pour simplifier la représentation du grafcet.

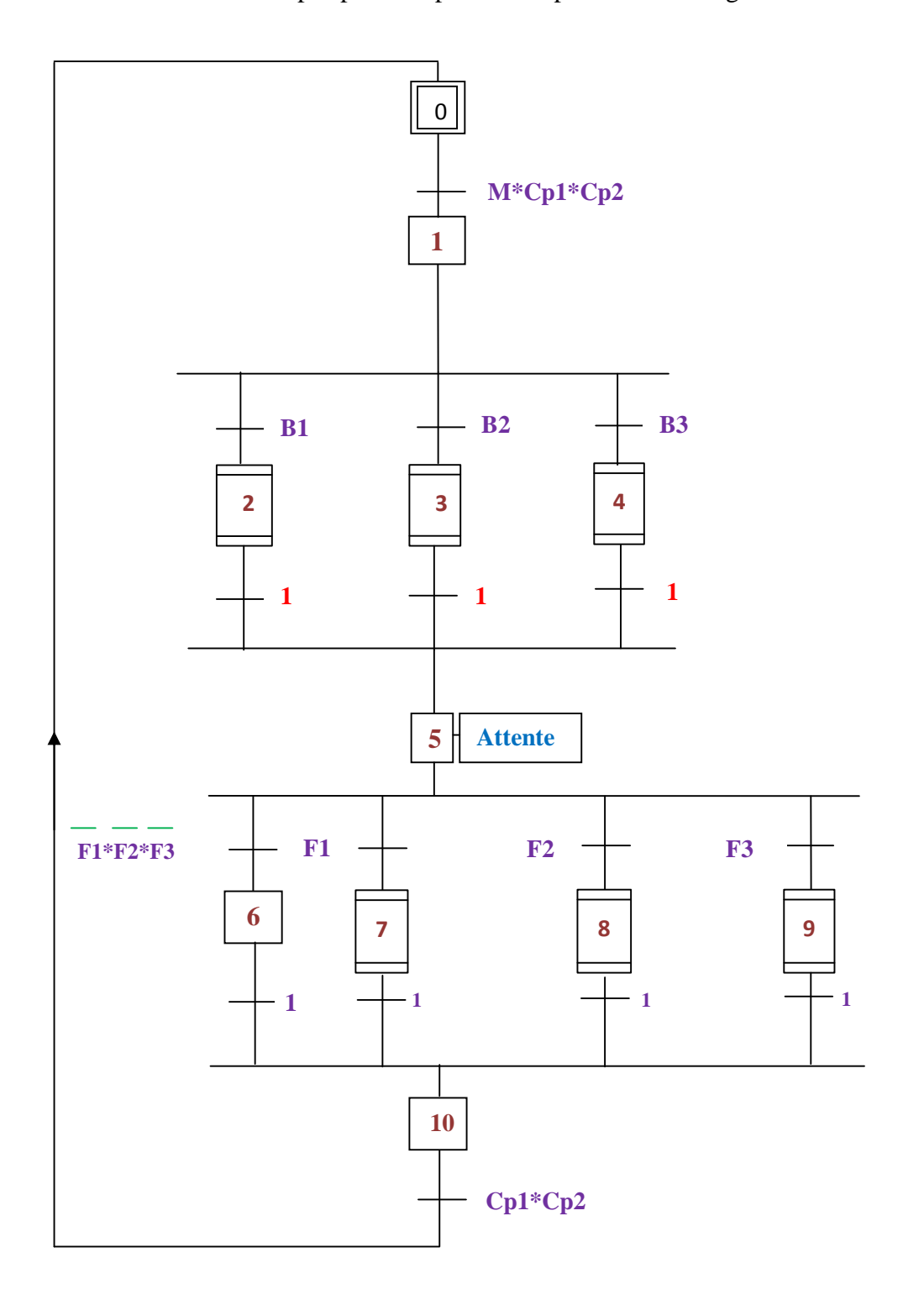

**Figure II.13** Grafcet principale de la machine

# **Macro étape N° 02:** Boite 1

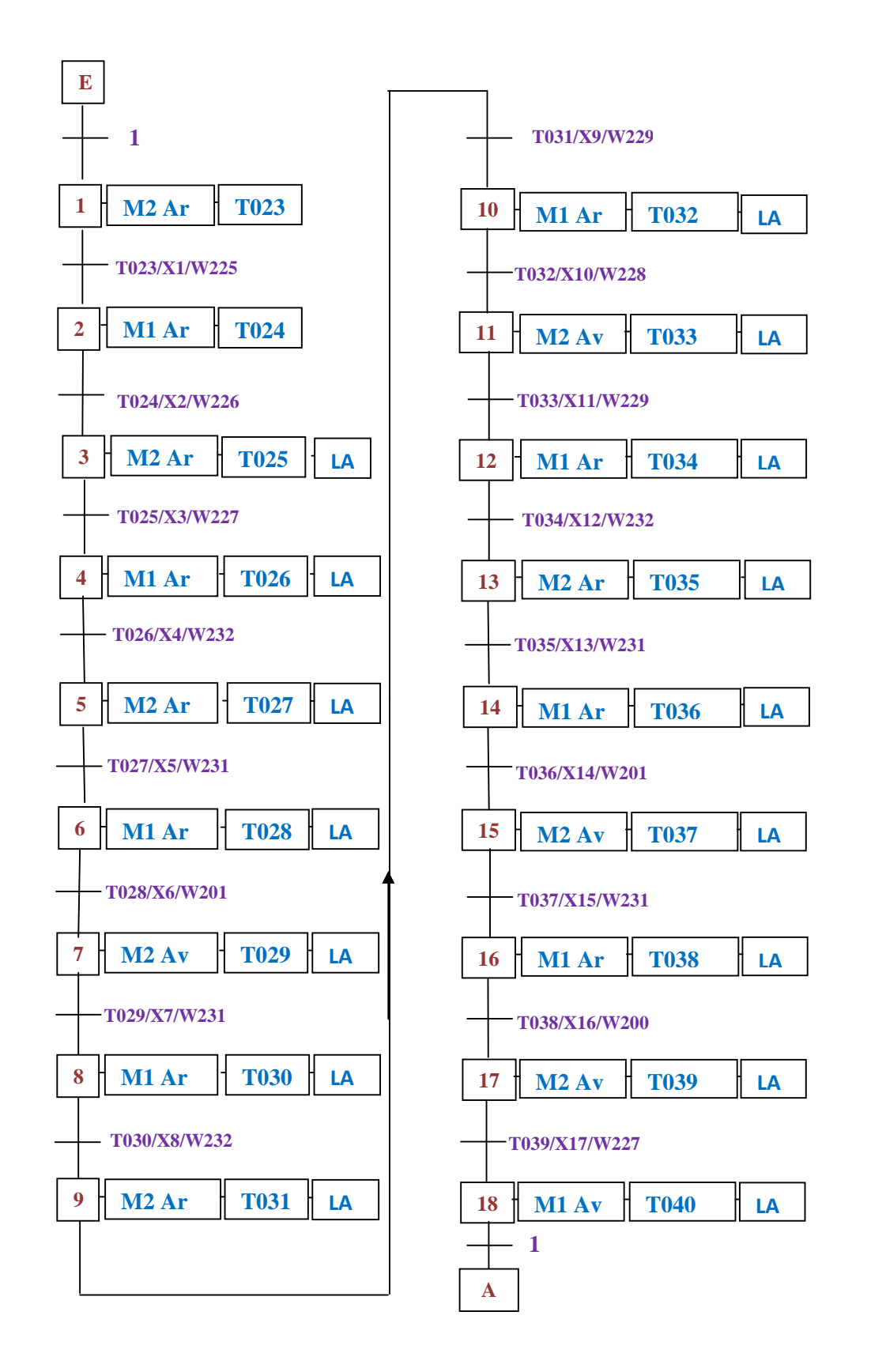

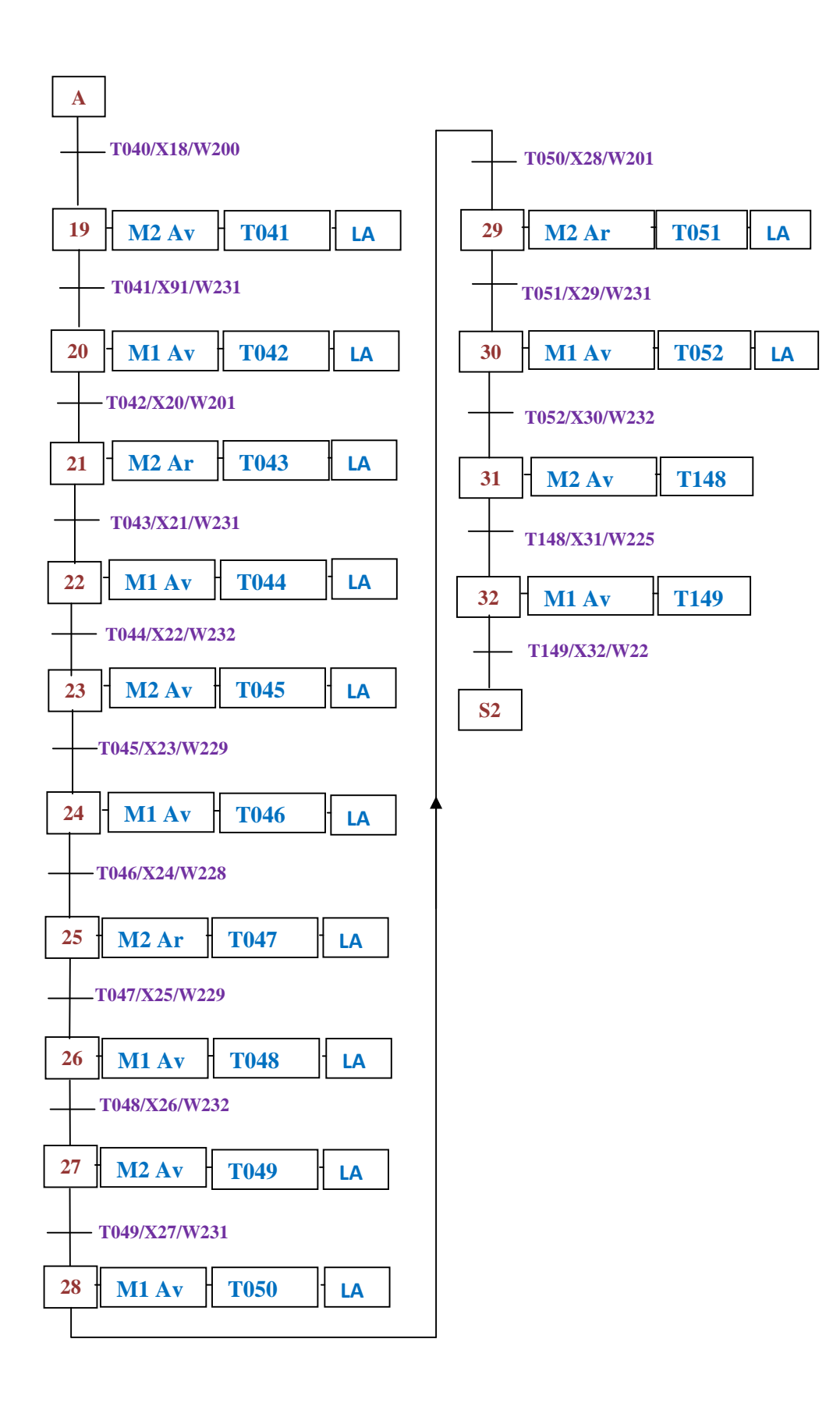

**Figure II.14** Grafcet de la macro étape N°02

# **Macro étape N°3 :** Boite N°2

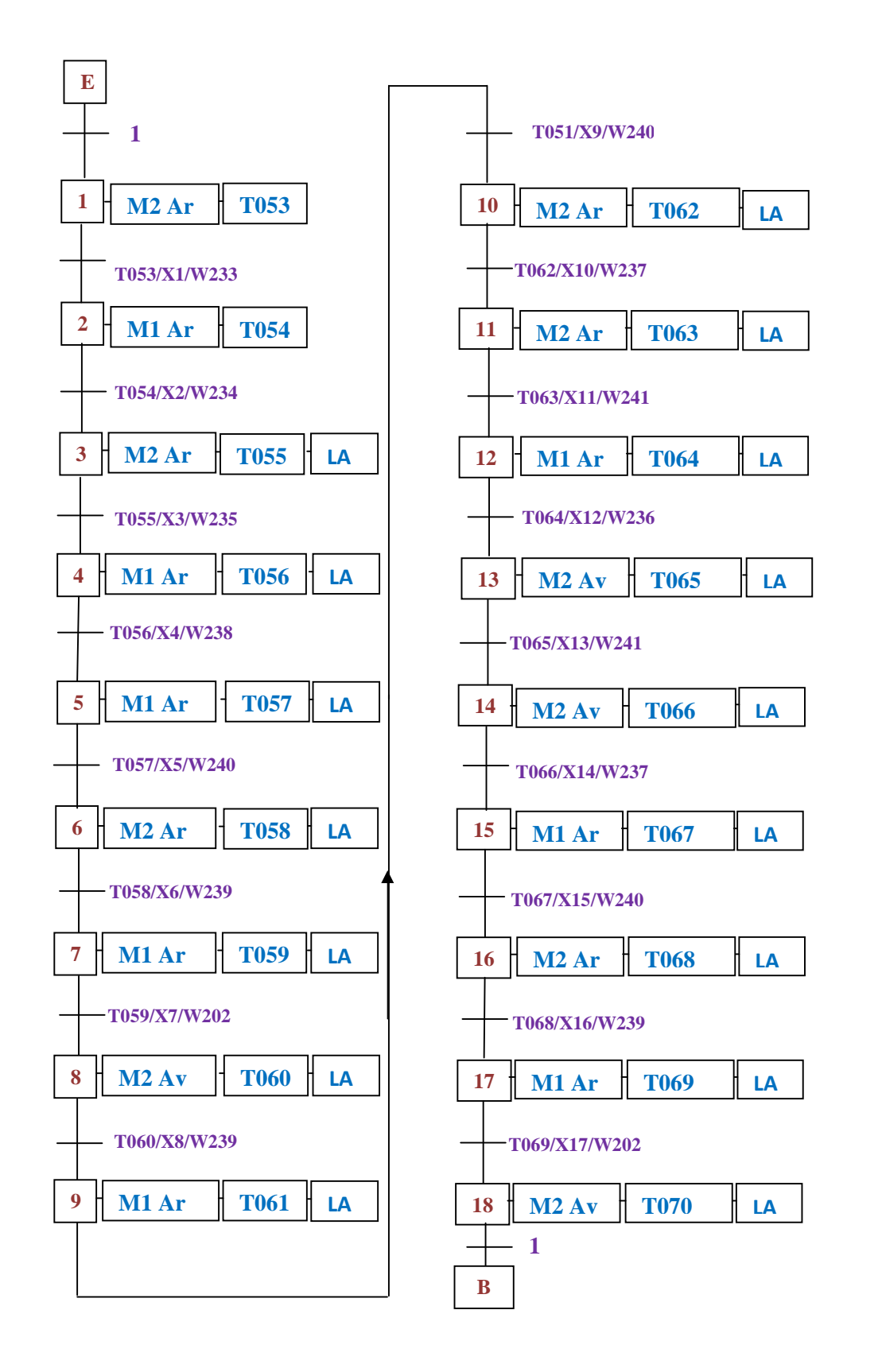

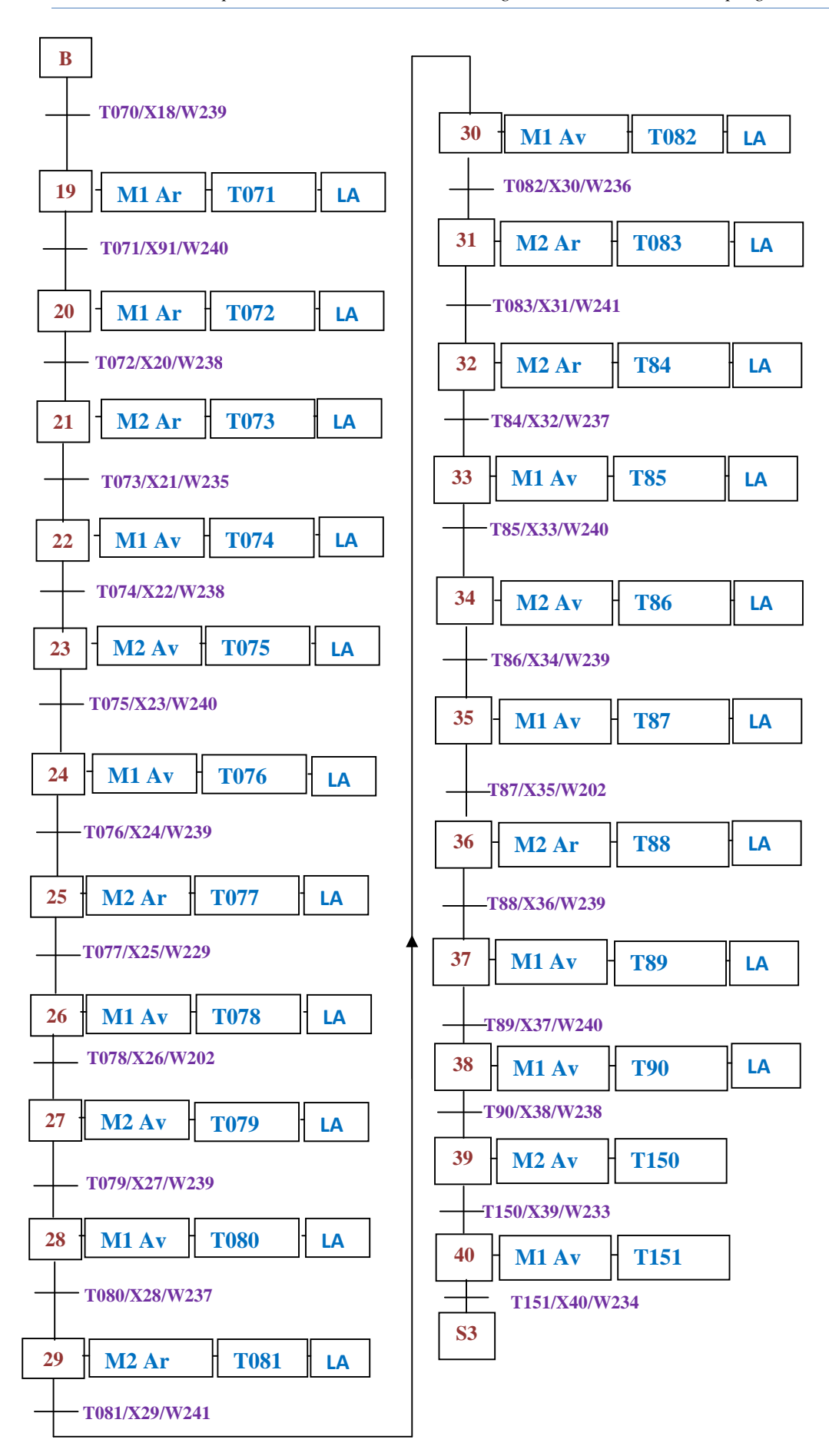

**Figure II.15** Grafcet de la macro étape N°03

**Macro étape N°4 :** Boite N°3

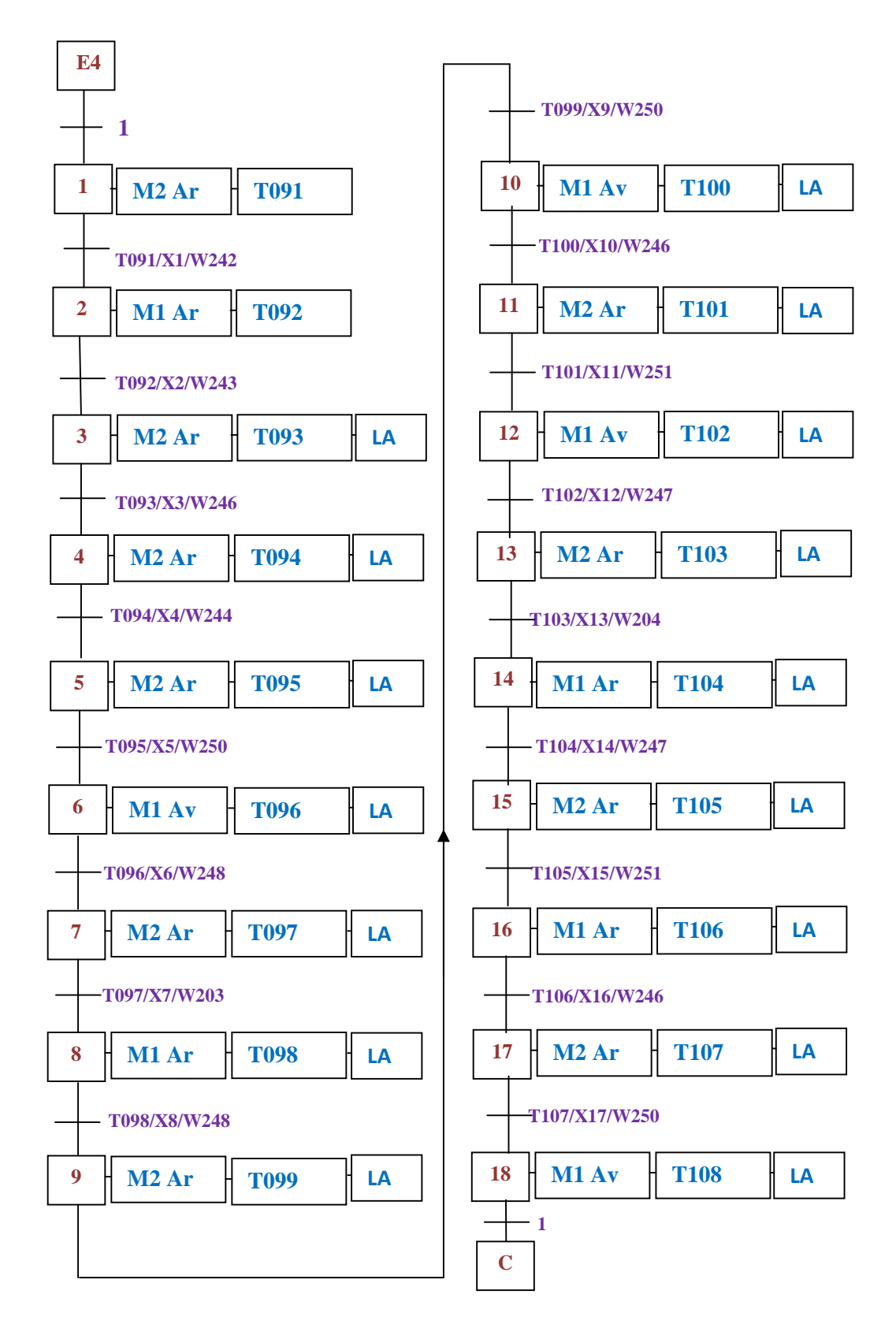

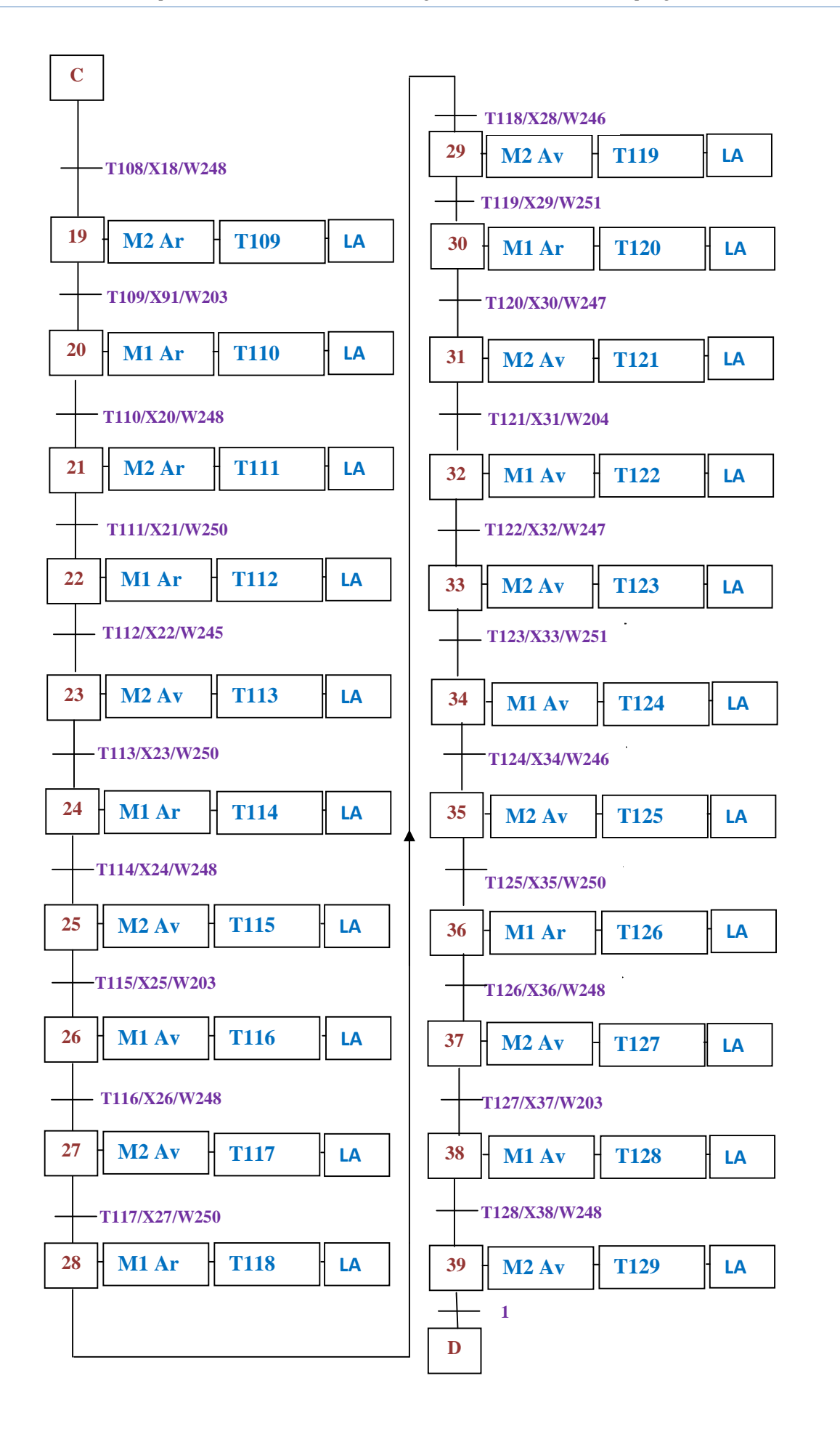

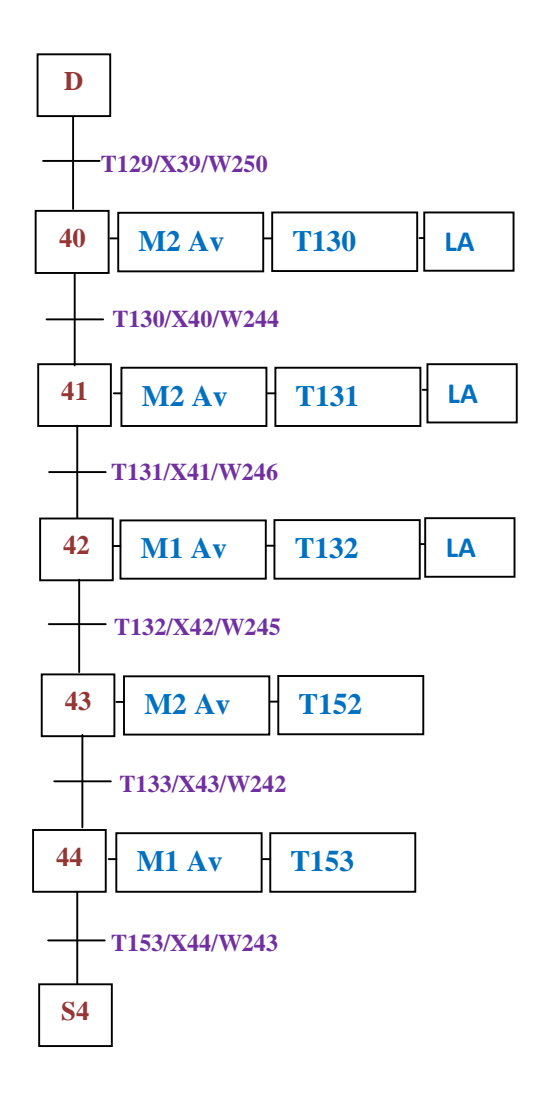

**Figure II.16** Grafcet de la macro étape N°04

**Macro étape N°7 :** Forme d'un rectangle

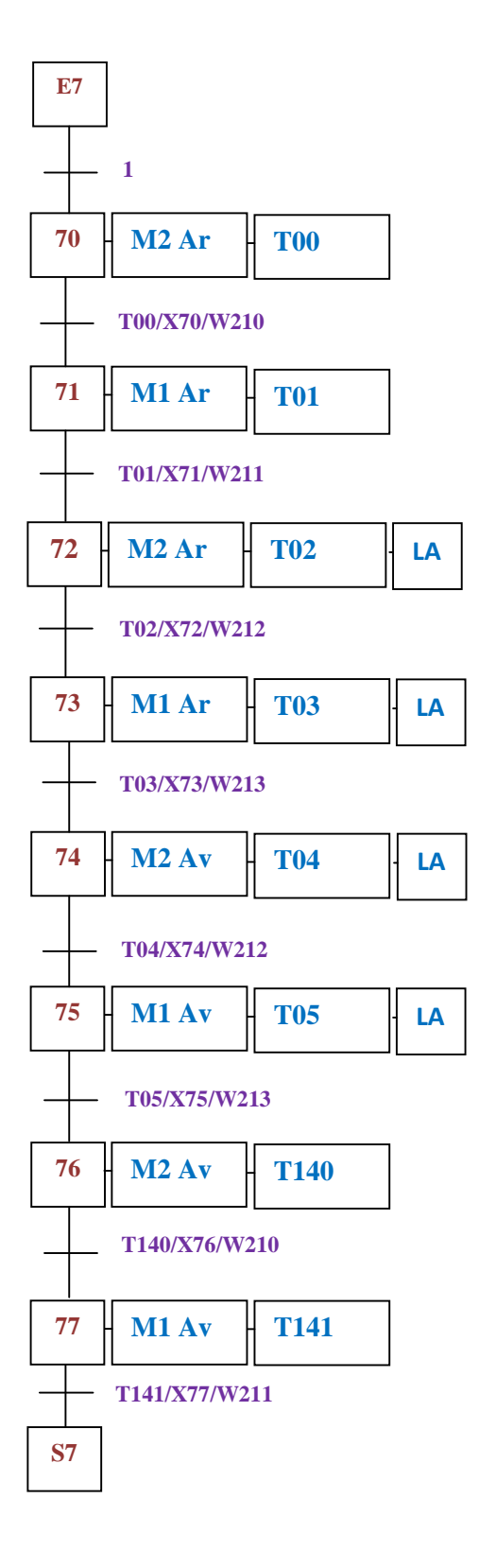

**Figure II.17** Grafcet de la macro étape N°07

**Macro étape N°8 :** Forme d'un triangle.

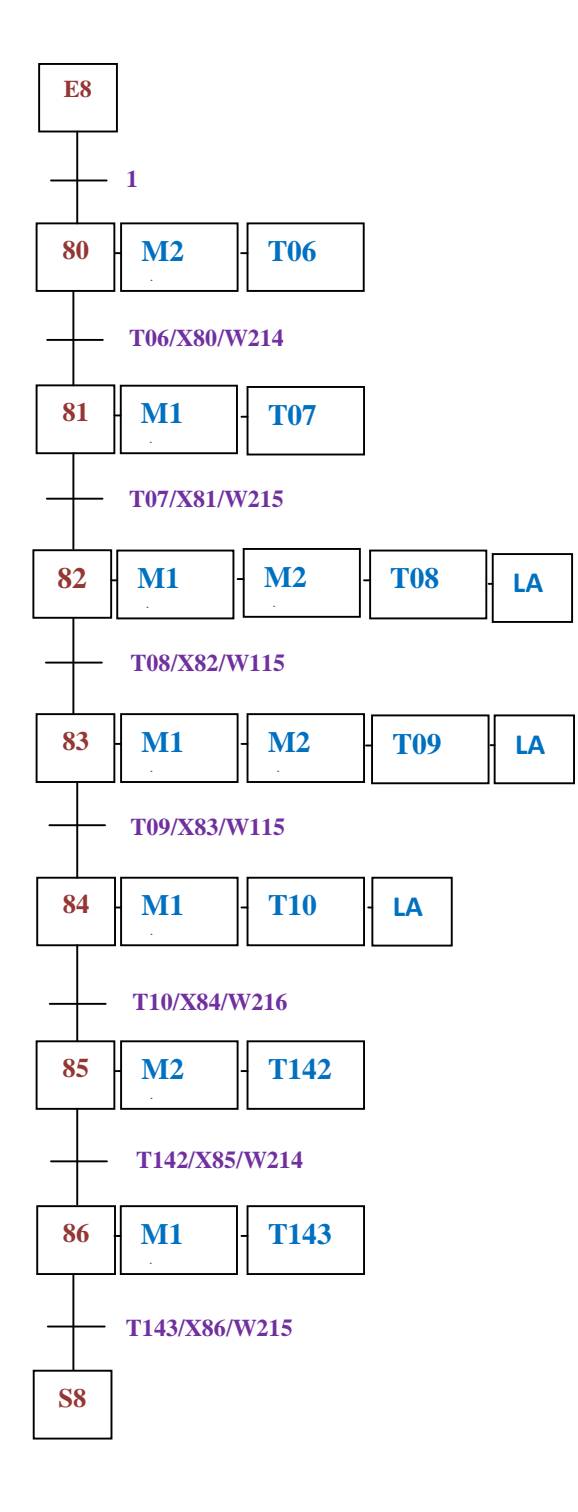

**Figure II.18** Grafcet de la macro étape N°08

**Macro étape N°9 :** Forme d'un losange.

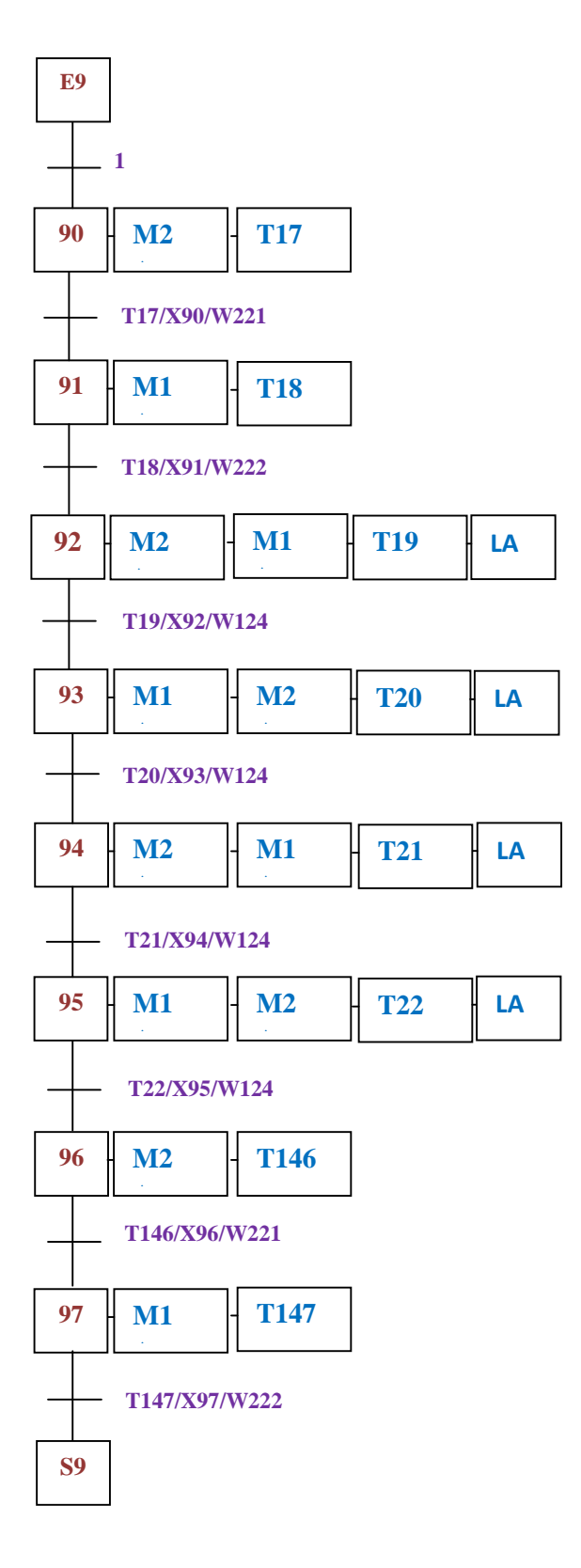

**Figure II.19** Grafcet de la macro étape N°09

## **II.4.3 Grafcet de sécurité**

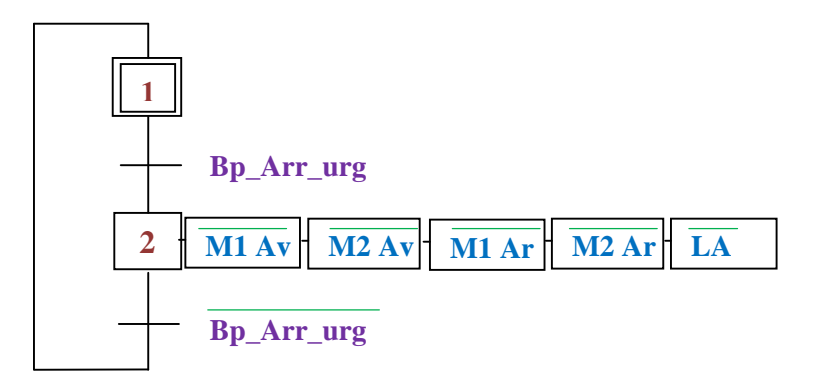

**Figure II.20** Grafcet de sécurité

## **II.4.4 Grafcet de réinitialisation**

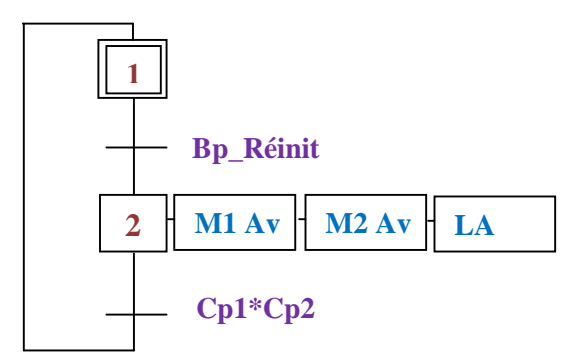

**Figure II.21** Grafcet de réinitialisation

#### **II.5 Conclusion**

Les automatismes industriels sont, dans la plupart des cas, des systèmes séquentiels. La conception du programme se base sur le GRAFCET tout en tenant compte de la sécurité de la machine, lors d'un dysfonctionnement d'un organe de commande. La programmation nous a permis la construction d'un programme complet à l'aide de modules qui peuvent être échangés et/ou modifiés à volonté.

# *Chapitre III*

*« Conception de l'interface de commande »*

# **III.1 Introduction**

L'automatisation industrielle demande d'avantage de clarté dans les séquences de commande, des installations et des machines. Les interfaces de commande et ainsi que les logiciels de visualisation réalisent le dialogue nécessaire entre l'homme et la machine. Les systèmes d'automates programmables et les autres composants d'automatisation industrielle sont idéalement complétés par ces pupitres opérateurs. Grâce à ces derniers, les séquences de fonctionnement d'une installation sont transparentes. La supervision et la modification des données des processus plus faciles pour l'utilisation. Ces interfaces utilisateurs affichent les données sous forme textuelle ou graphique.

#### **III.2 Eléments utilisés**

La réalisation de l'interface de commande du système de découpe nécessite différents composants, qui sont introduits dans les différentes pages d'écrans et masques. Ces éléments utilisés sont principalement :

 **Bouton ON/OFF**: Il permet de contrôler l'état (ON/OFF) de l'adresse d'écriture indiquée. Quatre types d'action différentes peuvent être sélectionnées (alternée, momentanée, réinitialisée, configurée).

 **Bouton de Commande:** Il permet d'effectuer des procédures telles que le basculement d'écrans, le contrôle d'écrans à défilement rapide et pleins d'autres applications.

**Témoin Bit:** S'allume ou s'éteint en fonction de l'état (ON/OFF) de l'adresse spécifiée.

- **Texte (LABEL):** Il permet d'afficher la chaîne de caractères enregistrée.
- **Date :** Permet d'afficher et de régler la date.
- **Heure :** Permet d'afficher et de régler l'heure.

 **Affichage et entrée numériques :** Affiche sous forme numérique les données motde l'adresse spécifiée et les données d'entrée via un clavier à 10 touches.

**Bitmap :** Permet d'insérer des images dans l'interface.

**Modèle de l'écran tactile :** dans le logiciel Cx-Designer, il existe plusieurs types d'écrans de la série NS. Nous avons utilisé le modèle NS12-TS0.

**Type de mémoire** Le type de mémoire utilisé dans notre interface est une mémoire mot (\$W), qui est utilisée pour stocker des données de caractères alphanumériques. Chaque mot contient 16 bits (autrement dit, codées sur 16 bits), mais on peut utiliser des mots consécutifs pour les chaînes de caractères et les données codées sur 32 bits.

## **III.3 Réalisation de l'interface**

La réalisation de l'interface nécessite plusieurs pages d'écrans et masques, qui contiennent des éléments qui nous permettront de commander et de visualiser ce système.

#### **III.3.1 Les masques**

Les masques sont des écrans utilisés lorsque les mêmes images doivent être affichées sur plusieurs écrans. Dans notre interface, on a utilisé deux types de masque.

- Le premier masque est appliqué sur toutes les pages d'écrans, En effet il permet l'affichage de l'heure, la date, la réinitialisation et l'arrêt d'urgence.
- Le deuxième masque qui contient le Menu est appliqué seulement sur quelques pages écrans (Autre forme, les formes de base, les trois boîtes…).

Les figures suivantes illustrent les masques utilisés.

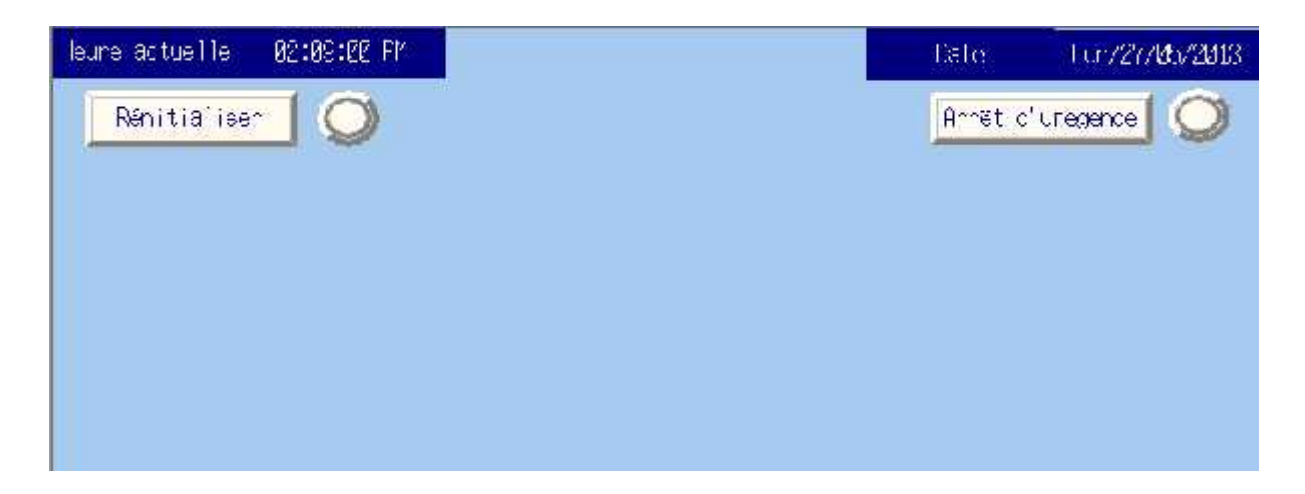

**Figure III.1** Premier masque

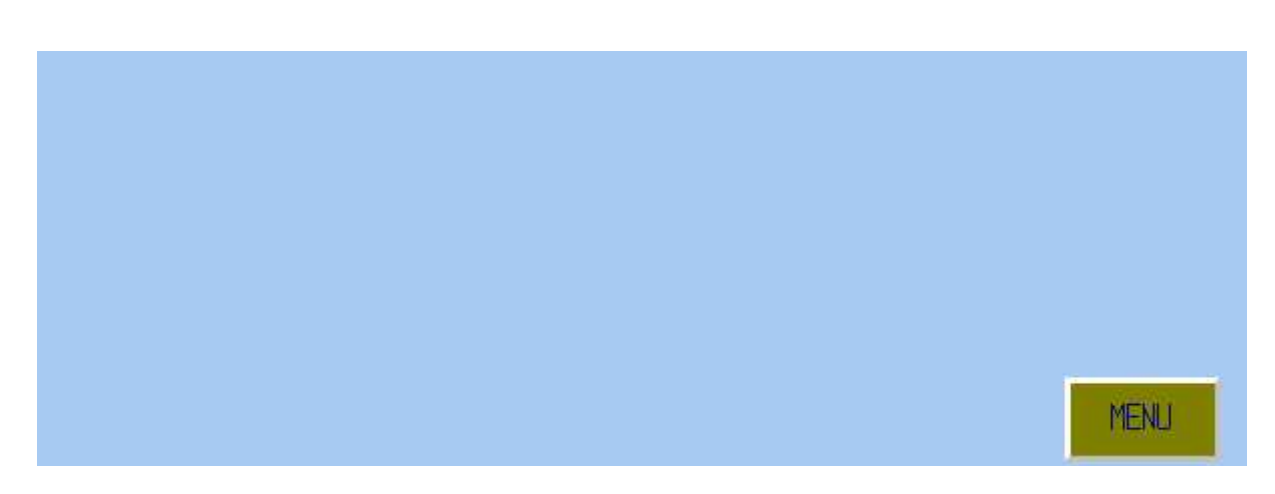

**Figure III.2** Deuxième masque

Pour pouvoir paramétrer ces masques, on utilise ce qu'on appelle une fenêtre de paramétrages à travers laquelle on peut modifier plusieurs paramètres définissant le masque. La figure suivante illustre une fenêtre du logiciel qui permet de définir l'affichage des masques sur les pages écrans.

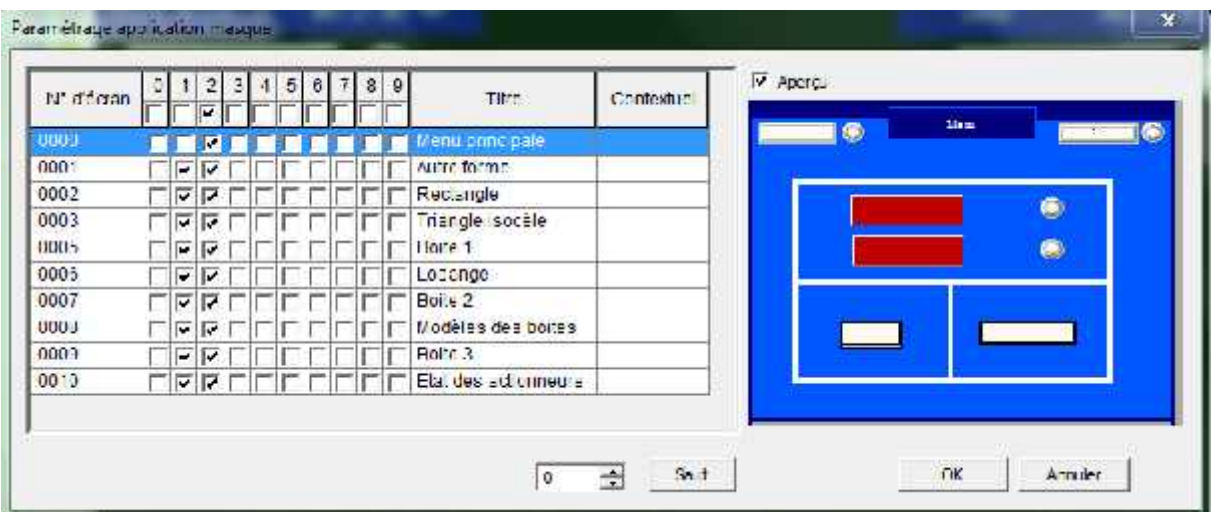

**Figure III.3** Fenêtre du paramétrage des masques

#### **III.3.2 Les pages écrans**

Dans chaque page d'écran, on est amené à insérer des fonctionnalités bien spécifiques pour commander notre système de découpe, ce qui créait une multitude de pages écrans. En exemple, on peut citer: la page écran pour choisir les formes, et la page écran pour choisir les dimensions.

# **III.3.2.1 Menu principale**

C'est la page d'accueil de l'écran, qui nous permet la mise en marche où l'arrêt de la machine à partir des boutons poussoirs « Marche » à l'adresse W0.00 et « Arrêt » à l'adresse W6.09 .

Cet écran permet aussi de basculer vers plusieurs pages d'écrans dont le modèle des boîtes ainsi que l'état des actionneurs (marche où arrêt des moteurs et du laser).

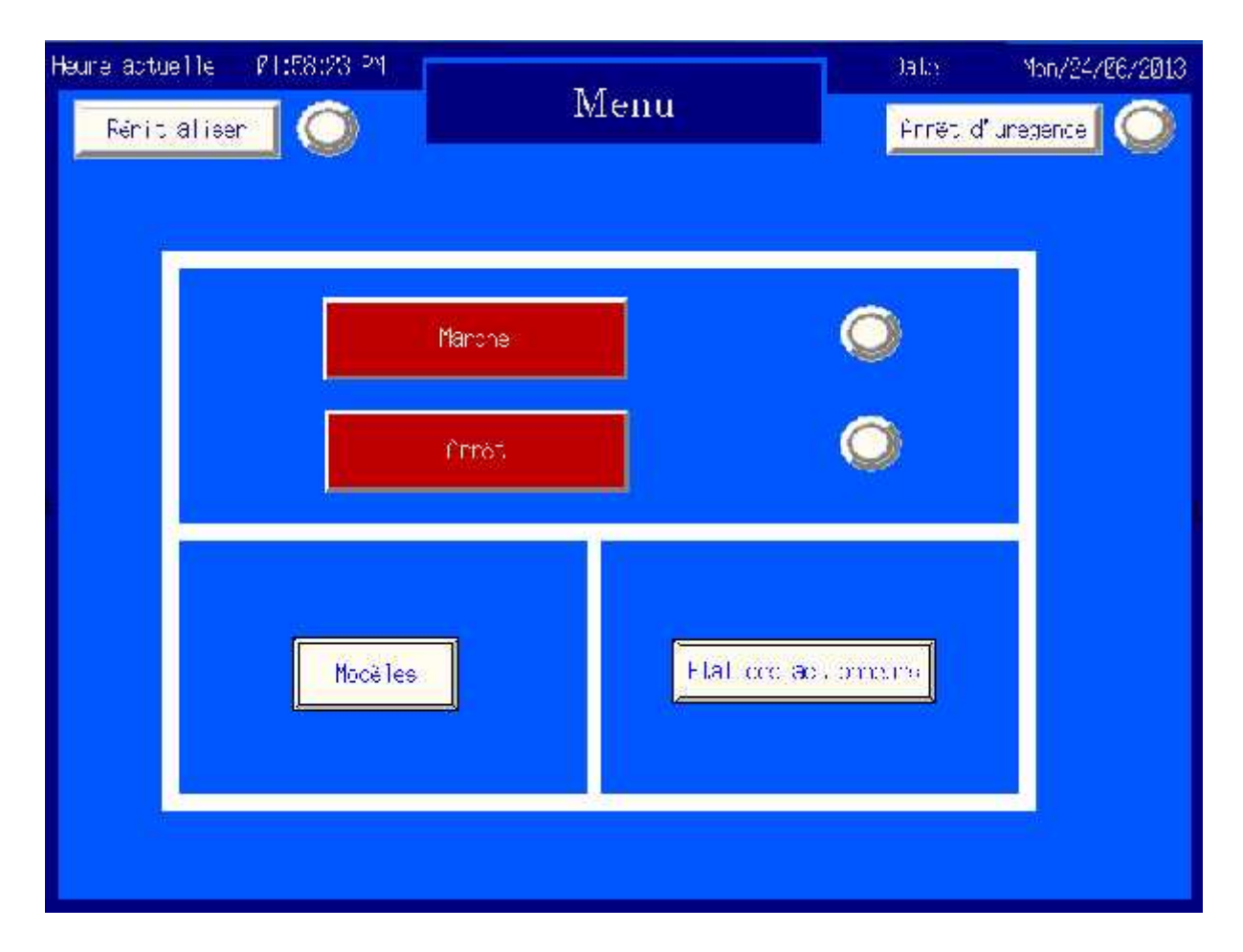

**Figure III.4** Fenêtre du menu principal

# **III.3.2.2 Modèle des boîtes**

Cette page présente les différents modèles des boîtes.

- La première boîte est à fermeture unique.
- La deuxième boîte est à fermeture croisée.
- La troisième boîte est à fermeture collée.

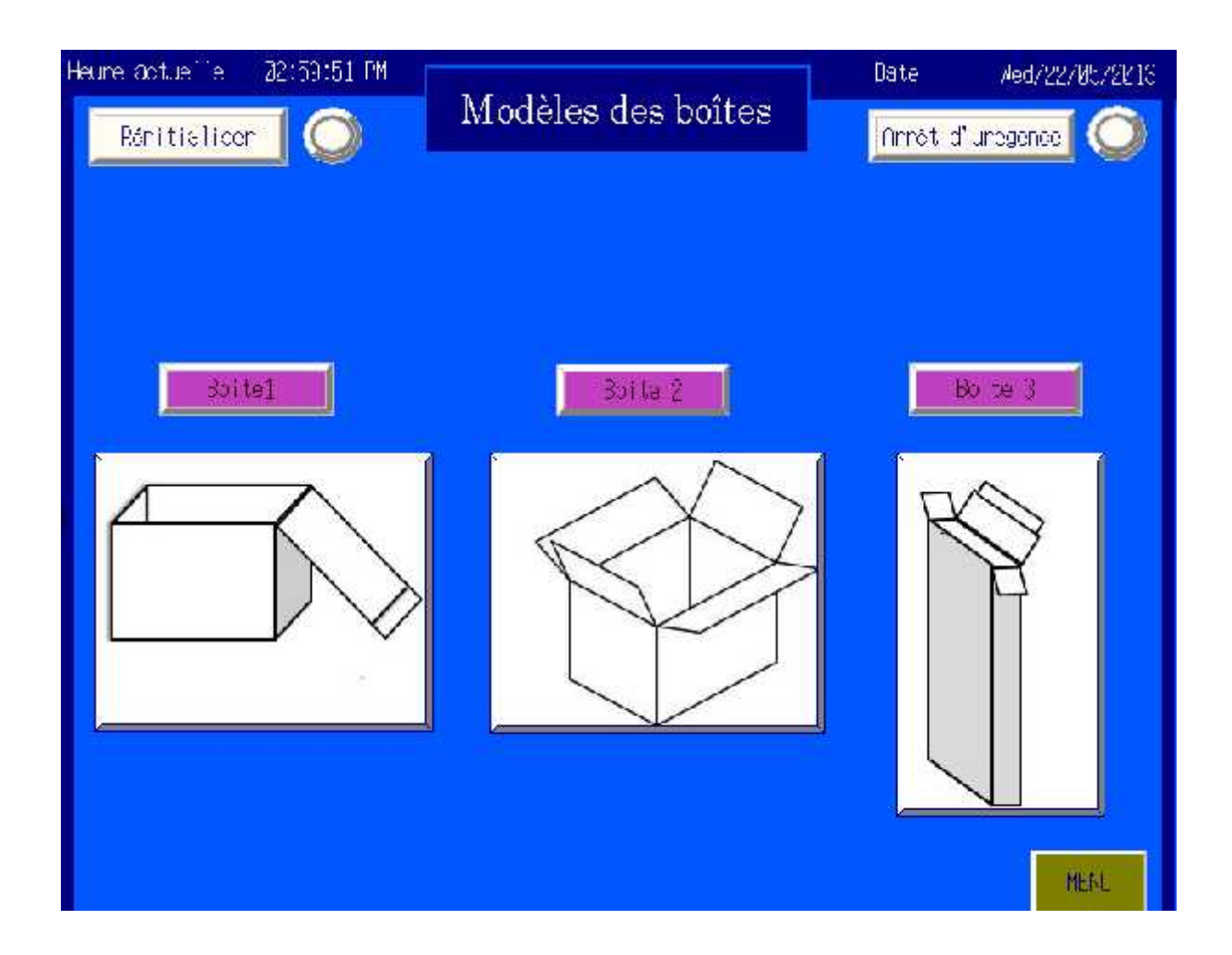

**Figure III.5** Modèles des boîtes

# **III.3.2.3 Boîte N°1**

Dans cet écran, on introduit les dimensions de la boîte comme le montre la **figure III.6** à l'aide de l'objet fonctionnel 'affichage et saisie numérale', en tenant compte du point de départ Q (x,y). Les adresses utilisées pour chaque dimension sont représentées dans le tableau suivant :

| <b>Dimensions</b> |     |     | $\sim$ |     |     | .,              | $\overline{\phantom{a}}$ |     |
|-------------------|-----|-----|--------|-----|-----|-----------------|--------------------------|-----|
| <b>Adresses</b>   | W27 | W28 | W29    | W30 | W31 | W <sub>32</sub> | W26                      | W25 |

**Tableau III.1** Adresses utilisées pour la boite N°1

Après avoir introduit les dimensions désirées de la boîte, on les confirmes à l'aide du bouton Ok (Adresse : W9.04). On peut ainsi ajouter d'autres formes (rectangle, triangle, losange) en cliquant sur le bouton « Ajout de forme ».

| Heure copietifie<br>Réhibialisem | 22:31:00 PM | Boîte 1               |                | Date<br>Filmes d'unegence | Med/22/REV2013   |
|----------------------------------|-------------|-----------------------|----------------|---------------------------|------------------|
| $\mathsf A$                      | Ømm         | $\uparrow_\mathrm{y}$ |                |                           |                  |
| B                                | Øn          |                       | C              | z                         | B                |
| ¢                                | $\Delta$ uu |                       |                | ***                       | $\boldsymbol{X}$ |
| $\times$                         | $n_{\rm m}$ | $\Omega$              |                |                           | ٠                |
| Y                                | <b>Jun</b>  |                       |                | ŧ٧.                       |                  |
| z                                | Øm          |                       |                |                           |                  |
| Q(x)j)<br>$\mathbb{R}^2$         | Emm         |                       |                |                           | x                |
| $\bar{\gamma}$                   | <b>Plmm</b> |                       | Aucut de Forme |                           |                  |
| < Présédent                      |             |                       |                |                           | <b>PENU</b>      |

**Figure III.6** Boite N°1

# **III.3.2.4 Boîte N°2**

Un autre type de boîte se présente dans cette page d'écran. Où on introduit les dimensions de la même manière que la précédente.

Les adresses utilisées pour chaque dimension sont représentées dans le tableau ci-dessous:

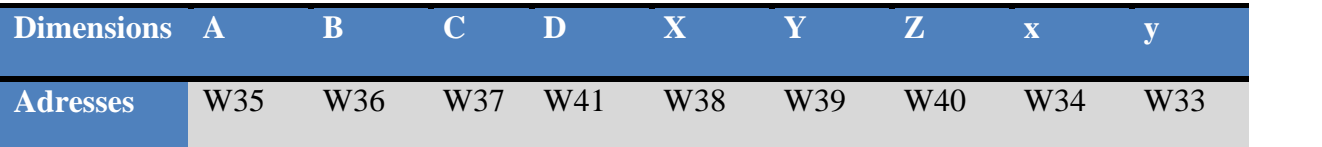

**Tableau III.2** Adresses utilisées pour la boite N°2

Lorsqu'on introduit les valeurs, on confirme cette forme avec le bouton Ok à l'adresse W9.05. On peut également ajouter d'autres formes.

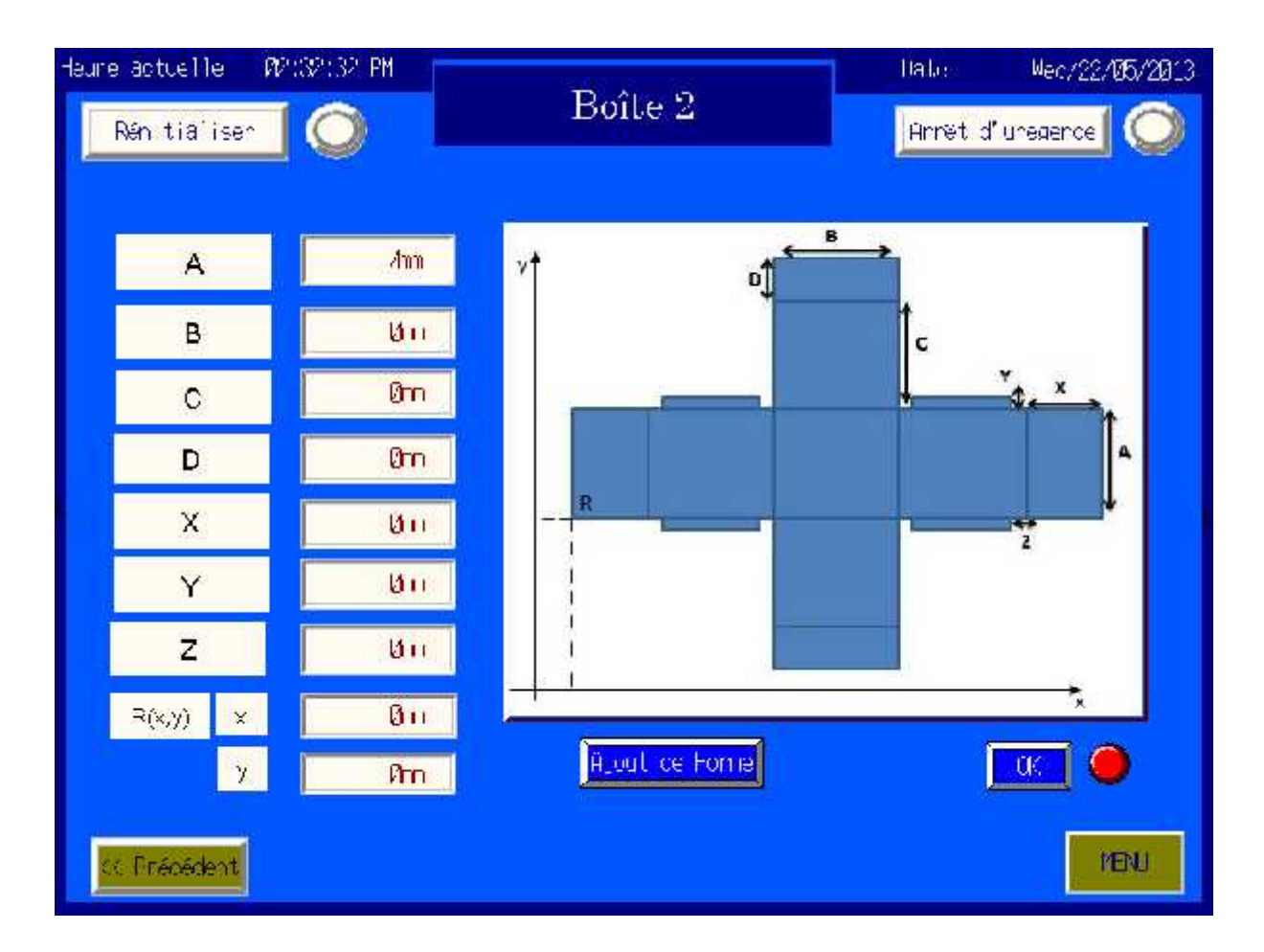

**Figure III.7** Boite N°2

# **III.3.2.5 Boîte N°3**

Dans cet écran, on introduit les dimensions de cette nouvelle boîte de la figure III.8, tout en tenant compte du point de départ S(x,y).

Les adresses utilisées pour chaque dimension sont représentées dans le tableau suivant :

| <b>Dimensions A B</b> |     |     | $\sim$ C $_{\odot}$ | VD  |         | $\mathbf{E}$ $\mathbf{X}$ $\mathbf{Y}$ $\mathbf{Z}$ $\mathbf{Z}$ |                 |     |     |
|-----------------------|-----|-----|---------------------|-----|---------|------------------------------------------------------------------|-----------------|-----|-----|
| <b>Adresses</b>       | W44 | W45 | W46                 | W47 | W48 W49 | W50                                                              | W <sub>51</sub> | W43 | W42 |

**Tableau III.3** Adresses utilisées pour la boite N°3

Après avoir introduit les dimensions de la boîte, on les confirme à l'aide du bouton Ok (W9.06). On peut ainsi ajouter d'autres formes en cliquant sur son bouton de commande.

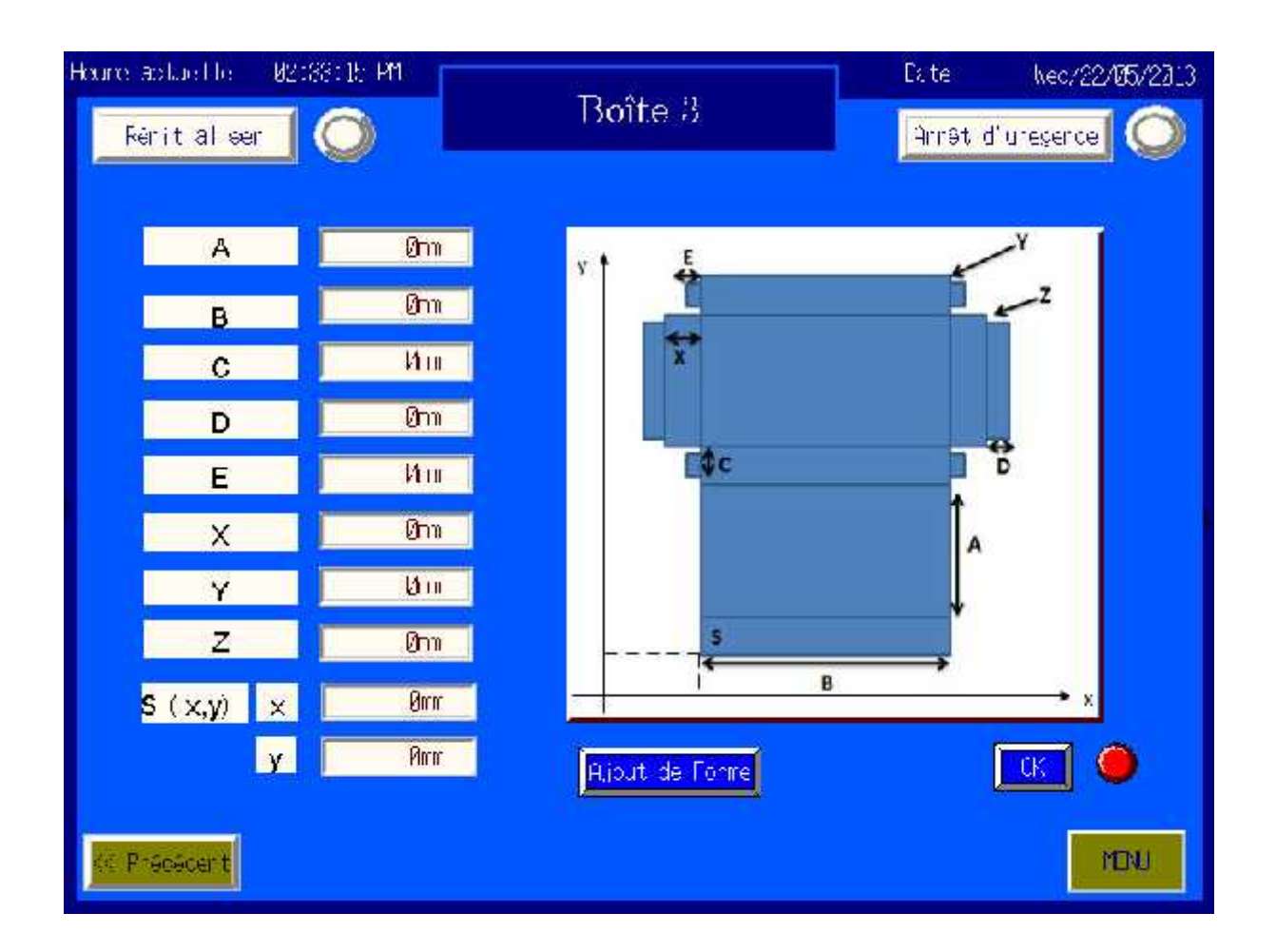

**Figure III.8** boite N°3

## **III.3.2.6 Les autres formes**

Apres avoir sélectionné une boîte parmi les trois existantes, on peut ajouter d'autres formes de base (rectangle, triangle isocèle, losange) dans la même boîte pour divers utilisations (comme aération, poignée ….). On appuie sur le bouton d'ajout de forme, la fenêtre suivante apparaitra.

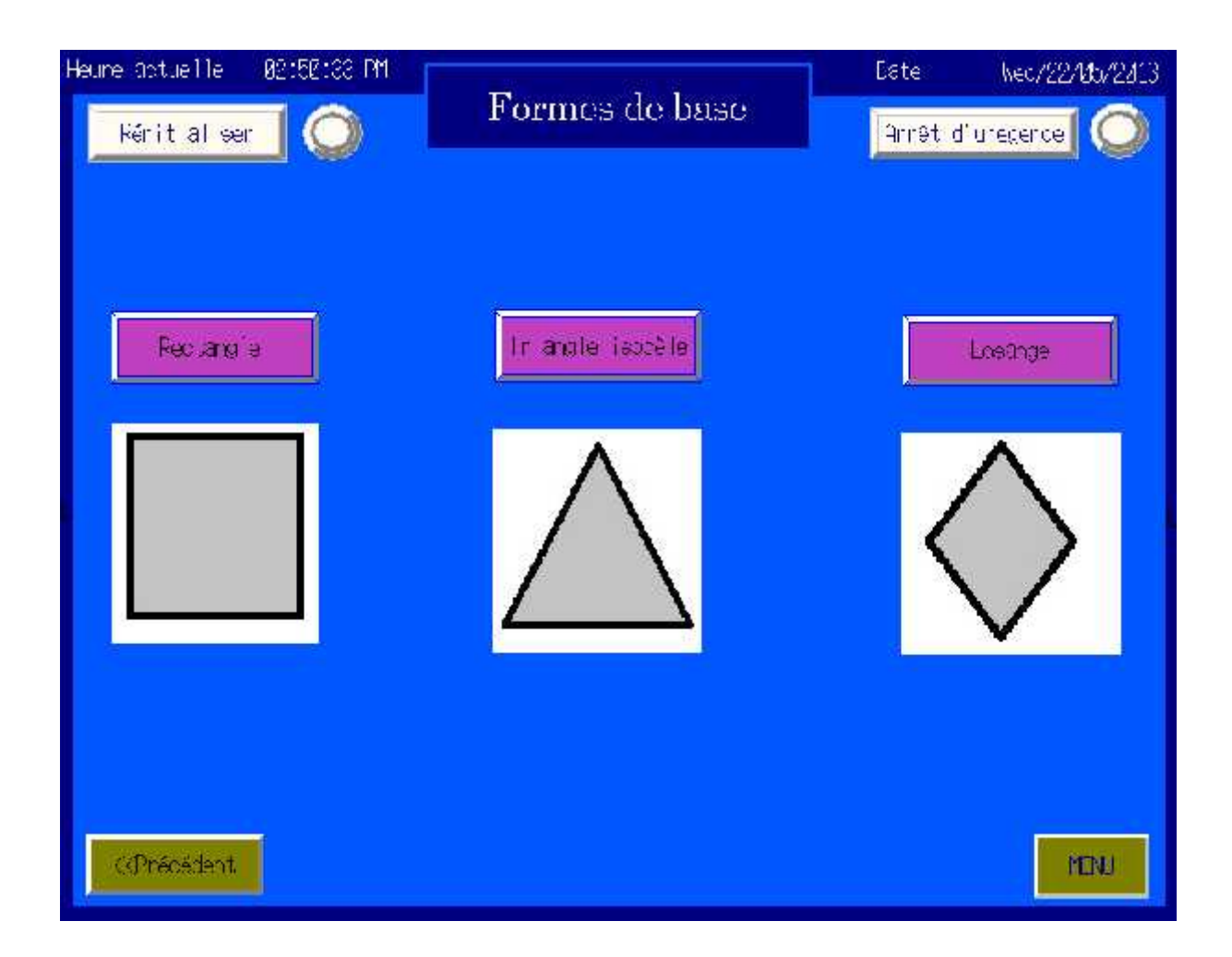

**Figure III.9** Formes de base

# **III.3.2.7 Rectangle**

Dans cette page d'écran on donne la largeur et la longueur du rectangle ainsi que sa position dans la boîte choisit, et cela en introduisant les coordonnées du point M.

| l'eure actuelle<br>Rehitialiser | 00:08:54 PM                          | Rectangle | <b>Data</b> | Mon/33/26/2013<br>Prinet d'unegence |
|---------------------------------|--------------------------------------|-----------|-------------|-------------------------------------|
|                                 |                                      |           |             |                                     |
| Largeur ()                      | Øm                                   | ۷٠        | L<br>÷      |                                     |
| Longueur (L)                    | <b>Jnn</b>                           |           |             |                                     |
| V(x,y)                          | $n_{\rm n}$<br>$\mathbf{x}$          |           |             |                                     |
|                                 | $\Delta$ irin<br>$\ddot{\textbf{y}}$ |           |             | $\bf x$                             |
|                                 |                                      |           |             | [OK]                                |
| Prócédenk                       |                                      |           |             | YENU                                |

**Figure III.10** La forme rectangle

Pour confirme cette forme, on clique sur le bouton 'ok' (W9.00), sinon on cliquant sur 'précédent' pour choisir une autre forme.

Les adresses utilisées pour chaque dimension sont représentées dans le tableau suivant **:**

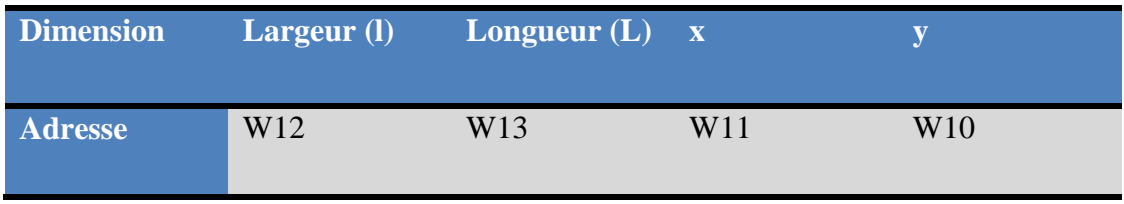

**Tableau III.4** Adresses utilisées pour la forme rectangle

# **III.3.2.8 Triangle isocèle**

Dans cette fenêtre, on donne les coordonnées du point N pour que cette forme se positionne dans la boîte et on choisit les dimensions nécessaires de ce triangle. A la fin on la confirme par le bouton 'ok' (W9.01).

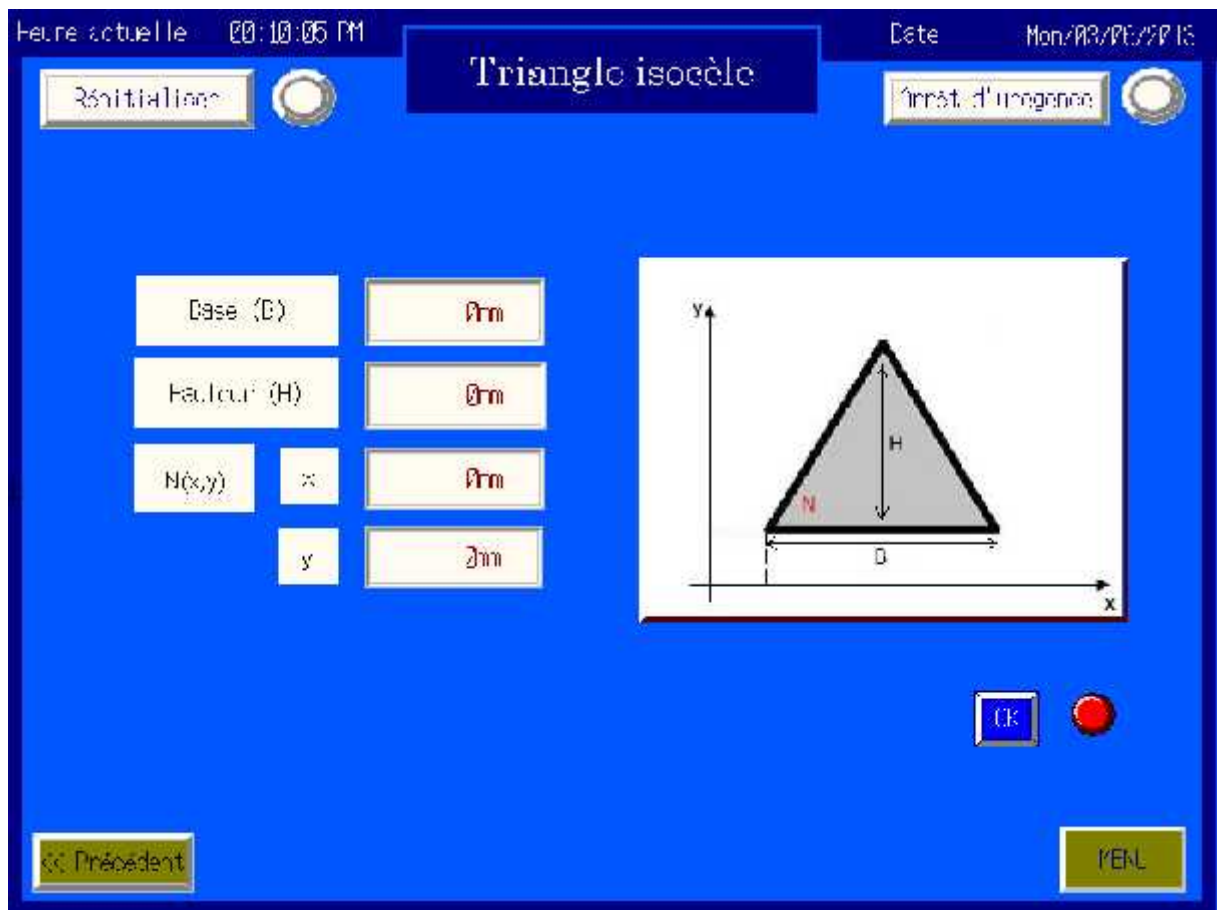

**Figure III.11** La forme triangle

Les adresses utilisées dans cette fenêtre se définissent dans ce tableau :

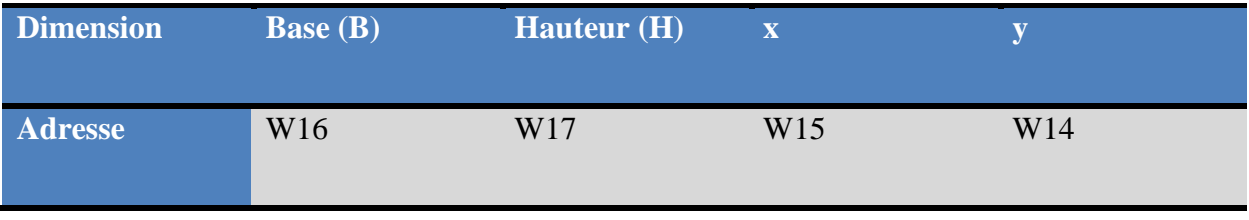

**Tableau III.5** Adresses utilisées pour la forme triangle isocèle

# **III.3.2.9 Losange**

Apres avoir donné les dimensions de ce losange(les deux diamètres D et d) et le point de position P on clique une autre fois sur ok (W9.03) pour confirmer cette forme.

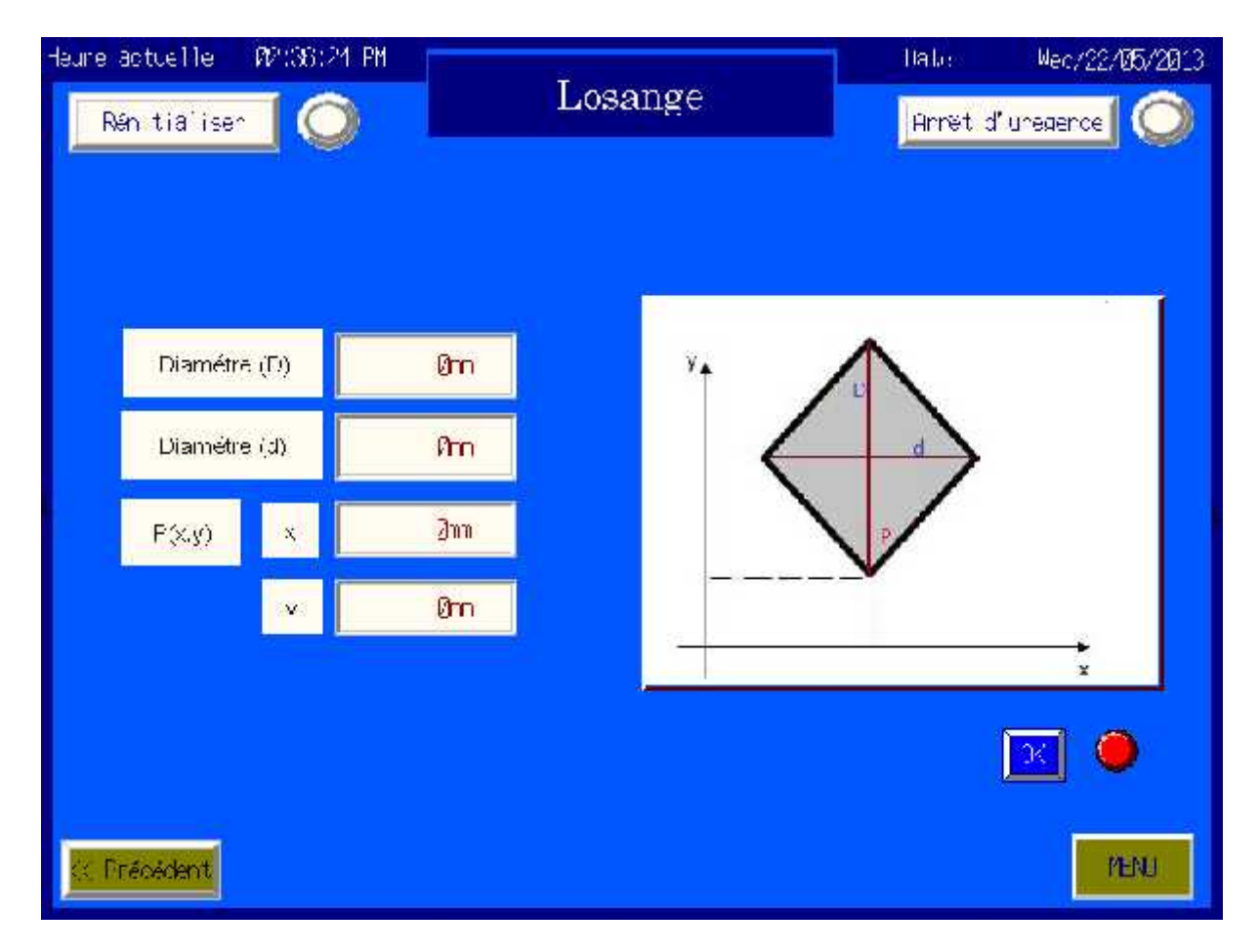

**Figure III.12** La forme losange

Les adresses se présentent dans ce tableau suivant :

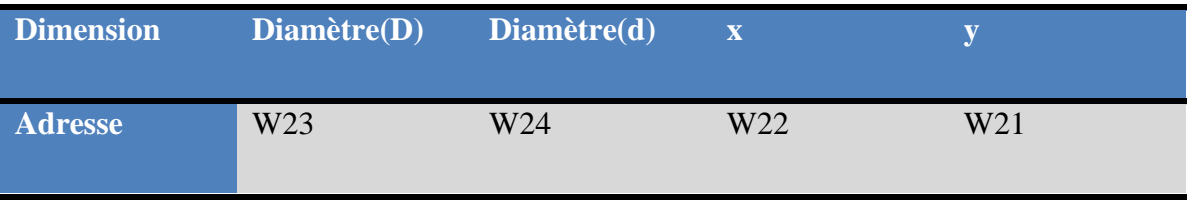

**Tableau III.6** Adresses utilisées de la forme losange

# **III.3.2.10 Etat des actionneurs**

Dans cette page d'écran, on peut visualiser les états des actionneurs (Moteurs M1 et M1 et le laser) qui sont en marche lors de la découpe.

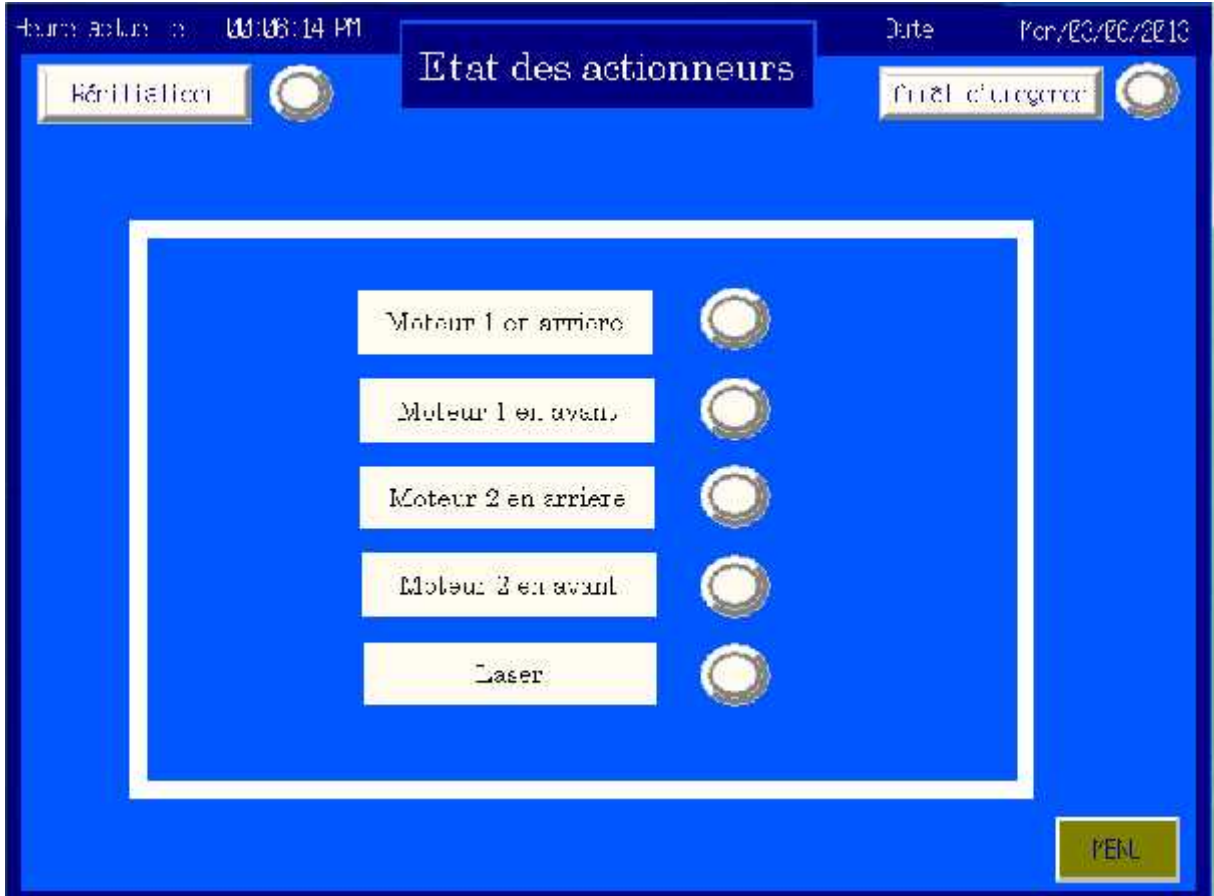

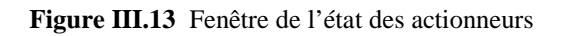

Le tableau suivant présente les adresses des actionneurs :

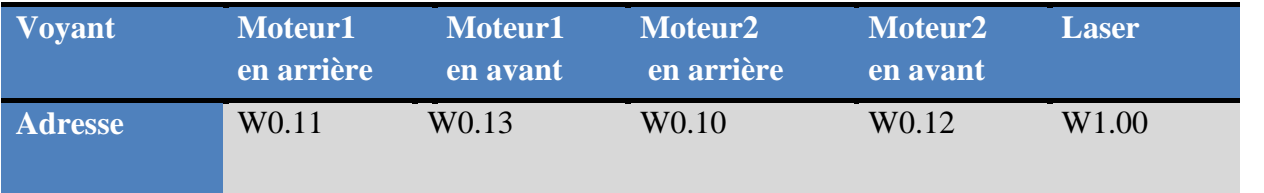

**Tableau III.7** Adresses utilisées pour les actionneurs

# **III.4 Conclusion**

Dans ce chapitre nous avons réalisé l'interface de la machine à l'aide du logiciel Cx- Designer, qui est en communication avec Cx-Programmer (on fait appel à des adresses utilisées dans les programmes). Cette interface contient plusieurs pages d'écrans dont les fonctions sont différentes pour faciliter la commande de la machine à découpe.

*« Conclusion générale »*
#### **Conclusion générale**

La SPA GENERAL EMBALLAGE a toujours cherché à améliorer son procédé de production en lançant plusieurs projets, parmi lesquels la réalisation de la table de découpe.

L'objectif de notre travail était l'automatisation et la conception d'une interface de commande d'une table de découpe.

L'analyse complète du processus est indispensable pour comprendre le fonctionnement. Pour cela, nous avons fait une pré-étude sur le système de découpe, en présentant les différents éléments qui le constituent.

Afin de mettre en clair le cycle de fonctionnement de la machine nous avons dressé un GRAFCET, qui englobe toutes les étapes du processus. Ce GRAFCET est basé sur l'utilisation des macros-étapes qui facilite à la fois la conception et la compréhension du GRAFCET de commande. Chaque macro-étape présente une tâche précise que la table de découpe doit assurer.

La conception du programme en LADDER dans Cx-Programmer est basée sur le GRAFCET que nous avons établi. Après le test en simulation, les résultats obtenus sont satisfaisants.

Nous avons conçu une interface de commande pour que l'opérateur puisse sélectionner et démarrer ou arrêter les différentes tâches. Pour cela, on a utilisé le logiciel de conception d'interface Cx-Designer. La simulation de l'interface homme-machine nous a permet de commander et visualiser le système de découpe.

Pour finir, il faudra dire que les compétences acquises tout au long du stage nous ont permit d'avancer sur le projet, appliquer nos connaissances théoriques sur le terrain était un des atouts que nous avons acquis durant ce travail.

Enfin, nous souhaitons que ce travail soit une initiation pour continuer le projet de la réalisation de la table de découpe.

*« Bibliographie»*

## *Références bibliographiques*

**[1] Un article de Wikipédia**, l'encyclopédie libre, Automate Programmable Industriel, web Wikipédia, 26/02/2013, Alain GONZAGA.

**[2] A. SIMON**, AUTOMATES PROGRAMABLES, Édition L'ELAN, 1983.

**[3] Catalogue EMERSON INDUSTRIAL AUTOMATION**, Variateurs AC et DC, servo variateurs et systèmes d'entraînements.

**[4] Bernard BAYLE**, Technologie des Asservissements Variateurs de vitesse, année  $2010 - 2011$ .

**[5] Cahier technique n° 208**, SCHNEIDER ELECTRIC, Démarreurs et variateurs de vitesse électroniques.

**[6] Un article de Wikipédia**, l'encyclopédie libre, web Wikipédia, servomoteur, 05/03/2013

**[7] K.BENCHABANE et F.AZIZ**, DEUA en Electrotechnique « Etude et réalisation d'un servomoteur », Septembre 1993, Université A.MIRA Béjaia.

**[8] Joseph Kane et Morton Sternheim**, Physique : Cours, QCM, exemples et exercices corrigés*,* Dunod, 2004.

**[9] Yvonne Verbist-Scieur, Alain Bribosia, Luc Nachtergaele, Michel Vanderperren et** Emmanuel Walckers, Physique 6<sup>e</sup> : Sciences générales, Bruxelles, de Boeck, 2005, 2<sup>e</sup> éd.

**[10] Guillaume GONCALVES**, Intégration d'une fonction de discrimination intelligente du type d'appui sur une dalle tactile résistive multipoints, 2011 pages 17-19.

*« Cx-Programmer »*

#### **1. Présentation de Cx-Programmer**

CX-Programmer constitue une plate-forme logicielle API commune pour tous les types d'automates programmables Omron. Il permet de créer ou modifier des projets contenant des programmes automates, la visualisation en ligne des états de segments de programmes ou de variables, la configuration matérielle étant lue par le logiciel connecté.

L'outil de configuration réseau Cx-Net intégré dans Cx-programmer permet de configurer les réseaux de communication Ethernet et Controller Link.

Les fonctionnalités de maintenance permettent de rechercher facilement des contacts et des bobines en un seul clic, afin d'identifier rapidement les causes d'arrêt des machines et des lignes, par exemple. Les fonctions de surveillance, d'affichage diminuent quant à elles le temps de conception et les frais d'implémentation.

## **2. Création d'un nouveau projet**

Dans 'Fichier' 'Nouveau', on choisit le nom, le type d'API et le type de réseau comme la montre la figure ci-dessous.

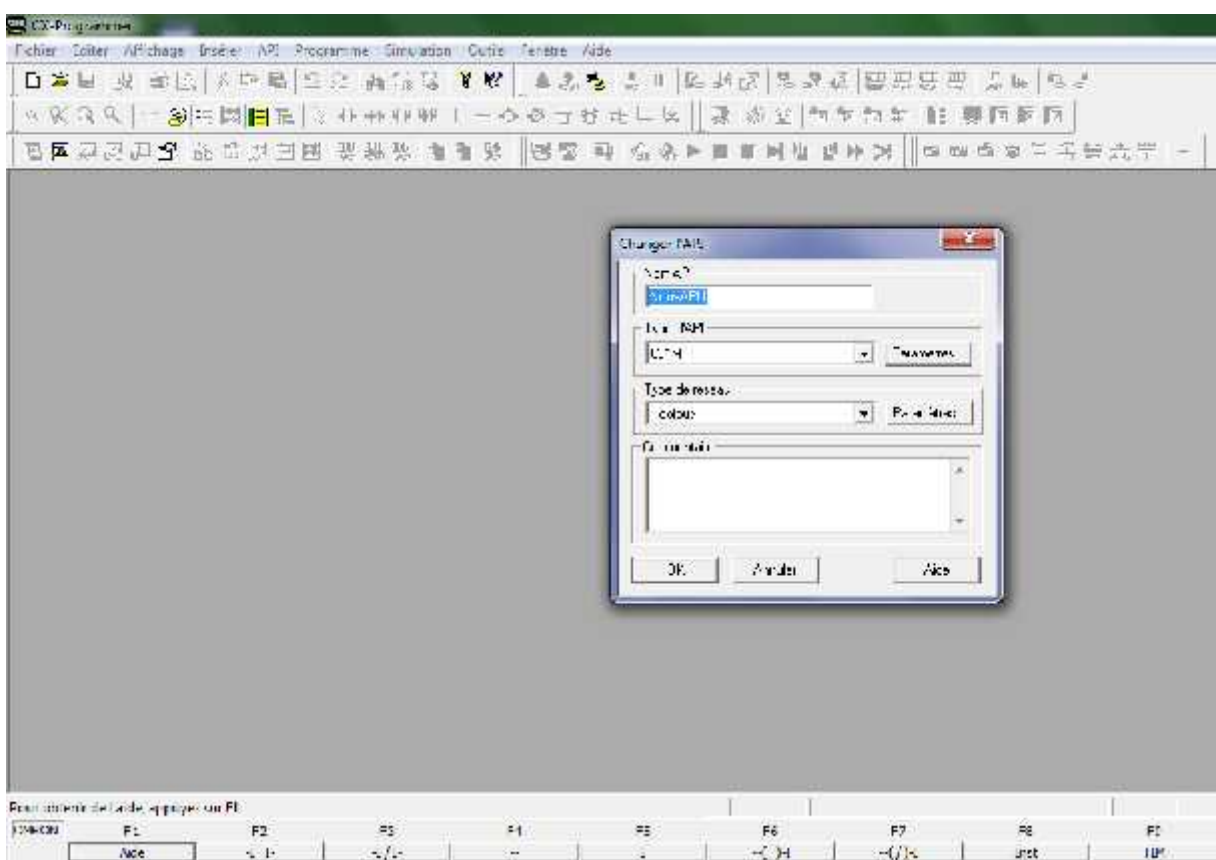

**Figure A1.1** Fenêtre Cx-programmer

Dans la fenêtre ci-dessous, on insère les sections pour séparer les fonctions de chaque programme. On peut également régler les paramètres de l'API et vérifier le type de mémoire utilisé. On peut aussi voir l'adressage et les commentaires utilisés.

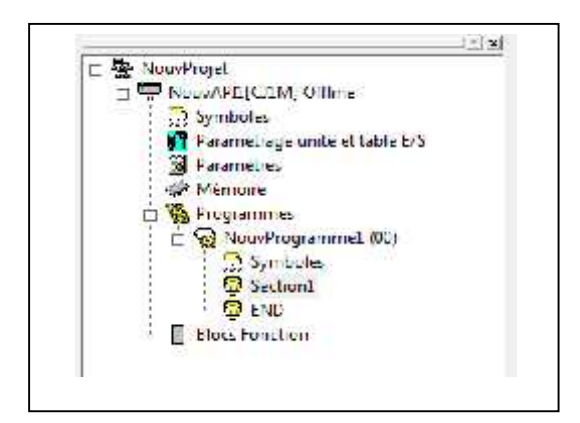

**Figure A1.2** Fenêtre du projet

#### **3. Présentation du jeu d'instructions**

La programmation d'un API nécessite plusieurs instructions dans le but d'avoir la commande désirée. ET pour cela, on présente les instructions utilisées dans notre programme.

#### **a. Contact**

Les contacts représentent des commutateurs à travers lesquels le courant peut circuler. Ce dernier circule à travers un contact normalement ouvert (NO) uniquement si ce contact est fermé (1 logique), il circule à travers un contact normalement fermé (NF) uniquement si ce contact est à 0 logique.

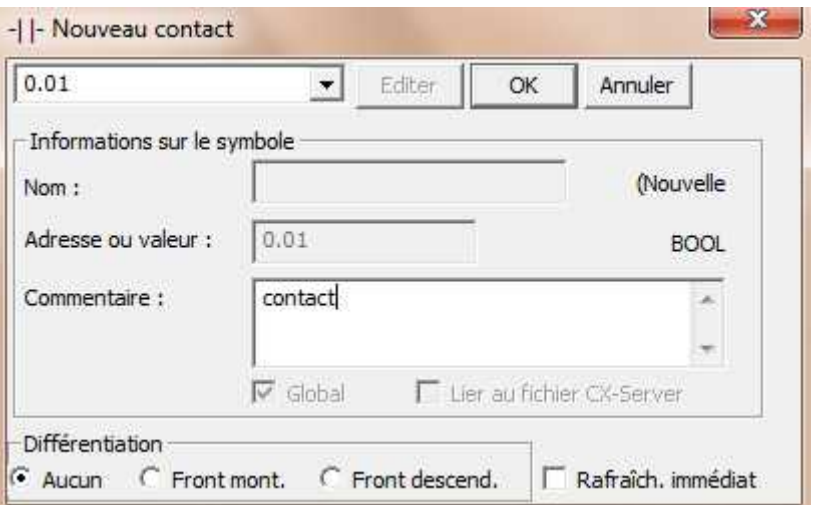

**Figure A1.3** Fenêtre d'un nouveau contact NO

L'opérande d'un contact est une adresse représentant un bit, un type de données BOOL. Un contact peut être différentié (c'est-à-dire être actif pendant une scrutation seulement) en sélectionnant front montant, front descendant ou aucun**.**

#### **b. Bobine**

Les bobines représentent un relais ou une sortie qui est excitée par le passage du courant.

L'opérande d'une bobine est une adresse représentant un bit, un type de données BOOL. On peut insérer le nom, l'adresse ou la valeur (BOOL) et le commentaire.

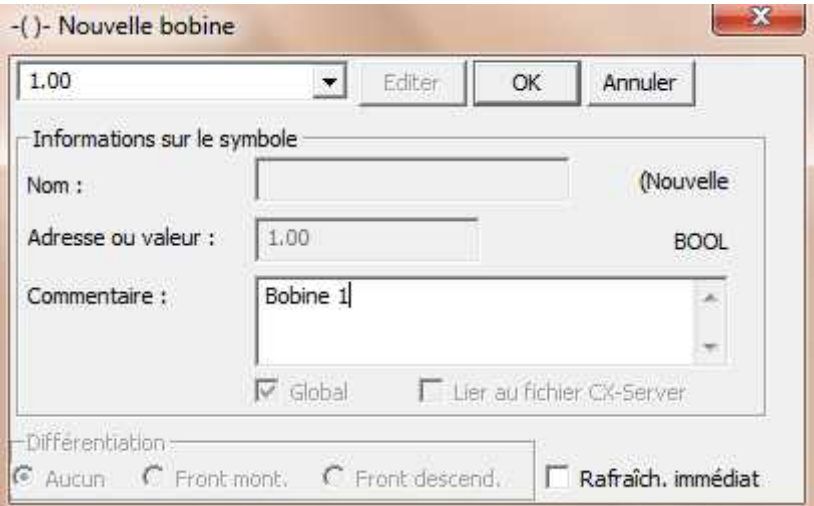

**Figure A1.4** Fenêtre d'une nouvelle bobine

#### **c. Instruction**

Les instructions représentent des fonctions par exemple : une temporisation, un compteur ou une opération arithmétique, qui est exécutée lorsque le courant atteint cette boîte. On présente les instructions utilisées dans le programme.

#### **Temporisateur (TIM temporisateur 100ms [type BCD])**

TIM est un temporisateur décrémentant par unités de 0,1 s. La valeur de sélection peut être allée de 0 à 999,9 s. Un temporisateur est activé quand sa condition d'exécution passe à ON et est réinitialisé (à SV) quand sa condition d'exécution passe à OFF. Une fois activé, TIM décrémente la valeur en cours (PV) par unités de 0,1 seconde à partir de SV.

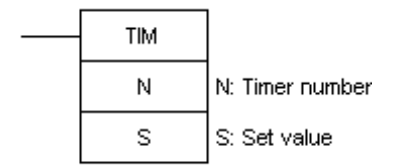

**Figure A1.5** Bloc d'un temporisateur de type BCD

- Zones de données d'opérandes
- N: Numéro de temporisateur T, ,IR

S: Valeur de sélection CIO, W, H, A, T, C, D, E, E?  $\Box$ , @D, @E, @E?  $\Box$ , \*D, \*E,  $*E$ ?, #, DR, ,IR

#### **Convertisseur Binaire vers BCD (BCD(024))**

On utilise ce type de convertisseur pour convertir les valeurs binaires de Cx-Designer en valeurs BCD, pour les exploiter dans le programme.

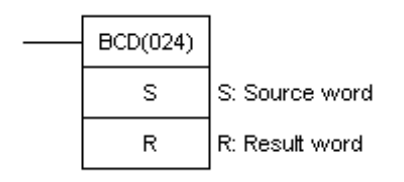

**Figure A1.6** Bloc d'un convertisseur binaire vers BCD

BCD(24) convertit le contenu binaire (hexadécimal) de S (mot source) en bits BCD numériquement équivalents et sort les bits BCD dans R (mot résultat). Seul le contenu de R est modifié, le contenu de S reste inchangé.

Zones de données d'opérandes

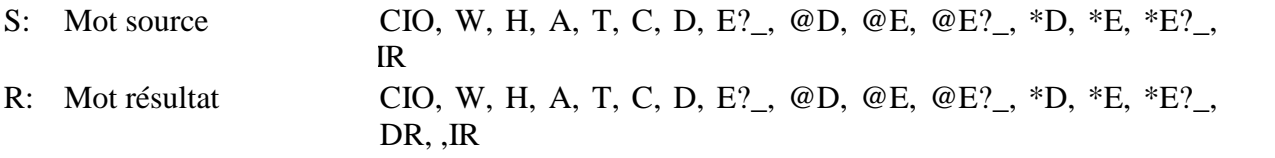

#### **Addition (+(400) addition binaire)**

Ce bloc nous permet d'additionner deux valeurs (**Au** (mot du premier terme de l'addition) et **Ad** (Mot du deuxième terme de l'addition)) et le résultat s'affiche dans **R** (mot résultat). Les nombres négatifs sont exprimés en complément à 2. Si le résultat de l'addition est dans la plage 8000 à FFFF, cela représente un nombre négatif signé et le drapeau négatif passe à ON.

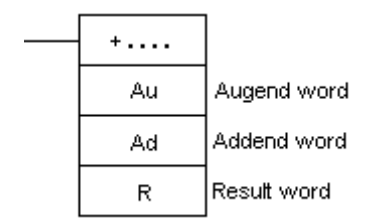

**Figure A1.7** Bloc d'addition binaire

Zones de données d'opérandes

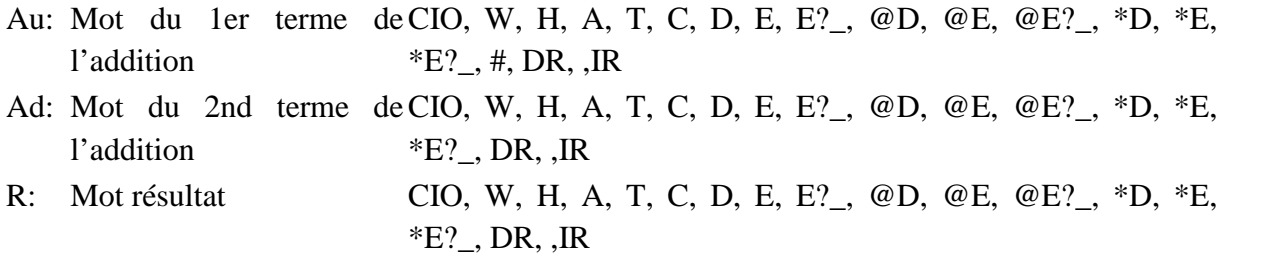

#### **Soustraction (-(410) Soustraction binaire)**

Cette instruction nous permet de soustraire la valeur **Su (**Mot soustracteur**)** dans **Mi** (mot à soustraire) et le résultat s'affiche dans **R** (mot résultat).

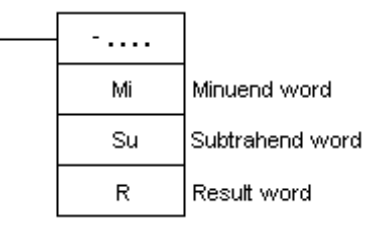

**Figure A1.8** Bloc de soustraction binaire

Si Mi est un nombre positif et Su un nombre négatif et que le résultat de la soustraction est négatif, le drapeau Over flow passe à ON. Si Mi est un nombre négatif et Su un nombre positif et que le résultat de la soustraction est positif, le drapeau Under flow passe à ON. Si l'addition génère une retenue, le drapeau Carry (Retenue) passe à ON.

Zones de données d'opérandes **:**

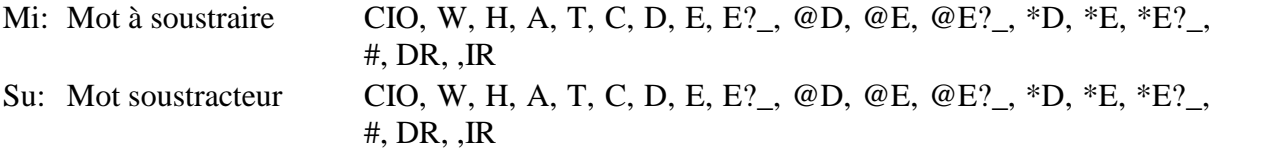

R: Mot résultat CIO, W, H, A, T, C, D, E, E?\_, @D, @E, @E?\_, \*D, \*E, \*E?\_, DR, ,IR

#### **Multiplication (\*(420) multiplication binaire)**

Ce bloc nous donne la possibilité de multiplier Md (mot multiplicande) par Mr (mot multiplicateur) et le résultat sur R (mot résultat).

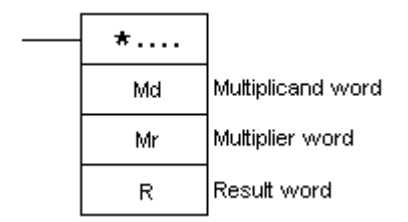

**Annexe 1.9** Bloc de multiplication binaire

Zones de données d'opérandes **:**

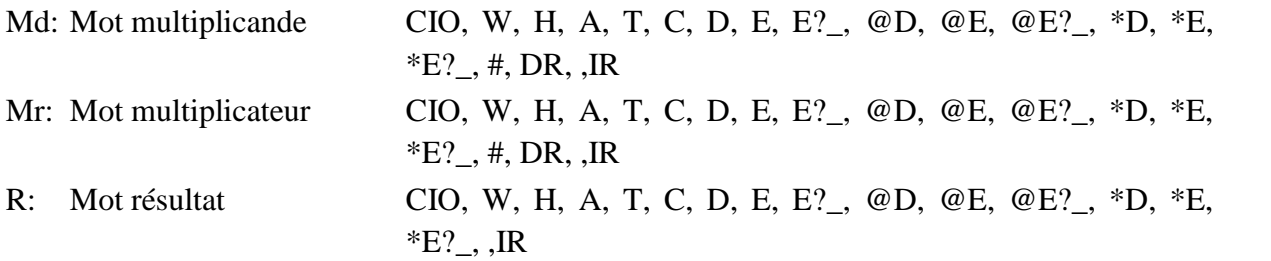

#### **Division (/(430) division binaire)**

Cette instruction permet de diviser Dd (Mot dividende) par Dr (Mot diviseur) et le résultat en R (mot résultat).

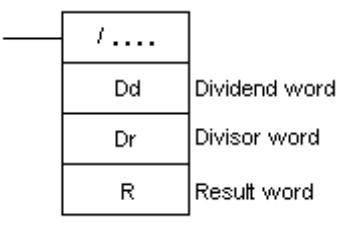

**Annexe 1.10** Bloc de division binaire

Zones de données d'opérandes **:**

Dd: Mot dividende CIO, W, H, A, T, C, D, E, E?\_, @D, @E, @E?\_, \*D, \*E, \*E?\_, #, DR, ,IR

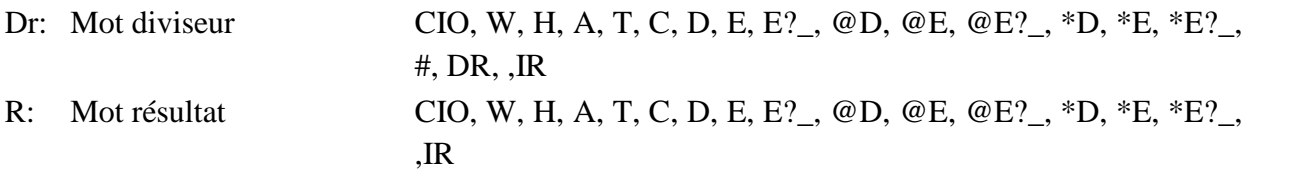

## **Racine carrée (ROOT(072))**

Cette instruction permet le calcule la racine carrée du contenu BCD 8 digits de S+1 et S et sort la partie entière du résultat dans R. La partie non entière est supprimée.

Zones de données d'opérandes

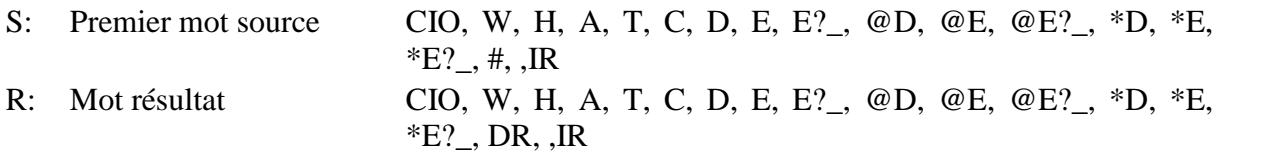

La fenêtre suivante présente un programme sous Cx-programmer

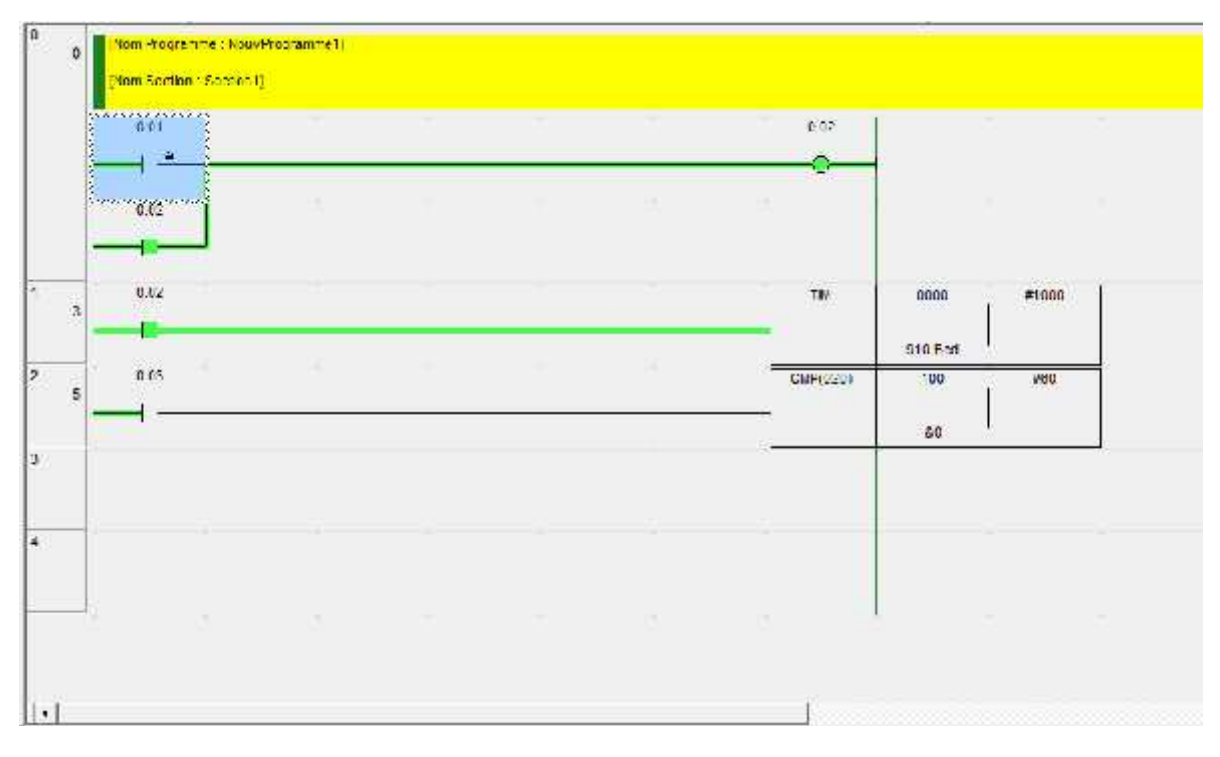

**Figure A1.11** Exemple d'un programme en ladder

*« Cx-Designer »*

#### **1. Présentation de Cx-Designer**

Cx-Designer est le logiciel permettant de gérer les interfaces homme-machine de la famille OMRON. Avec Cx-Designer on peut :

- Créer ou modifier des projets d'interface homme-machine.
- Définir ou modifier les informations de communications.
- Créer ou modifier les pages à afficher sur l'écran.
- Créer ou modifier les messages d'alarme à afficher sur l'écran.

## **2. Interface du Logiciel**

Dans cette partie, nous allons présenter le logiciel, par la définition des déférents menus, barre d'outils, et les principales fonctions du logiciel CX- Designer.

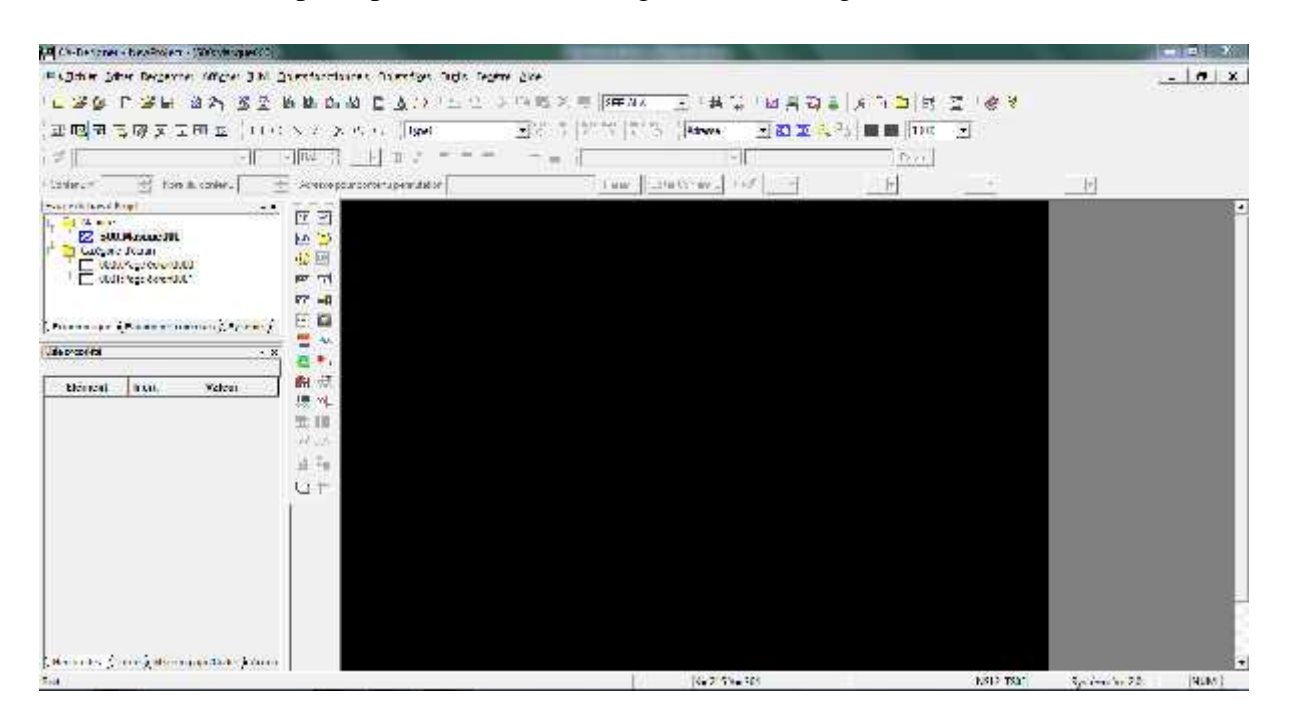

**Figure A2.1** Interface de CX-Designer

## **3. Barre d'outils de CX-Designer**

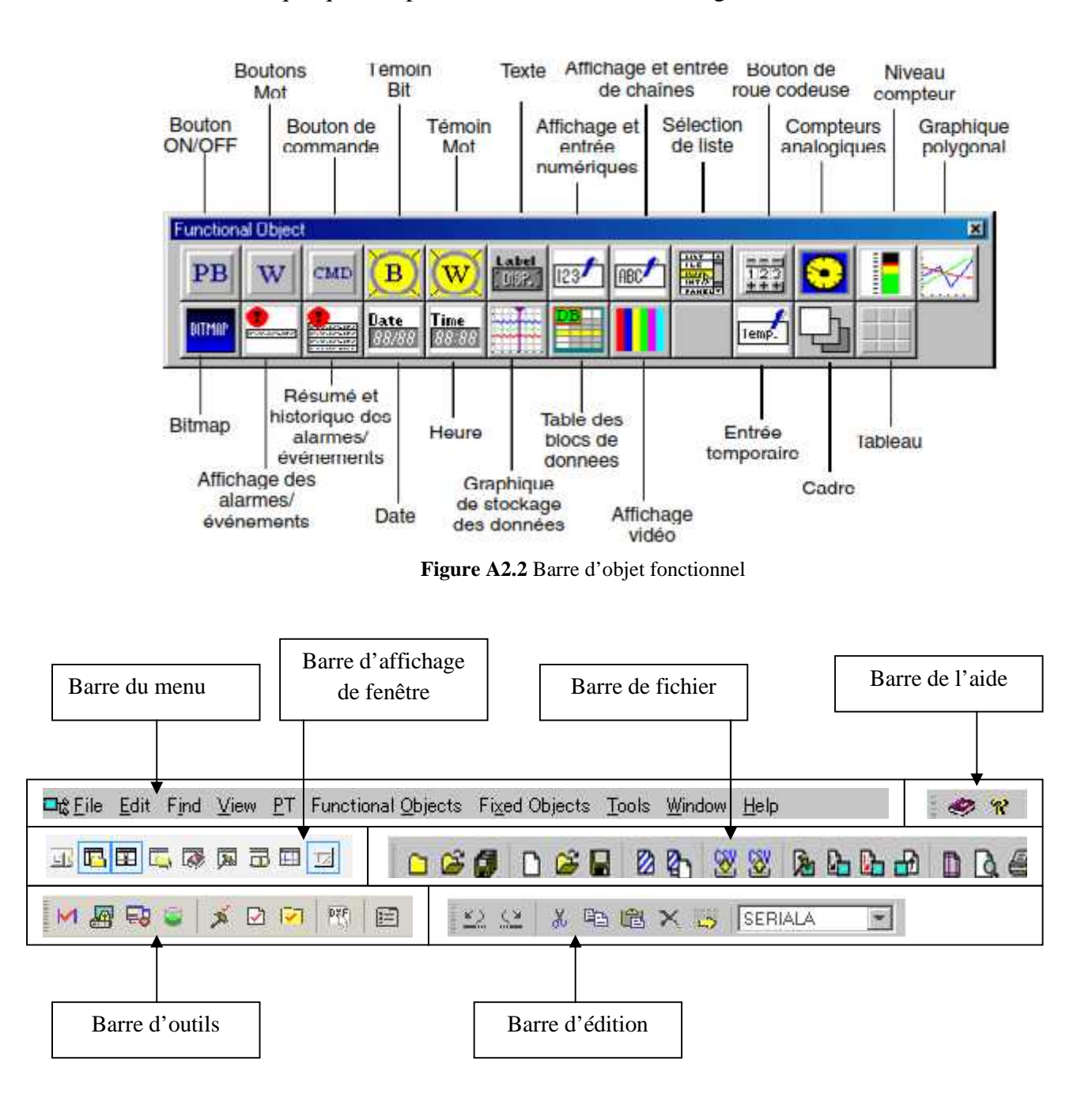

Noua allons définir quelque composants de l'interface CX-designer.

**Figure A2.3** Barre d'outils

## **4. Création d'un projet**

Lorsqu'on ouvre Cx-Designer, dans ' Fichier' 'Nouveau projet', on choisit le modèle de l'écran et la version du système indiqué sur la fenêtre ci-dessous :

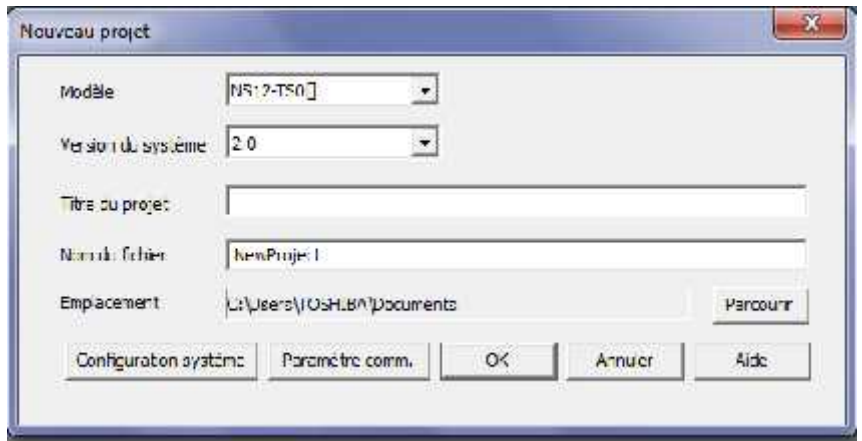

**Figure A2.4** Fenêtre d'un nouveau projet

Dans propriété de nouveau projet, on choisit le nombre, numéro et le nom de l'étiquette. En utilisant la barre fonctionnelle, on insère les différents composants afin de réaliser une interface. La figure suivante est un exemple d'un écran qui permet d'introduire les dimensions d'un rectangle.

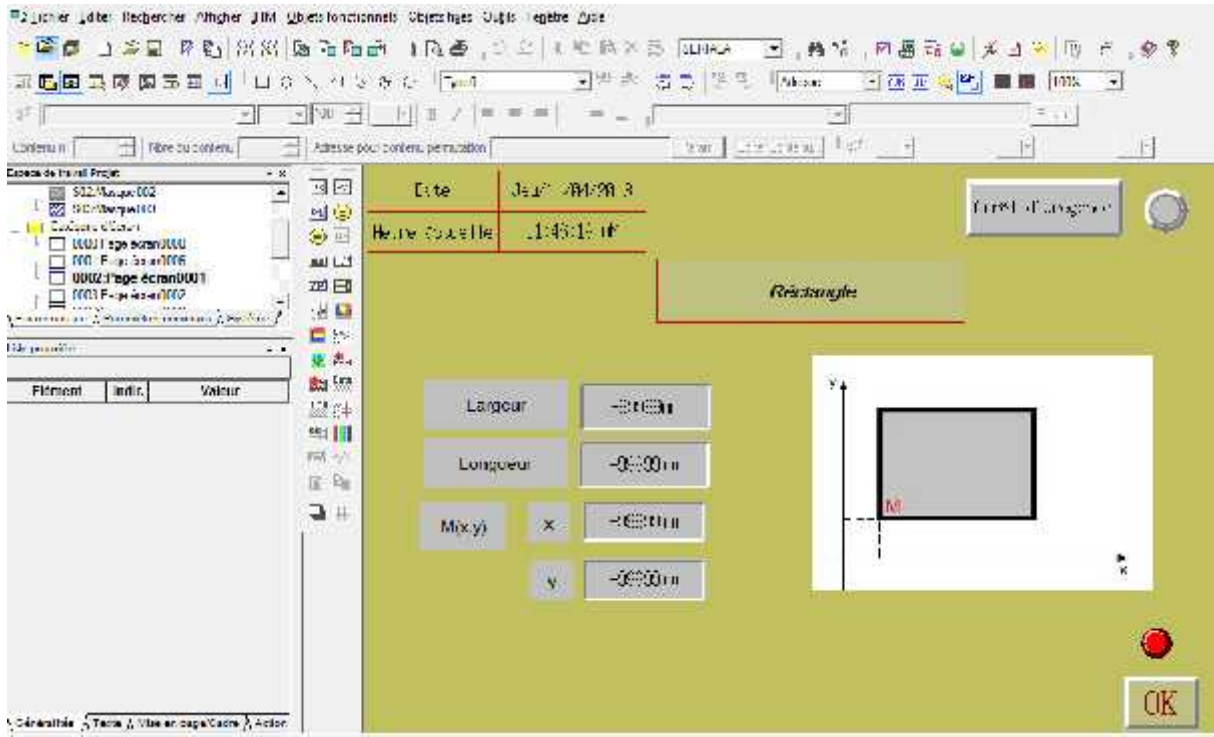

**Figure A2.5** Exemple d'interface Cx-Designer

## **5. Simulation du projet**

La simulation de l'interface de commande se fait selon trois modes :

- La simulation offline.
- La simulation en connexion avec Cx-Simulateur qui effectue la simulation intégrée avec Cx-Programmer.
- La simulation avec connexion avec l'API.

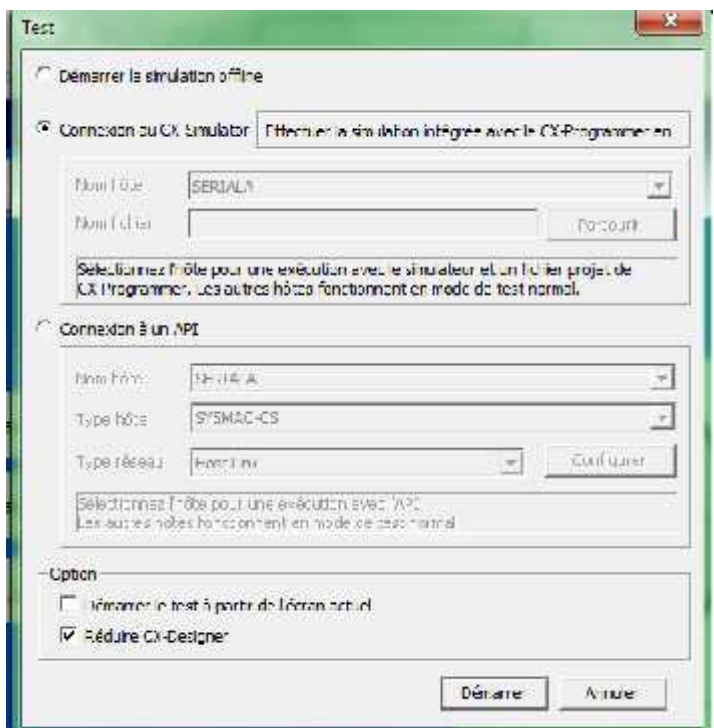

**Figure A2.6** Fenêtre de simulation

## **Résumé**

Dans l'élaboration du projet de la réalisation d'une table de découpe au sein de l'entreprise SPA General Emballage, on a pu voir les différents éléments qui constituent ce système de découpe. L'objet de notre travail est la programmation de l'automate et la conception d'une interface homme-machine de la table de découpe. La conception du programme est réalisée à l'aide du logiciel Cx-Programmer avec le langage LADDER, qui permet de commander les actionneurs ainsi d'exécuter les différentes tâches introduites sur l'interface de commande. Cette interface est conçu avec le logiciel Cx-Designer afin de sélectionner les formes désirées, de démarrer où d'arrêter les différentes tâches à réaliser et de superviser les états des actionneurs.

## **Abstract**

In the drafting of the implementation of a cutting table in the company SPA General Emballage, we could see the different elements that make up this cutting system. The purpose of our work is the PLC programming and design of Man-Machine Interface of cutting table. The program design is made using the CX-Programmer with LADDER language, which allows you to control the actuators and perform various tasks introduced to the control interface. This interface is designed with the CX-Designer to select the desired forms software, start stop where different tasks to perform and supervise the states of actuators.